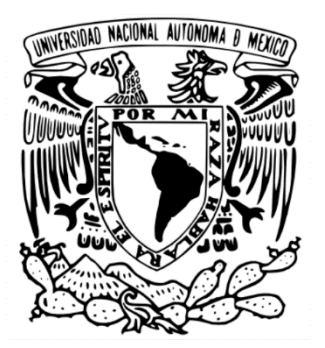

# **UNIVERSIDAD NACIONAL AUTÓNOMA DE MÉXICO FACULTAD DE FILOSOFÍA Y LETRAS**

# **EL TALLER DE COMPUTACIÓN COMO RECURSO DIDÁCTICO PARA LA CONSTRUCCIÓN DEL CONOCIMIENTO EN LA ORTOGRAFÍA Y CÁLCULO MENTAL EN ALUMNOS DE CUARTO GRADO DE PRIMARIA (9-10 AÑOS)**

# **DESCRIPCIÓN DEL INFORME ACADÉMICO POR ACTIVIDAD PROFESIONAL, EXPERIENCIA PROFESIONAL EN LA ESCUELA PRIMARIA 20 DE NOVIEMBRE**

QUE PARA OBTENER EL TÍTULO DE **LICENCIADO EN PEDAGOGÍA** 

PRESENTA **JOSÉ ADÁN AGUILAR NOLBERTO**

ASESOR DE INFORME: MAESTRA GISELLE GOMEZ GASTINEL

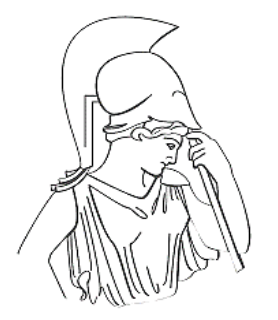

CIUDAD DE MÉXICO 2021

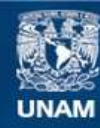

Universidad Nacional Autónoma de México

**UNAM – Dirección General de Bibliotecas Tesis Digitales Restricciones de uso**

### **DERECHOS RESERVADOS © PROHIBIDA SU REPRODUCCIÓN TOTAL O PARCIAL**

Todo el material contenido en esta tesis esta protegido por la Ley Federal del Derecho de Autor (LFDA) de los Estados Unidos Mexicanos (México).

**Biblioteca Central** 

Dirección General de Bibliotecas de la UNAM

El uso de imágenes, fragmentos de videos, y demás material que sea objeto de protección de los derechos de autor, será exclusivamente para fines educativos e informativos y deberá citar la fuente donde la obtuvo mencionando el autor o autores. Cualquier uso distinto como el lucro, reproducción, edición o modificación, será perseguido y sancionado por el respectivo titular de los Derechos de Autor.

**El aprendizaje es más que la adquisición de la capacidad de pensar; es la adquisición de numerosas habilidades para pensar en una gran variedad de cosas. Jean Piaget**

### **Dedicatoria**

Dios el gran maestro de la vida, gracias por permitirme llegar hasta este punto de la vida, cerca de alcanzar la meta que se ve tan cerca y a la vez tan distante. Te agradezco por todo lo que me has dado, la familia a la que pertenezco, la familia a la que me integraste y la familia que forme con mi pareja; estos tres pilares son los cimientos que mantienen en pie mi fortaleza, muchas gracias Dios por la vida.

Dedico este logro a mi esposa Diana Luz Pineda Ventura, por ser el sol que ha iluminado mi vida, por ser la gran compañera que siempre ha estado a mi lado en los momentos felices y adversos de la vida. Porque siempre ha creído en mí, sus palabras de ánimo y su incondicional apoyo me ayudaron a alcanzar esta meta. Ella es la musa que inspira mi alma y da fortaleza a mi corazón para seguir adelante.

A mis hijos Angelito, Adancito y Jimenita, son el motivo de mi existencia, por ellos es por quienes sigo adelante y lucho todos los días para ser una mejor persona.

A mis padres Francisco Aguilar y Rafaela Nolberto, quienes me enseñaron valores, principios y educación para afrontar la vida.

A mis suegros Adán Pineda y Angelina Ventura que han sido como mis padres y me han apoyado durante todos estos años.

A toda mi familia y amigos por su gran apoyo y cariño.

### **Agradecimientos**

A la Maestra Giselle Gómez Gastinel mi asesora de informe; por su orientación, paciencia y apoyo para realizar este trabajo.

A la Maestra Francy Peralta Marín por su atención y apoyo en este proceso de titulación.

A mis Sinodales Lic. Marcela Itala Numa Pacheco, Mtra. Giselle Gómez Gastinel, Dra. Liliana Valladares Riveroll, Mtra. Norma Vilchis Salcedo y Mtro. José Luis Núñez Ruiz; por su compromiso y profesionalismo en la revisión de mi informe.

Al personal directivo de la escuela primaria "20 de noviembre", Profr. Fausto Florín Aguilar y Mtra. Reyna Enedina Hernández de la O, por ser un gran ejemplo como personas, directivos y docentes en la institución donde laboro, por su amistad y apoyo durante todos estos años.

Al personal docente de la escuela primaria "20 de noviembre", por que no solo son mis compañeros de trabajo sino son mi familia.

A la Doctora Irán Guadalupe Trejo Guerrero por su apoyo a lo largo de mi carrera.

A todos mis familiares, amigos y maestros.

# Índice

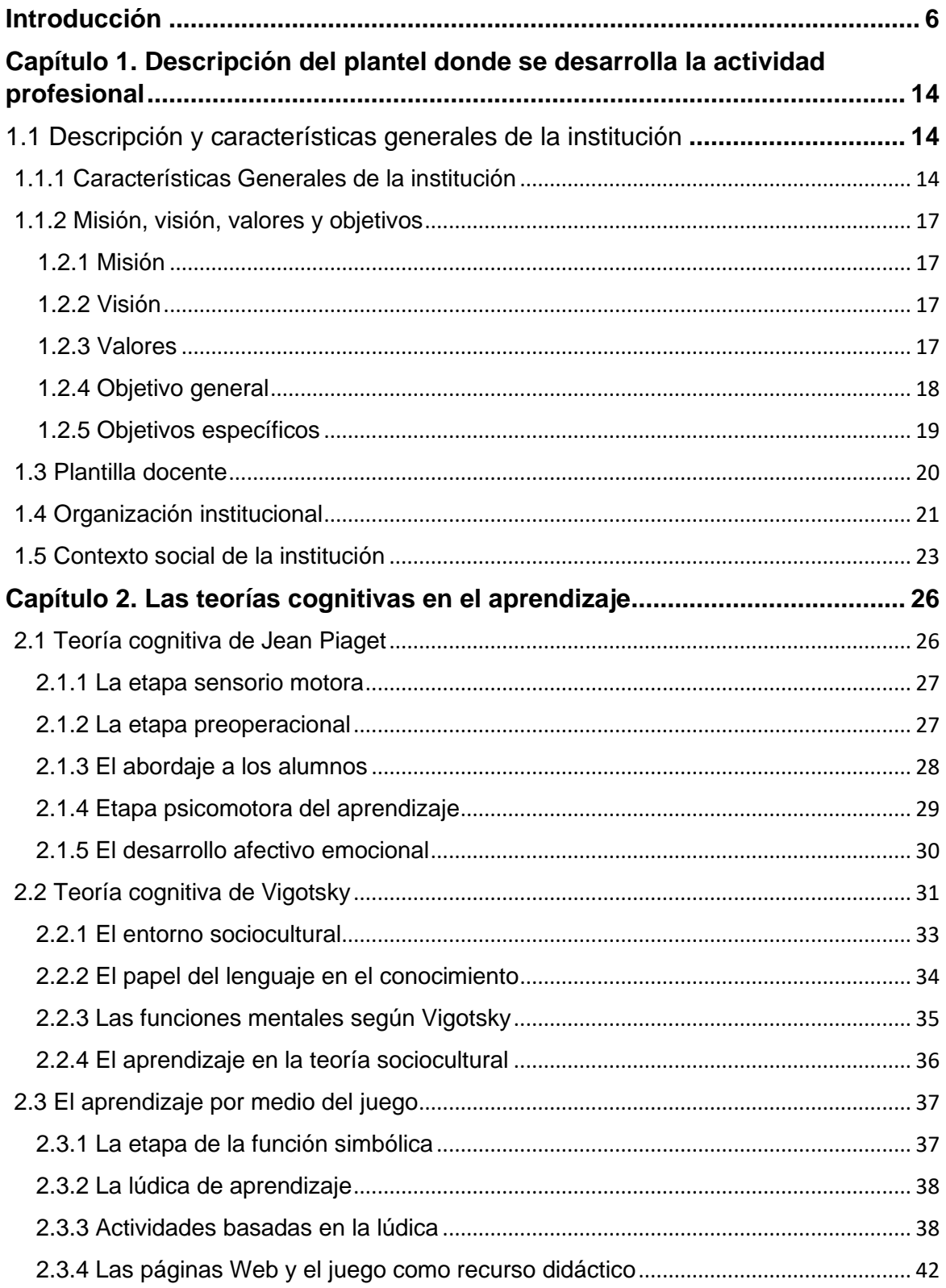

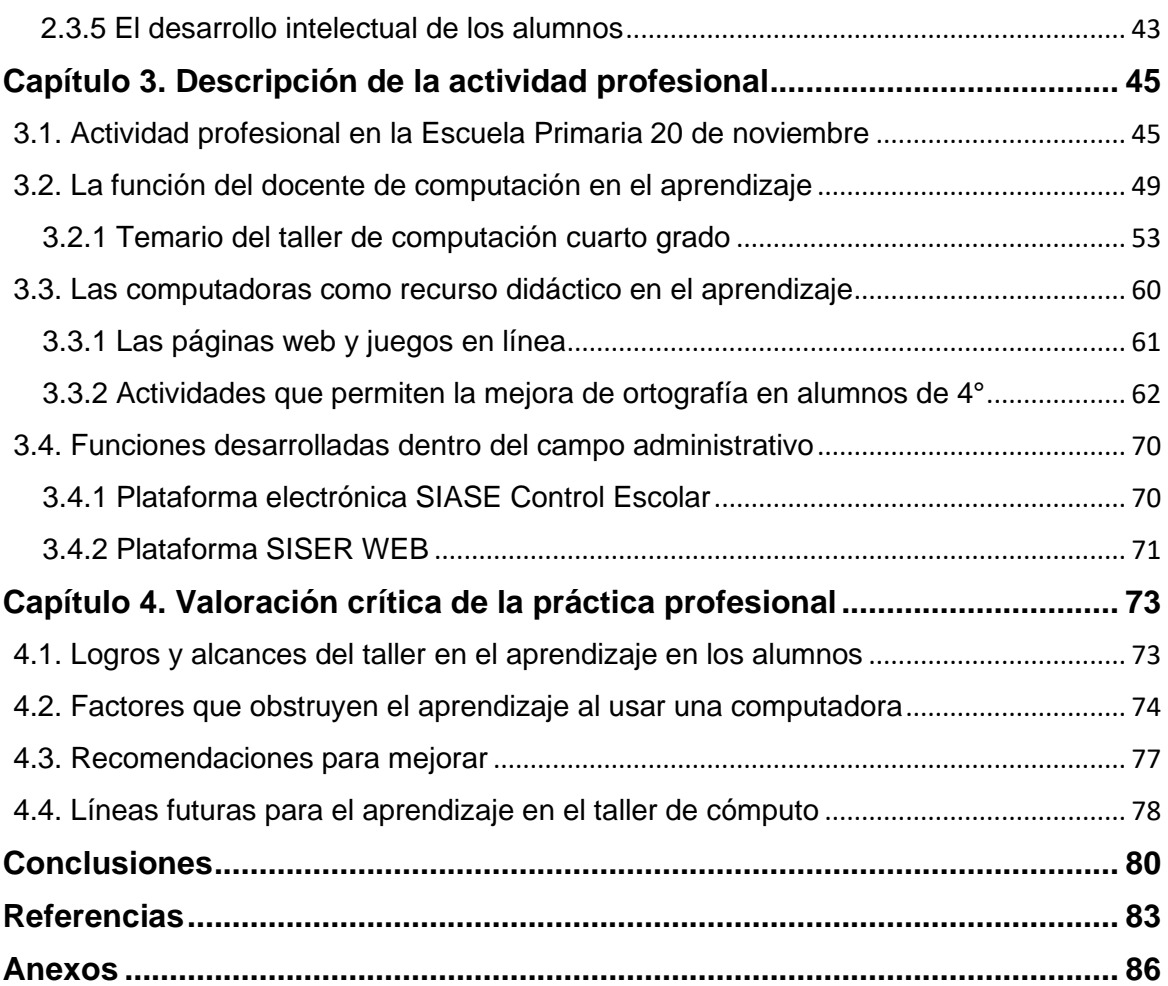

#### <span id="page-6-0"></span>**Introducción**

En la actualidad la sociedad en general se encuentra inmersa con avances tecnológicos, diversos dispositivos que se utilizan a cada instante en todo el mundo diariamente y casi en todos los trabajos que desarrollamos se hacen por medio del uso de una computadora, la cual es prácticamente obligatoria para desempeñar diversas actividades laborales, con ello el desarrollo de las capacidades para manejar una de ellas se vuelve necesario e indispensable.

Saber manejar una computadora hoy en día es una ventaja frente a quien no sabe hacerlo y esta habilidad nos abre una inmensa puerta para conseguir un empleo, buscar información sobre algún tema que no conozcamos, tener contacto con personas de otras naciones por medio de las redes sociales y comunicarse de manera directa y en vivo con familiares lejanos o que se encuentren en el extranjero.

La demanda laboral que existe en nuestro país tiene como principales características saber manejar una computadora, volviéndose un requisito casi necesario para buscar empleo, dentro del programa de educación primaria de la secretaría de educación pública (SEP), no se ha formalizado implementar el taller de computación como una materia obligatoria en el nivel primaria.

Algunos colegios particulares y públicos han integrado de manera extracurricular dicho taller pero sin validez oficial, ya que dentro del reporte de evaluación no aparece. De igual forma existen escuelas que imparten computación e inglés estableciendo cuotas propias dependiendo de la escuela, algunos expiden un documento que no tiene validez oficial de la SEP.

La planeación o programa de estudio que imparten escuelas tanto públicas como privadas es de carácter particular es decir; no existe una rúbrica en especial que establezca el protocolo que deba seguirse para impartir dicho taller.

Los conocimientos del autor de este informe en la operación, manejo, reparación, mantenimiento y ensamble de equipos de cómputo, se obtuvieron por medio de la carrera de técnico en informática en el Colegio Nacional de Educación Profesional Técnica (CONALEP), lo cual proporcionó los conocimientos necesarios en el manejo y operación de equipos de cómputo. Por otra parte, la carrera de Pedagogía me permitió enriquecer el desarrollo en el campo educativo como docente y aprender estrategias y métodos necesarios para desarrollar la actividad profesional.

Como antecedentes de este informe cabe señalar que en la gaceta del gobierno del Estado de México con registro DGC numero: 0011021 emitida el 16 de agosto de 2016, se publica el acuerdo del Plan de Desarrollo del Estado de México 2011-2017; en el cual la secretaría de educación estableció el programa "comunidad de inglés y computación para todos en el Estado de México", esta propuesta educativa se planteó con la finalidad de reducir la diferencia en materia y calidad educativa entre instituciones públicas y privadas; ya que las materias extracurriculares de inglés y computación se imparten de manera obligatoria en colegios privados, no siendo así en las instituciones públicas.

Se considera que la teoría y la práctica van de la mano para enriquecer el aprendizaje de los alumnos, debido a que las clases son una hora a la semana se dejan tareas teóricas y prácticas, para que a lo largo de la semana los alumnos elaboren estas actividades y así fortalezcan los aprendizajes adquiridos en el aula y practiquen el manejo de una computadora.

Con base en los estudios realizados en la carrera de pedagogía, aprendí que los niños tienen una concepción del mundo diferente a la de los adultos, la manera de observar el entorno y las soluciones planteadas a diversos tipos de problemas son diferentes, por esta situación se tuvo en cuenta que los métodos para la enseñanzaaprendizaje deben ser diferentes en los niños.

El juego es una parte fundamental por medio del cual los niños pueden aprender, si se implementan estrategias bien planteadas de manera correcta y se desarrollan actividades que tengan un fin educativo para que los niños puedan aprender de manera más rápida.

Observar a los alumnos dentro del aula, la manera en que se desenvuelven y las diversas formas de aprender me permitió crear estrategias de aprendizaje; con lo anteriormente mencionado y teniendo presente el internet como herramienta de apoyo para el aprendizaje de computación, durante el ciclo escolar 2015-2016 se creó un método tomando como antecedente las teorías de aprendizaje de Piaget y Vigotsky denominado "recreando mi libro", en este método el docente es un guía para el alumno mientras se realizan las tareas escolares, además permite utilizar la actividad lúdica junto con actividades de los libros de texto gratuito para el aprendizaje de computación y construir el conocimiento de los alumnos en las asignaturas de español y matemáticas.

El método anteriormente mencionado tiene como finalidad la organización previa de actividades en las cuales se plantean los objetivos y aprendizajes esperados, realizando actividades de los libros de texto gratuito, desarrollando su diseño y resolución en la computadora. Este método de enseñanza no es complejo, aunque lleva un tiempo considerable planearlo, se considera que utilizar diversas estrategias de enseñanza es más productivo y fructífero en el aprendizaje y en el manejo de una computadora en alumnos de primaria.

Diseñar las estrategias para el manejo de una computadora en los alumnos, tiene como objetivo construir y fortalecer el aprendizaje en la materia de español, en especial en la ortografía y en matemáticas en el cálculo mental, esta propuesta que se describe en el presente informe y se encuentra sustentada en la experiencia profesional se considera útil, ya que es un diseño de autoría propia y fácil de aplicar debido a que se enfoca en las alfabetizaciones académicas y digitales, teniendo como objetivo atravesar todas las asignaturas con al apoyo de los libros de texto, ya que todos los alumnos de la institución cuentan con ellos; por el momento se desarrolla en dos de las asignaturas principales en nivel primaria que son español y matemáticas.

A lo largo de 10 años que he laborado como docente de computación en la institución, el aprendizaje propio para relacionar métodos didácticos y pedagógicos es más sólido, debido a que al aplicarlos se fortalecen las experiencias y se modifican los errores que surgen a través de la aplicación de dichos métodos en los alumnos.

Al estudiar la carrera y revisar diversas teorías y técnicas de investigación pedagógica, se estableció que son posibles aplicarlas a problemas que se suscitan en la práctica cotidiana y que necesitan un análisis dentro del contexto laboral.

La participación de los padres es fundamental en el desarrollo y aprendizaje de los alumnos, ayudarlos en las tareas y orientarlos para realizar trabajos, tareas y exposiciones por medio de una computadora es de gran importancia.

El presente trabajo se encuentra compuesto por cuatro capítulos, los cuales describen el contexto escolar, condiciones teóricas y pragmáticas, las cuales han sido de ayuda para llevar a cabo la actividad profesional como profesor de computación en la Escuela Primaria 20 de noviembre, en la que se inició a laborar en el año 2010 y en la cual continúo laborando hoy en día.

Dentro del primer capítulo se describen las características generales de la institución, historia de los inicios de la escuela, infraestructura escolar y su composición, organización institucional, además se muestra la plantilla docente y sus funciones.

Se describen la misión, visión y objetivos tanto generales como específicos que persigue la escuela en beneficio de la educación de los alumnos, además se especifica el contexto social que existe en la colonia, descripción de la población y empleos en los que se desempeñan los padres de familia, de igual manera se dan datos sobre los ambientes alfabetizadores en el hogar de los alumnos de esta institución educativa.

Dentro del capítulo dos se presentan los principios teóricos que fundamentaron el diseño e implementación del taller de computación para aplicarse y resolver problemas de aprendizaje, los cuales se presentan dentro del centro educativo, los instrumentos que se emplean a dichas problemáticas de aprendizaje en el manejo de una computadora y como se refuerzan las asignaturas de español y matemáticas, con base en la teoría cognitiva de Piaget, la cual se ajusta a los contenidos educativos y cómo se adapta a los conocimientos de los niños de cuarto grado de primaria, a su vez el análisis de su realidad y la interpretación del conocimiento por medio de nociones psicosociales, las cuales proporcionan habilidades para socializar, clasificar y seriar tanto objetos como números.

Una vez que se establecieron los criterios anteriores, se procedió a planear las estrategias de manera que pudieran adaptarse a los contenidos del taller de computación, con la finalidad de enriquecer el aprendizaje de los alumnos de cuarto grado de primaria tomando las bases de la teoría cognoscitiva de Jean Piaget, dentro de la adaptación del conocimiento se proponen realizar actividades con la computadora que sean útiles, principalmente actividades de los libros de español lecturas y matemáticas con la finalidad de mejorar el aprendizaje, construyendo los conocimientos en la lectura, escritura y cálculo mental para alumnos de cuarto grado de primaria.

En la etapa de operaciones concretas según la teoría del desarrollo cognitivo de Piaget, se establece que los conocimientos de los niños son operaciones aprendidas por medio de la construcción de relaciones sociales y nuevos conocimientos a través de una experiencia previa, para que sea una herramienta efectiva en el aprendizaje "la evolución del pensamiento está prevista por el lenguaje es decir, por los instrumentos lingüísticos del pensamiento y la experiencia social y cultural del sujeto" (Bousaz, 2004, p. 29).

Esta experiencia adquirida en el aula está acompañada de actividades lúdicas, las cuales se forman por medio del juego como herramienta para enriquecer el aprendizaje, con ello los alumnos se sienten motivados e integrados a las actividades que realizamos en el taller de cómputo.

Dentro de la etapa de operaciones concretas de Piaget, la mayoría de los alumnos desarrollan un pensamiento lógico y operativo, por ello les resulta más fácil realizar operaciones con objetos diferentes y la resolución de problemas sencillos con base en el pensamiento antes que en la percepción.

Las actividades que se realizan se basan en el avance de los alumnos respecto a la zona del desarrollo próximo que establece la teoría de Vigotsky, puesto que las actividades realizadas en el taller manejan operaciones de cálculo mental, reflexión y situaciones en las que son necesarios el uso del pensamiento y el razonamiento de aprendizajes nuevos, que se establecen como aprendizajes concretos para construir cosas nuevas.

Dentro del capítulo tres se describe con más profundidad informes sobre las actividades que se desarrollan en la labor profesional dentro de la escuela primaria 20 de noviembre, de igual manera se describe la aplicación de las actividades, estrategias y métodos que se emplean para el aprendizaje, mediante la experiencia de los alumnos previamente establecida en las clases de computación por medio de métodos pedagógicos, utilizando la computadora como herramienta para fortalecer la ortografía en la materia de español y cálculo mental en la materia de matemáticas.

Dentro del presente escrito se explica de manera detallada la implementación del método de aprendizaje en el aula de computación, además se seleccionan a los alumnos de 4° C del turno matutino, como muestra de la implementación del método y estrategias de enseñanza.

Lo anterior debido a que los alumnos de 4° manejan una mejor comprensión de lectura y contenido de los textos, además se encuentran en una etapa en la que pueden razonar, analizar y resolver problemas matemáticos con operaciones mentales. Por ello se hace una relación estrecha con el contenido de los libros de texto utilizando como herramienta las computadoras durante la clase de computación, construyendo actividades curriculares que se enfoquen a las asignaturas de español y matemáticas para enriquecer los aprendizajes que se obtienen en el aula.

De igual manera se describe el manejo de los sitios web que son necesarios en la actualidad para el funcionamiento de la institución, se menciona en qué consiste cada uno de ellos, por qué forman parte en la función como docente y parte de la institución. Por lo general la asesoría y exploración de dichas páginas se encuentran a cargo del docente de computación, por ello es necesario la actualización en las mismas.

Algunas funciones que el docente de computación desarrolla en la organización administrativa es dando soporte técnico, reparación y mantenimiento a equipos de cómputo, exploración y manejo de sitios web del Gobierno del Estado de México los cuales son necesarios para el llenado de información del centro educativo y se mencionan dentro de este capítulo de manera más detallada y objetiva.

El trabajo se hace de manera conjunta con el personal de dirección escolar, una vez establecidas las fechas para las capturas, ya sea de datos de la escuela o de alumnos y docentes, se llevan a cabo con la exploración previa para no tener errores en las capturas; si las capturas son para los docentes se realizan en el aula de cómputo, por ello es necesaria la exploración y actualización en el manejo de estas.

Para terminar en el capítulo cuatro se realiza una valoración crítica de las actividades que se realizan dentro del aula de cómputo en esta institución, se describen los resultados obtenidos a través del uso del método de enseñanza de autoría propia "recreando mi libro", el cual se compone de diversas estrategias para el aprendizaje de los alumnos utilizadas en las clases de computación y se describe cómo fortalece el aprendizaje de los alumnos al utilizar una computadora.

También se mencionan algunas recomendaciones que sirven para fortalecer el aprendizaje en lectura, escritura y calculo mental, utilizando como herramienta la computadora y de qué manera pueden mejorar los factores de aprendizaje en los alumnos de la institución, con base en los resultados que se observan en las asignaturas de español y matemáticas que son la parte central de la formación académica de los alumnos.

Finalmente se analiza críticamente que tanto puede beneficiar a los alumnos utilizar juegos y actividades lúdicas para el manejo de la computadora, los resultados de los aprendizajes para fortalecer las materias de español y matemáticas en este centro educativo, factores de la infraestructura escolar que pueden mejorar y que resultan un factor negativo en el aprendizaje de los alumnos.

Se mencionan la líneas futuras que tiene el taller de computación y el uso de las herramientas tecnológicas para el aprendizaje de los alumnos, que tanto puede beneficiar al implementarlas de manera formal y obligatoria en las asignaturas curriculares del nivel primaria, debido a que los alumnos en general realizan sus trabajos y tareas en una computadora "todos y cada uno de los elementos, factores, condiciones y tipos que garantizan la adquisición, la asimilación y la retención del contenido que la escuela ofrece al alumnado, de modo que adquiera significado para el mismo" (Rodríguez, 2004, p. 47).

# <span id="page-14-0"></span>**Capítulo 1. Descripción del plantel donde se desarrolla la actividad profesional**

### <span id="page-14-1"></span>**1.1 Descripción y características generales de la institución**

La Escuela Primaria 20 de noviembre es una institución pública con 41 años de servicio ubicada en la calle plan de Ayala # 17, pertenece a la colonia Revolución del municipio de Chicoloapan en el Estado de México, su objetivo es brindar una educación de calidad y preparar a los alumnos para que a través de su formación académica tengan los conocimientos suficientes para ingresar a la educación secundaria.

Esta institución educativa se preocupa por formar alumnos con valores y actitudes, siempre con la visión de mejorar la educación, por ello se integraron talleres de inglés y computación para que los alumnos egresados de esta institución educativa tengan bases y conocimientos que son complementarios a los aprendizajes curriculares que se adquieren en el aula, con la finalidad de que tengan herramientas necesarias para afrontar las problemáticas laborales y educativas de la vida cotidiana.

### <span id="page-14-2"></span>**1.1.1 Características Generales de la institución**

La Escuela Primaria 20 de noviembre es una escuela como la mayoría de las escuelas de nivel primaria, se encuentra incorporada a la Secretaría de Educación Pública *(SEP)*, cubre un horario de 08:00 a 13:00 hrs. en el turno matutino, la escuela se encuentra ubicada en la dirección Plan de Ayala # 17, entre las calles 16 de septiembre y Francisco I. Madero en la Colonia Revolución, pertenece al municipio de Chicoloapan de Juárez en el Estado de México.

La Escuela Primaria 20 de noviembre inició su servicio el 20 de noviembre de 1979, en un terreno prestado por personas de la comunidad, la superficie era aproximadamente de 750 metros, al inicio se abrieron tres grupos: uno de primero, uno de segundo y uno de tercero; su matrícula inicial era de 90 alumnos de los cuales 30 alumnos pertenecían a cada grado, las aulas fueron construidas con láminas de cartón, no tenía pisos, ventanas, ni butacas; por ello cada alumno debía llevar su silla para tomar clases.

Al inicio se contaba con una superficie de 750 metros cuadrados con dimensiones de 25 metros de ancho por 30 metros de profundo, un año más tarde se ingresó el cuarto grado, al año siguiente se implementó quinto y finalmente sexto grado, para los posteriores tres años se contaba con una superficie de 1400 metros cuadrados, los cuales se obtuvieron por cooperaciones y donaciones, por ello se habían comprado 700 metros de los 1400 con los cuales se contaba.

En 1985 conforme se fue poblando la zona y fue creciendo el índice de viviendas en la colonia revolución, se tuvo la necesidad de fundar nuevos grupos y ampliar más el terreno para seguir satisfaciendo las necesidades educativas de la colonia, ya que se ampliaron los grupos de 1A, 1B. Recibiendo a otros 60 alumnos en los grupos de primer grado y por ende al siguiente año se ampliarían los segundos grados.

Como la población de la colonia fue creciendo la necesidad de ir aumentando los grupos se fue expandiendo, en 1991 se contaba con una extensión territorial de 1750 metros cuadrados, la cooperación por concepto de inscripción fue en aumento y por ende la necesidad de tener mejores instalaciones.

El gobierno local tuvo la disponibilidad de apoyar a la escuela para construir aulas temporales, mientras que el gobierno federal construyó aulas de concreto fijas según la extensión de territorio con el que se contaba; tenía un módulo sanitario para hombres y uno para mujeres, agua, luz eléctrica y drenaje para ese entonces, como antecedente se menciona que en 1991 se contaba con 14 grupos y una matrícula total de 326 alumnos.

Posteriormente en el año 2000 se contaba con un total de 16 grupos y una matrícula aproximada de 400 alumnos, la demanda seguía aumentando y la población siguió creciendo, ya que debía dar lugares a personas que llegaban de otros estados y se establecían en la colonia; en ese mismo año se apertura el turno vespertino con 6 grupos cada uno de 1° a 6°.

En 2010 año en el que ingresé a trabajar en la presente institución, contaba con 16 grupos de ambos turnos, la matrícula que tenía era de 530 alumnos en el turno matutino y 420 en el turno vespertino, además se contaba con una superficie de 2250 metros con barda perimetral en su totalidad, biblioteca escolar, dos módulos sanitarios para el turno matutino (uno para hombres y otro para mujeres) y dos módulos sanitarios para el turno vespertino (uno para hombres y otro para mujeres).

Así mismo contaba con subdirección escolar y dirección escolar para el turno matutino y otro módulo independiente con dirección y subdirección escolar para el turno vespertino; además tienda escolar y comités de padres de familia, participación social y convivencia escolar.

En el año 2009 se implementaron los talleres de inglés y computación en dicha institución, el autor del presente escrito ingresó en el año 2010 y desde entonces hasta la fecha se sigue laborando como profesor de cómputo en ambos turnos, por ello la experiencia propia se ha enriquecido en el nivel profesional debido a que se atienden alumnos que inician a los 5 años, algunos otros egresan de mayor edad ya que inician sus estudios a destiempo, generalmente estos alumnos vienen del Estado de Oaxaca y egresan de la institución con edades de entre 13 y 14 años.

### <span id="page-17-0"></span>**1.1.2 Misión, visión, valores y objetivos**

La institución educativa antes mencionada tiene como misión, que los alumnos cuenten con una educación de calidad, integral y cognitiva que les permita un buen desempeño e integración social en los diversos entornos de convivencia. A continuación se describen los objetivos, misión, visión y valores que persigue la institución, así como la acción pedagógica con la que trabajamos los docentes de la misma (Plan Estratégico de Transformación Escolar [PETE], 2016).

### <span id="page-17-1"></span>**1.2.1 Misión**

La Escuela Primaria 20 de noviembre tiene como misión ofrecer una educación de calidad, que permita a los alumnos desarrollar habilidades, aptitudes y conocimientos intelectuales, que les permitan interactuar en diversos ámbitos sociales y culturales para una correcta y sana integración en el entorno social (PETE, 2016).

### <span id="page-17-2"></span>**1.2.2 Visión**

La Escuela Primaria 20 de noviembre pretende ser una institución con alta demanda que permita dar a los alumnos una formación académica integral de calidad con madurez y fortalezas emocionales, con manejo de herramientas tecnológicas y dominio de conocimientos generales suficientes para garantizar un buen desempeño en los posteriores niveles educativos (PETE, 2016).

### <span id="page-17-3"></span>**1.2.3 Valores**

Dentro de la institución educativa se tiene presente ofrecer una educación que forme personas íntegras que respeten la diversidad cultural que existe, así mismo cultivar ciertos valores que son necesarios para la formación complementaria en la educación de un individuo junto con la misión y visión institucionales (PETE, 2016). Los valores que se promueven en la institución son:

- Generosidad Disciplina • Amistad • Educación • Independencia • Libertad • Justicia • Lealtad • Respeto • Tolerancia • Solidaridad • Honestidad
- Sencillez

### <span id="page-18-0"></span>**1.2.4 Objetivo general**

Los alumnos deben egresar con una perspectiva educativa basada en los nuevos enfoques, metodologías y herramientas tecnológicas; para que puedan tener una adecuada integración en la sociedad y en el mercado laboral. Con valores y actitudes que permitan el respeto a la diversidad cultural, la libertad de género y el pensamiento constructivo (PETE, 2016).

• Fomentar habilidades que permitan a los alumnos la sana convivencia en la sociedad y formar ciudadanos capaces de interactuar y relacionarse de manera adecuada conociendo sus derechos y obligaciones.

• Crear alumnos competitivos en el campo matemático, conocedores y hábiles en el campo de lenguaje y comunicación, capaces de convivir de manera adecuada y desenvolverse de manera práctica en la sociedad y su entorno.

• Que el alumno aprenda el dominio básico de una lengua extranjera (inglés) con la finalidad de comprender textos, archivos de audio y lectura de textos en este idioma, así como producción de estos de manera oral y escrita.

#### <span id="page-19-0"></span>**1.2.5 Objetivos específicos**

• La institución tiene presente la formación de alumnos con un perfil educativo integral que les permita apropiarse de los conocimientos necesarios para su formación.

• La institución tiene como objetivo la constante formación y actualización pedagógica de los docentes, así como el manejo de herramientas tecnológicas para que ofrezcan una educación de calidad a los alumnos.

• La institución al ser parte de un organismo gubernamental hace constantes invitaciones a los docentes para tomar cursos de formación y actualización, dichos cursos son ofrecidos por la SEP para la mejora educativa de los alumnos.

• Los docentes cuentan con conocimientos pedagógicos fundamentales para el trabajo áulico.

• El método pedagógico que se aplica en las clases de computación es "recreando mi libro", las actividades se planean acorde al grado, se lleva una secuencia didáctica y una visión de contenidos conjuntos por grado, estos acuerdos se toman en los consejos técnicos escolares que se llevan a cabo cada mes.

• Los docentes de grupo y los docentes de computación e inglés, desarrollan sus secuencias didácticas de acuerdo a los contenidos trabajados en las capacitaciones de los consejos técnicos escolares.

• Invitar a los padres de familia a participar en las actividades que se desarrollan en la institución basadas con el aprendizaje académico de los alumnos.

• Conservar el buen estado de la infraestructura escolar, preservar los equipos y materiales que sirven como herramientas para la construcción del conocimiento de los alumnos.

• Desarrollar en los alumnos habilidades intelectuales las cuales les permitan resolver problemas que se relacionen con actividades de la vida cotidiana.

### <span id="page-20-0"></span>**1.3 Plantilla docente**

La plantilla docente se encuentra formada por todos los docentes que laboran en la institución, cada docente tiene sus respectivas funciones en las diversas áreas, el trabajo conjunto de cada uno de ellos forma parte del buen funcionamiento de la institución al prestar sus servicios a la comunidad estudiantil, a continuación se describe el personal docente que conforma la plantilla del ciclo escolar 2019-2020 resaltando la posición con sombreado dentro de la plantilla como se muestra en la tabla 1 y tabla 2 respectivamente .

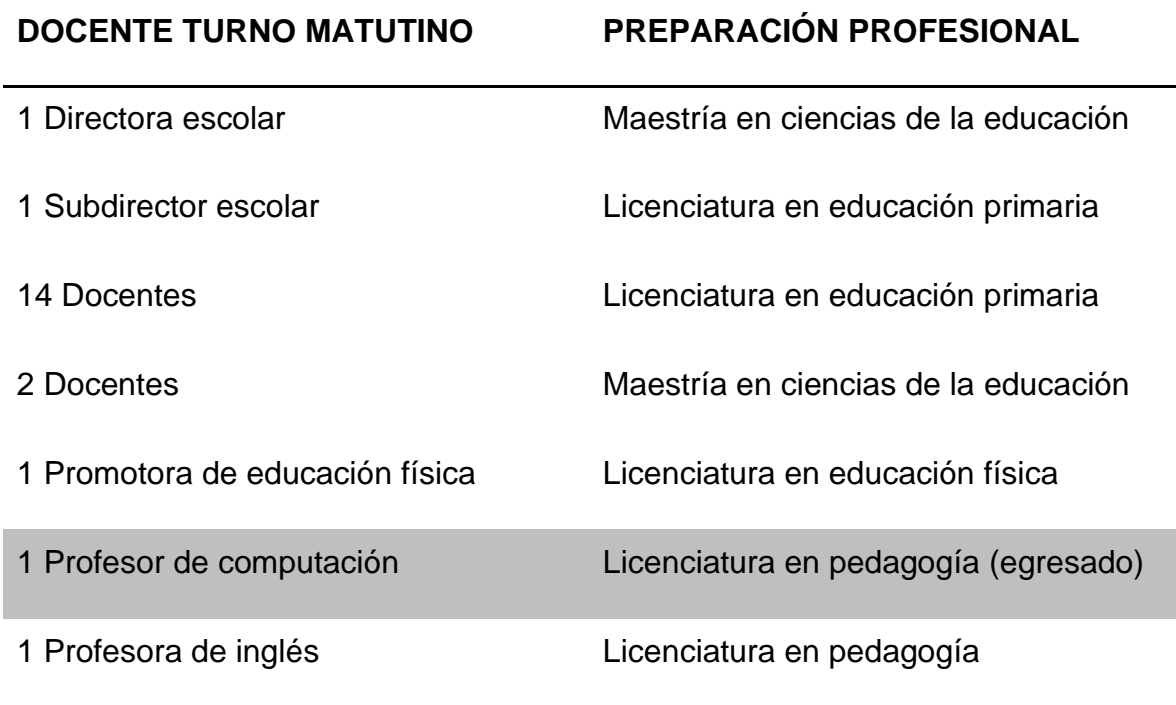

Tabla 1 *plantilla docente turno matutino ciclo escolar 2019-2020* [elaboración propia]

Tabla 2 *plantilla docente turno vespertino ciclo escolar 2019-2020* [elaboración propia]

# **DOCENTE TURNO VESPERTINO PREPARACIÓN PROFESIONAL**

1 Director escolar Maestría en ciencias de la educación

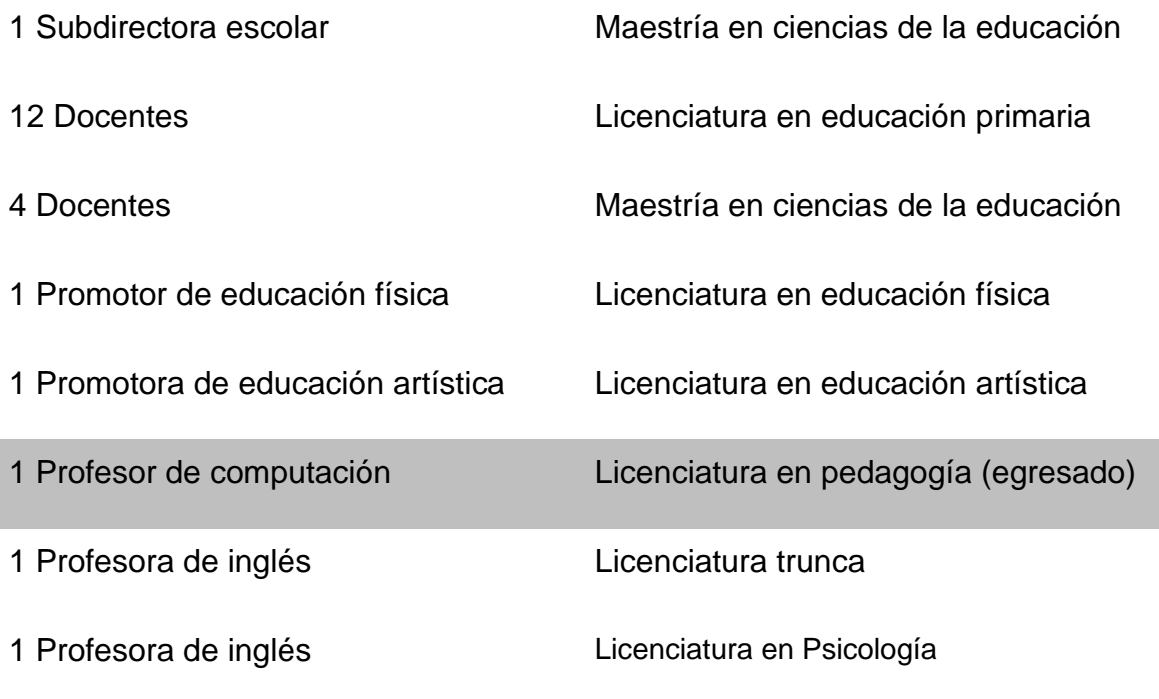

## <span id="page-21-0"></span>**1.4 Organización institucional**

Dentro de cada organización, empresa o institución pública existe personal que tiene una función elemental dentro de dicha organización, el funcionamiento y la coordinación de cada uno de los miembros que la integran es necesaria para obtener los resultados deseados, ya que sin ellos tendría debilidades y un funcionamiento no adecuado, en la Escuela Primaria 20 de noviembre también existe una organización la cual hace que funcione correctamente.

Como mencionaba anteriormente la institución tiene dos turnos los cuales, aunque son independientes pertenecen a la misma zona escolar, las subdirecciones y direcciones se encuentran dirigidas por diferentes maestros, en cuanto a la plantilla docente existen algunos maestros que laboramos tanto en el turno matutino como en el vespertino en esta misma institución, en las figuras 1 y 2 se explica de manera gráfica la organización institucional de ambos turnos.

### **Organigrama de la Escuela Primaria 20 de noviembre turno matutino**

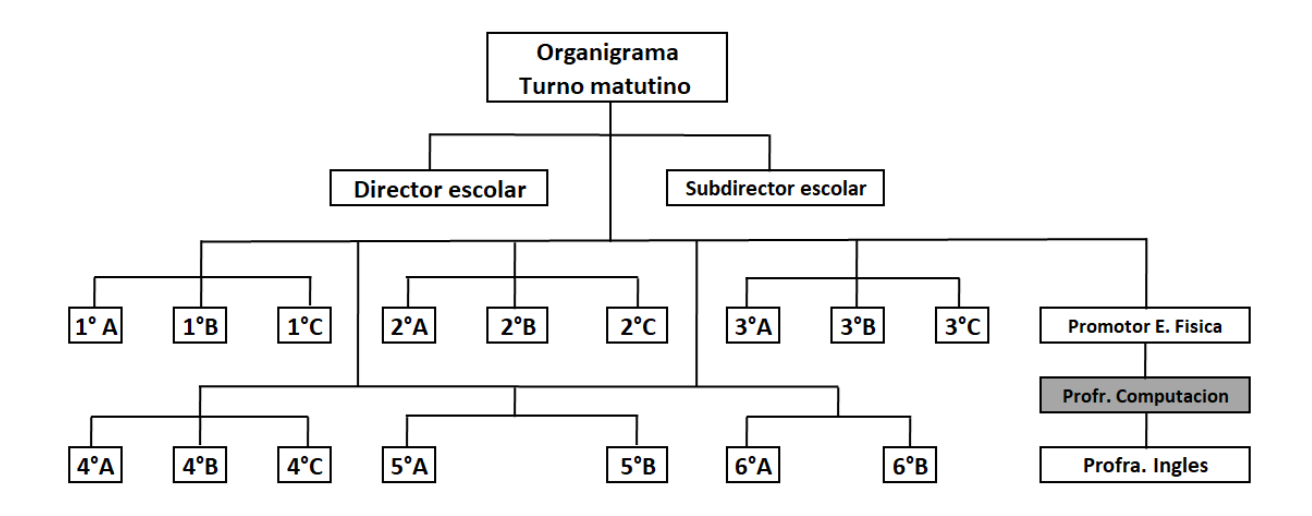

Figura 1 *organización institucional turno matutino ciclo escolar 2019-2020*

# **Organigrama de la Escuela Primaria 20 de noviembre turno vespertino**

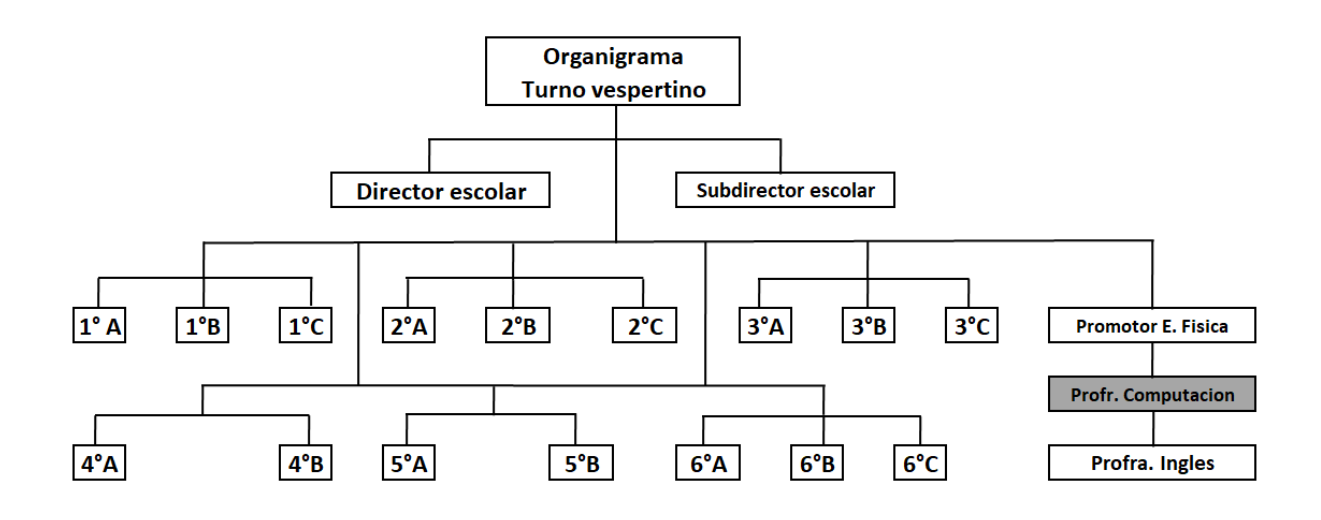

Figura 2 *organización institucional turno vespertino ciclo escolar 2019-2020*

### <span id="page-23-0"></span>**1.5 Contexto social de la institución**

La escuela se encuentra situada en la colonia Revolución la cual tiene un contexto social semiurbano, ya que existen todos los servicios tales como agua, luz, drenaje, línea telefónica, internet, alumbrado público y pavimentación de calles.

Existen plazas, centros comerciales y tiendas departamentales muy cerca de la zona a no más de 5 minutos, también se pueden encontrar minisúper locales y tiendas; existen varias iglesias debido a que la mayoría de la gente practica el catolicismo, un auditorio en la colonia y varias escuelas de diversos niveles educativos (preescolar, primaria, secundaria, bachillerato y universidad).

La página del gobierno municipal de Chicoloapan muestra que la colonia Revolución se ubica a 3 kilómetros de la cabecera municipal y cuenta con una población aproximada de 13,000 habitantes; dentro de esta colonia se desarrolla la industria de la transformación, vulcanizadoras, talleres de costura, reparación, comercio y diversos oficios, lo anterior se consultó en sitio web del municipio. [\(https://www.chicoloapan.gob.mx/tu-municipio/gobierno\)](https://www.chicoloapan.gob.mx/tu-municipio/gobierno)

Un estudio realizado a padres de familia de la escuela en 2016 por la Lic. Areli Hernández Ramírez profesora de la institución, indico que los porcentajes de la población en la colonia Revolución respecto a las actividades laborales muestran que el 77% de la población son gente que trabaja, estos ganan entre 2 y 5 salarios mínimos mensuales, por lo que se considera que la economía familiar es mediabaja.

Las diversas ocupaciones que desarrollan los padres de familia son empleados, comerciantes y transportistas, aunque según encuestas aplicadas a los padres de familia, arrojan resultados que indican que la mayoría se desenvuelve en oficios como albañilería, carpintería, panadería, plomería entre otros. (ver anexo 1)

Las costumbres y tradiciones se han modificado, ya que existe un considerable número de inmigrantes de estados cercanos como Veracruz, Querétaro, Oaxaca, entre otros; estas personas de diversos estados conservan costumbres que traen a la comunidad, algunas personas se apropian de ellas modificando los usos y costumbres originales, generalmente estas costumbres son de carácter religioso y representan gran importancia para la familia.

El entorno social y escolar relacionado con los padres de familia es un factor que influye en el aprendizaje de los alumnos, en el caso de los alumnos de 4° grupo C turno matutino, se aplicaron encuestas para recabar datos que sirvieron para realizar el presente trabajo y dar un panorama más claro de la institución.

En dichas encuestas aplicadas al inicio de ciclo escolar, se obtuvo que de los tipos de familia que integran la comunidad escolar existe la familia nuclear con un 40%, extensa 30%, monoparental 10%, ensamblada 7% y padres separados 13%.

El 26% de los padres de familia tienen estudios de nivel básico, el 50% estudios de bachillerato, 14% iniciaron estudios superiores pero no concluyeron y solo el 10% concluyeron estudios superiores, estos datos nos permiten observar que más de la mitad tienen los elementos para ayudar a sus hijos en las tareas escolares, sin embargo en la mayoría de los casos los dos padres trabajan dejando la responsabilidad a los abuelos, por lo que se nota poco apoyo en los trabajos y tareas escolares.

De igual manera se realizó una encuesta a alumnos de la institución para investigar sus hábitos y condiciones de estudio obteniendo que el 60% de los niños manifiestan que realizan sus tareas en el comedor de la casa, el 30% en diferentes lugares y solo un 10% cuentan con un lugar específico para estudiar. Es importante mencionar que el 57% de los alumnos han visto a sus padres leer el periódico, algún libro o revista, el 13% alguna vez han visto leer a sus padres, pero no identifican el tipo de texto y el 30% nunca los han visto, estos datos son importantes ya que, si los niños observan a sus padres leer, despierta cierto interés por la lectura y la escritura, teniendo así ambientes alfabetizadores. (ver anexo 2)

### <span id="page-26-0"></span>**Capítulo 2. Las teorías cognitivas en el aprendizaje**

### <span id="page-26-1"></span>**2.1 Teoría cognitiva de Jean Piaget**

En el presente capítulo se mencionan las bases teóricas que permiten llevar a cabo la actividad profesional dentro de la Escuela Primaria 20 de noviembre, haber concluido los estudios de la licenciatura en pedagogía ha sido fundamental, debido a que junto con la experiencia que se ha adquirido a través de 10 años como profesor de cómputo, hacen un complemento lleno de conocimiento y fundamentos teóricos que permiten aplicarlo en el campo laboral.

Uno de los principales iconos en el campo educativo y en el comportamiento de los individuos es Jean Piaget (psicólogo, filósofo, biólogo y epistemólogo suizo), el cual hizo grandes aportaciones sobre el comportamiento de los niños, además de establecer que los niños construyen un modelo mental del mundo "la psicología del niño no puede pues, limitarse a recurrir a factores de maduración biológica, ya que los factores que han de considerarse dependen tanto del ejercicio o de la experiencia adquirida como de la vida social en general" (Piaget e Inhelder, 1997, p. 12).

Al relacionarlo con la actividad profesional y trabajar con alrededor de 100 niños a diario, se comprende que cada alumno tiene una forma diferente de ver las cosas y aprender, por ello las actividades que se desarrollan dentro del taller de computación se plantean de manera que cada niño pueda madurar su aprendizaje de acuerdo con su percepción de la realidad y la transforme de manera útil para construir el conocimiento en el manejo de una computadora.

Cada actividad que los alumnos realizan se guarda en una carpeta que ellos crearon, la cual se encuentra identificada con el grado, grupo, turno y ciclo escolar; cada archivo se nombra específicamente y se escribe el nombre del alumno, con ello se tiene una carpeta de evidencias y un seguimiento de las actividades realizadas por cada uno.

Observar cómo cada uno de los alumnos realizan sus actividades permite identificar el desarrollo de sus capacidades, las cuales se basan en experiencias que han aprendido a través de los años en el taller de computación, partiendo de ellas se modifican y adaptan respecto a la teoría cognitiva y psicológica del desarrollo de Piaget, la cual indica que los niños construyen una comprensión del mundo que les rodea para posteriormente conjuntar el conocimiento previo y el conocimiento aprendido formando una nueva realidad.

En lo referente a la acción de la experiencia sobre la formación de los conocimientos, hace ya tiempo que se ha convertido en una trivialidad mostrar que el espíritu no es una tabla rasa sobre la que se inscribirían relaciones completamente impuestas por el medio exterior… toda experiencia necesita una estructuración de lo real; o dicho de otra manera, que el registro de todo dato exterior supone instrumentos de asimilación inherentes a la actividad del sujeto… y se olvida que tales instrumentos sólo pueden adquiriese mediante una actividad interna y que toda asimilación es una reestructuración o una reinvención. (Piaget, 2001, pp. 24-25)

### <span id="page-27-0"></span>**2.1.1 La etapa sensorio motora**

Dentro del nivel primaria los alumnos ya tienen consolidada la etapa sensoriomotora que abarca desde los 0 hasta los 2 años, la cual establece que los niños pequeños construyen su conocimiento a través de experiencias sensoriales y manipulación de objetos, hasta el desarrollo del lenguaje funcional y el intercambio de información que reciben y transforman para expresarlo en frases simples al relacionar cada objeto con su nombre.

### <span id="page-27-1"></span>**2.1.2 La etapa preoperacional**

En primero y segundo grado de primaria los alumnos se encuentran en desarrollo y cerca de superar la etapa preoperacional, ya que esta etapa dura entre los 2 y 7 años aproximadamente Piaget (2001), aunque los alumnos se encuentran en esta etapa no se puede dar el mismo trato, ni las mismas actividades para todos, ya que los alumnos que ingresan a primer grado vienen a un universo nuevo en el cual ellos son los más pequeños y se encuentran rodeados de alumnos mayores, por ello se plantean actividades acorde a la edad de cada grado, "es normal, que se intente adaptar a los alumnos, desde las primeras clases, a un mundo nuevo de conceptos que de otra manera podrían serles extraños para siempre" (Piaget, 2001, p. 34).

### <span id="page-28-0"></span>**2.1.3 El abordaje a los alumnos**

A los niños de primer grado en la primera clase se les hace una proyección con Power Point, en esta se presenta el maestro, la escuela y las aplicaciones que vamos a manejar, posteriormente se realiza una actividad en la que interactúen por primera vez, se pide que se presenten individualmente y que sus compañeros les brinden un aplauso.

Los alumnos que ingresan a segundo grado cuentan con un año de experiencia en la institución, se han relacionado con compañeros de su grado y algunos tienen hermanos en otros grados, por ello han podido convivir y relacionarse con alumnos de grados posteriores, además de ir finalizando la etapa preoperacional lo cual les permite tener una mayor habilidad para desarrollarse en diversas áreas del conocimiento entre ellas el taller de cómputo.

Como se mencionaba anteriormente los alumnos de segundo grado se encuentran en la etapa preoperacional, por ello su concepción de la realidad y su construcción del conocimiento es distinta, estos alumnos ya se encuentran utilizando la aplicación Microsoft Office Word, dicha aplicación es útil debido a que se iniciará la construcción de la ortografía desde el inicio, ya que la mayoría de los alumnos empiezan a leer y escribir.

Por ello manejamos principalmente la construcción de tablas en las cuales se escriben palabras sencillas, la dinámica consiste en proyectar varias imágenes en el proyector con su nombre escrito y una tabla con el mismo nombre de las imágenes de inicio y deben buscar otras imágenes que inicien con la misma letra; de esta manera reforzamos la construcción de tablas, la ortografía escribiendo palabras correctamente y la búsqueda de imágenes y palabras nuevas.

### <span id="page-29-0"></span>**2.1.4 Etapa psicomotora del aprendizaje**

En alumnos de primero cuando ya la mayoría de los alumnos saben coordinar los movimientos del ratón y realizan los dibujos más rápidamente, iniciamos en Microsoft Paint a escribir textos cortos, la dinámica es hacer dibujos de frutas o dibujos diversos y escribir su nombre arriba de ellos para que así los alumnos aprendan a escribir en un dibujo y a su vez aprendan a leer mejor y a escribir más rápido en la computadora.

Para realizar las actividades se utiliza un proyector en la computadora y a través de este se desarrollan los dibujos y se explica la manera en que deben dibujarlos, para que posteriormente ellos puedan hacerlo en su computadora, basándose en lo que se les ha mostrado previamente en el proyector; así mismo se invita a que lo realicen solos para observar en que se les dificulta, si el alumno lo ha intentado varias veces y no pueden hacerlo entonces se les vuelve a enseñar individualmente para que lo vuelvan a intentar hasta que puedan hacerlo solos.

Las concepciones del conocimiento-copia no han sido abandonadas por todo el mundo; lejos de eso continúan inspirando muchos métodos educativos y a menudo hasta estos métodos intuitivos en que la imagen y las presentaciones audiovisuales juegan un papel que algunos han llegado a considerar como la etapa suprema de los progresos pedagógicos. (Piaget, 2001, p. 24).

### <span id="page-30-0"></span>**2.1.5 El desarrollo afectivo emocional**

Dentro de la construcción del conocimiento el docente debe permitir al alumno que se sienta en confianza y que construya sus conocimientos a través de esta y de sentimientos que forman al alumno en su propia construcción cognitiva.

La construcción de la personalidad del individuo es considerada fundamental en el desarrollo del conocimiento de los individuos, como docente algunos alumnos se acercan y comparten algunas experiencias que viven en casa, por ello he observado que alumnos con familias nucleares, solvencia económica y con una sana convivencia presentan la mayoría de las veces un mejor rendimiento escolar, una facilidad de la construcción del aprendizaje más rápidamente que alumnos que tiene familias disfuncionales, medios hermanos o son huérfanos; además si se encuentran en ámbitos con golpes y violencia tanto para los alumnos como la familia en general (ya sean madre o hermanos) la mayoría de las veces se encuentran distraídos, son tímidos e inseguros.

La teoría de Piaget (1991), se basa en un concepto de maduración biológica y desarrollo en la cual los niños no pueden aprender algunos conceptos de manera inmediata, sino hasta que hayan alcanzado cierta edad y etapa apropiada de desarrollo cognitivo, dentro del desarrollo del conocimiento que establece Piaget, la asimilación y la acomodación requieren de un aprendiz activo, ya que las habilidades para la resolución de problemas no pueden ser enseñadas sin antes ser descubiertas "la teoría del desarrollo apela necesariamente a la noción de equilibrio, puesto que toda conducta tiende a asegurar un equilibrio entre los factores internos y externos o de forma más general, entre la asimilación y la acomodación" (Piaget 1991, p. 129).

La construcción del aprendizaje y la maduración de los individuos van de la mano con la construcción de las emociones de las personas, dentro de esta construcción de las emociones el profesor debe ser la parte que guía y apoya a los alumnos, para Piaget el desarrollo cognitivo se forma con base en la interacción con la sociedad y los individuos, lo cual sostiene que el entorno influirá en lo que los niños piensan y sienten "las relaciones entre el niño y el adulto, fuente de transmisiones educativas y lingüísticas, aportaciones culturales desde el punto de vista cognoscitivo y fuente de sentimientos específicos y en particular de los sentimientos morales" (Piaget e Inhelder, 1997, p. 117).

### <span id="page-31-0"></span>**2.2 Teoría cognitiva de Vigotsky**

Los alumnos de primer y segundo grado a través del avance de las clases y las prácticas desarrolladas, van adquiriendo nuevos aprendizajes que se ponen en práctica al realizar sus actividades en el aula de computación, aunque el tiempo que llevan en la institución es relativamente corto en comparación de los demás grupos, es notable el avance que adquieren al manejar una computadora.

Aunque apenas van conociendo los programas y sus funciones, el interés que muestran para aprender es notable, si tienen dificultades en alguna función no dudan en acercarse a preguntar lo qué deben hacer para realizar el ejercicio en la computadora, algunos otros preguntan cómo podrían hacer para llevar a cabo algo diferente por ejemplo, poner una imagen encima o detrás del texto o preguntan si se puede realizar un dibujo en Paint y pegarlo en Word.

En ese momento se hace una pausa, se expone la duda del compañero y se instruye a los alumnos por medio del proyector, puede ser que algunos alumnos tengan la misma duda y sirve para que otros aprendan a realizarlo de manera que el aprendizaje sea conjunto con los alumnos del grupo.

Los alumnos de 4° tiene mayor conocimiento y mejor manejo del programa Microsoft Word, lo cual permite que los conocimientos se centren en desarrollar actividades que les permitan corregir los errores ortográficos, gramaticales y de cálculo mental.

También utilizan el programa Microsoft Power Point para realizar exposiciones con temas de diversas asignaturas con el objetivo de ampliar el conocimiento, temas sociales y de interés propio entre los alumnos por ejemplo; que investiguen y describan sobre noticias que se acontecen en la actualidad, el tipo de música que les gusta, etcétera. Con lo anterior los alumnos deben construir el aprendizaje con exposiciones, se les hace la indicación que deben exponer con el menor texto posible es decir; con diagramas, imagines o frases cortas para que describan con sus propias palabras lo que investigaron y aprendieron.

Con la misma aplicación, si se leen cuentos se les pide que expongan lo que han entendido del cuento, qué fue lo que más les gusto, que no les gustó y cuáles eran los personajes; todo lo anterior con la misma dinámica, exponer con más imágenes, diagramas, frases y menos texto. También se plantean actividades con contenidos de la asignatura de español tales como campos semánticos, refranes, adivinanzas, trabalenguas entre otros.

La organización cultural del desarrollo general y específicamente cognitivo se refiere en última instancia a la acción educativa en sentido amplio… Tal especificidad deriva de que el desarrollo de los procesos psicológicos superiores en el contexto de la teoría, depende esencialmente de las situaciones sociales específicas en las que el sujeto participa. (Baquero, 1997, p. 3).

En dicha aplicación practican los tipos y estilos de fuente, además de agregar los efectos de entrada, énfasis y salida; con lo anterior los alumnos desarrollan la construcción del conocimiento en Power Point, integran a sus presentaciones conocimientos nuevos de algunas materias como historia de México, geografía, español y matemáticas entre otros.

A diferencia de los alumnos de 1°, 2° y 3°, cuando los alumnos se encuentran en 4° tienen un manejo más preciso de Word, conociendo casi por completo las funciones y aplicaciones del programa, pero se sigue utilizando para procesar información y realizar investigaciones, ensayos, trípticos y carteles; los cuales se requieren en el aula o en el taller para fines educativos e informativos. (ver anexo 3)

El manejo de Power Point sigue siendo constante y aunque ya tienen un manejo óptimo del programa y conocen funciones que alumnos de otros grados menores no conocen, se profundiza en perfeccionar el manejo de dicha aplicación para crear presentaciones con archivos multimedia de audio y video que permiten crear presentaciones mejoradas.

## <span id="page-33-0"></span>**2.2.1 El entorno sociocultural**

Una vez al mes con los alumnos de sexto se toma una sesión en la cual se comparten conocimientos de cultura general por ejemplo, la situación de Corea del Norte, algunos asuntos de política y noticias que actualmente suceden en nuestra sociedad, con esta sesión dedicada al entorno social se aplica la construcción del conocimiento basado en la teoría sociocultural de Vigotsky, ya que esta teoría establece que el aprendizaje con base en el desarrollo cognitivo individual proviene de la sociedad "la escuela en cuanto a creación cultural de las sociedades letradas desempeña un papel especial en la construcción del desarrollo integral de los miembros de esas sociedades" (Carrera y Mazzarella, 2001, p. 44).

En la teoría de los procesos psicológicos superiores, Vigotsky (2009) establece que el desarrollo cultural del niño aparece dos veces, primero en el nivel social y después en el individual; esto significa que en el nivel social la construcción del conocimiento y la memoria ocurre de manera interpsicológica es decir; inicia como un fenómeno social y progresivamente se vuelve una propiedad del individuo y dentro del nivel individual ocurre de manera intrapsicológica, transformando en conocimiento la memoria y la atención del individuo.

Con lo anterior se consigue la interiorización voluntaria de los alumnos que se encuentra formada por la memoria lógica y la formación de conceptos que Vigotsky establece en la teoría cognoscitiva social. "En el desarrollo cultural del niño, toda función aparece dos veces: primero, a nivel social, y más tarde a nivel individual; primero entre personas (interpsicológica), y después en el interior del propio niño (intrapsicológica)" (Baquero, 1997, p. 7).

### <span id="page-34-0"></span>**2.2.2 El papel del lenguaje en el conocimiento**

Por otra parte, el lenguaje para la teoría de Vigotsky en el desarrollo cognitivo, juega un papel fundamental ya que transforma el pensamiento y la comunicación de las personas, además de la construcción del conocimiento y las emociones en los individuos.

En la teoría de Vigotsky se establece que los niños nacen con un repertorio básico de habilidades que permiten su desarrollo intelectual. Dentro del taller de cómputo y con base en los años que se llevan en práctica con niños de diferentes edades, se afirma dicha teoría, en la que se establece que los niños tienen por naturaleza habilidades que les permiten desarrollar capacidades diferentes al momento de aprender.

De toda la masa de estímulos, para mí se identifica claramente el grupo de estímulos sociales que parten de la gente. Se identifica por el hecho de que yo mismo puedo recrear los mismos estímulos, por el hecho de que éstos muy pronto se hacen reversibles para mí. (Vigotsky, 1982, p. 95)

Por ejemplo, al realizar ejercicios dentro del taller y al aplicarlos con las computadoras se observa que algunos alumnos aprenden únicamente viendo, otros escuchando y otros repitiendo varias veces lo aprendido hasta que hayan terminado de comprenderlo por completo, por ello deben plantearse estrategias para que los alumnos se apropien del conocimiento dependiendo de la manera por medio de la cual aprenden.

### <span id="page-35-0"></span>**2.2.3 Las funciones mentales según Vigotsky**

Las funciones mentales se desarrollan en procesos más sofisticados y eficaces es decir; la práctica en el caso de los alumnos de grados más avanzados como los de cuarto, quinto y sexto desarrollan dichas funciones, las cuales han sido denominadas funciones psicológicas superiores.

La creación y utilización de signos como método auxiliar para resolver un problema psicológico determinado (recordar, comparar algo, relatar cosas, elegir, etc.) es un proceso análogo a la creación y utilización de instrumentos en lo que al aspecto psicológico se refiere. El signo actúa como un instrumento de actividad psicológica, al igual que una herramienta lo hace en el trabajo (Vigotsky, 2009, p. 88.)

Un ejemplo de lo anterior es realizar tablas de valores en Microsoft Excel y aplicar condiciones a la computadora con secuencias lógicas, para que a través de estas condiciones la computadora arroje como resultado una palabra, por ejemplo, si un resultado es mayor a cien la computadora deberá escribir automáticamente "*valor mayor a 100*" y escribir "*valor menor a 100*" si sucede lo contrario.

Estas funciones mentales se encuentran inmersas en la memoria en los individuos y aunque se encuentran limitadas por factores biológicos, el desarrollo con la sociedad, la transmisión de conocimientos culturales, el desarrollo de sentimientos, emociones y la interacción de los individuos con su entorno, tienen la capacidad de transformarlas en estrategias de aprendizaje de diversas formas dependiendo de cada individuo.
## **2.2.4 El aprendizaje en la teoría sociocultural**

Vigotsky en su teoría cognitiva establece que existen factores culturales que permiten la construcción del conocimiento en los individuos a través de la cultura y a su vez menciona cómo puede afectar al desarrollo del individuo es decir; según los factores culturales en los que se encuentran inmersos los individuos permitirá desarrollar de manera muy diferente el conocimiento y las emociones en cada uno de ellos.

Dentro de los factores sociales del desarrollo cognitivo en el taller de cómputo con respecto a la teoría de Vigotsky, se pretende que los alumnos tengan una sana convivencia, algunas veces salimos 5 o 10 minutos antes de cada clase para cantar y realizar juegos en los que los alumnos tengan una convivencia sana con la finalidad de promover las actividades culturales y sociales entre los alumnos de esta institución.

La evaluación de las actividades se basa en prácticas y tareas, cada módulo cubre ejercicios en los que se califica la teoría, práctica, desarrollo y habilidades que demuestran el avance de los alumnos, al realizar los ejercicios dentro del salón de cómputo, lo cual es denominado en la teoría de Vigotsky como la zona de desarrollo real (ZDR).

La distancia entre el nivel real de desarrollo determinado por la capacidad de resolver un problema de forma independiente y el nivel de desarrollo potencial determinado por la capacidad de resolver un problema bajo la orientación de un adulto o en colaboración con otros niños más capaces. (Vigotsky, 1987, p. 211)

La constancia de los alumnos a las clases y el avance de las actividades que se desarrollan en el taller de cómputo, van fortaleciendo los aprendizajes en el manejo de una computadora, las actividades permiten ir construyendo el conocimiento y aprender conocimientos nuevos, lo anteriormente descrito se conoce como la teoría del andamiaje, que es el camino que el individuo recorre al construir el conocimiento de la zona de desarrollo real hacia la zona de desarrollo próximo con ayuda de un sujeto con mayor experiencia y conocimiento.

Se entiende usualmente por andamiaje a una situación de interacción entre un sujeto experto o más experimentado en un dominio y otro novato o menos experto, en la que el formato de la interacción tiene por objetivo que el sujeto menos experto se apropie gradualmente del saber experto. (Baquero, 1997, p. 148)

# **2.3 El aprendizaje por medio del juego**

Según Meneses y Monge (2001), el aprendizaje por medio del juego parte desde movimientos hasta un juego estructurado, debido a que proporciona a los niños diversos beneficios, entre ellos podemos mencionar el desarrollo del potencial cognitivo, percepción, activación de la memoria y el desarrollo del lenguaje. Zapata (1990) menciona que el juego es considerado como un elemento primordial en la educación escolar, debido a que los niños tienden a aprender más mientras juegan.

# **2.3.1 La etapa de la función simbólica**

Esta etapa abarca entre los 2 y 4 años en la cual los niños no son capaces de manipular y transformar la información de manera secuencial y lógica, sin embargo, tienen la capacidad de crear información por medio de imágenes y símbolos. Un ejemplo de ello es cuando los niños aprenden a nombrar las cosas por su nombre en su entorno, con ello desarrollan la construcción del lenguaje; otro ejemplo es pedir y dar las cosas por medio del nombre de los objetos.

El juego simbólico se refiere concretamente al acto de crear amigos imaginarios o juegos de diversos roles con amigos reales, por ejemplo: tener profesiones, hacer actividades y desarrollar oficios o manejar automóviles y/o aviones dependiendo el nivel de creatividad y la capacidad del niño para crear escenarios.

## **2.3.2 La lúdica de aprendizaje**

La lúdica hace referencia a una dimensión del desarrollo de los individuos, el concepto de lúdica en general se refiere a una necesidad de los individuos que permite comunicarse, expresar sentimientos y emociones. Por lo general la lúdica en la educación se preocupa por construir el aprendizaje por medio de actividades que se encuentran orientadas al juego y la diversión "el juego es el tipo más característico del pensamiento egocéntrico, aquel para el cual el universo exterior no tiene ya importancia objetiva, sino que es plegable a los intereses del yo y sirve simplemente de instrumento para su despliegue" (Piaget, 2001, p. 104).

Las actividades lúdicas fomentan el desarrollo psicosocial, además de permitir la formación de la personalidad de los individuos, dentro del taller se implementa el juego debido a que es una actividad natural, libre y espontánea; que desarrolla en los alumnos los conocimientos necesarios para la construcción del aprendizaje.

# **2.3.3 Actividades basadas en la lúdica**

La lúdica de aprendizaje en alumnos de 1° y 2° se realiza de manera ordenada por conceptos abstractos e hipotéticos, los niños durante esta etapa aún conservan el egocentrismo infantil aunque en menor proporción, ya que son capaces de sacar conclusiones propias y deducir hipotéticamente la solución a algunos problemas.

En los alumnos de primer grado se realiza la siguiente actividad, la cual consiste en salir al patio y repartirles una hoja que contiene un dibujo de un componente de la computadora y se indica que con cuidado se unan todos los alumnos que tengan el mismo componente en un círculo (CPU, monitor, teclado y ratón), después se indica que se separen y caminen alrededor del patio, se vuelve a dar la indicación que se unan ahora los CPU con los monitores y los teclados con los ratones formando ahora solo dos grupos.

Después se indica que caminen por el patio y posteriormente que se reúnan los CPU con los teclados y los ratones con los monitores, finalmente se indica que se reúnan los CPU con los ratones y los teclados con los monitores para que se haya hecho una combinación e interacción entre todos los alumnos y los más importante formar la construcción del conocimiento por medio del juego.

Posteriormente conforme avanzan las semanas se utiliza Microsoft Paint, se plantean actividades que se basan principalmente en formar dibujos a partir de figuras básicas como son círculos, rectángulos, cuadrados, óvalos, triángulos, líneas y flechas entre otros; lo que se pretende básicamente es que los alumnos aprendan a desarrollar habilidades psicomotrices al manejar el ratón, la percepción de su realidad al formar un dibujo a partir de figuras geométricas y dibujos que les permitan desarrollar el aprendizaje a manera de juego. (ver anexo 4)

Cuando realizamos dibujos con la aplicación Microsoft Paint, se indican cuántas figuras se utilizarán y el orden en que se trazarán para hacer dichos dibujos; en las clases realizamos dibujos de personajes que salen en la televisión y que son agradables, antes de iniciar se les da un panorama general.

Por ejemplo, dibujan algunas frutas y se realizan preguntas en las cuales puedan realizar operaciones mentales, por ejemplo 5 manzanas, 3 naranjas y 2 racimos de uvas; tomando como base los dibujos realizados se preguntan sumas o restas de frutas, los alumnos deberán contestar y dibujar las frutas que falten o borrar las que sobren.

Un ejemplo de cómo se inician las clases es dando la bienvenida a los alumnos, explicándoles que herramienta o aplicación utilizaremos y describiendo las figuras básicas que utilizaremos, posteriormente se pregunta ¿*conocen a los personajes* 

*que salen en Bob esponja?*; enseguida se da pie a la participación de los alumnos para que digan los nombres, si quieren participar deben levantar la mano para tener orden, posteriormente el profesor les dice: el personaje que van a realizar hoy es don cangrejo y posteriormente se describen las características del personaje. (ver anexo 5)

Esta actividad permite a los alumnos la creatividad con la cual pueden desarrollar la imaginación, ya que una vez terminado el personaje ellos pueden dibujar lo que imaginen, algunos hacen el restaurante de don cangrejo y otros a Bob esponja; la finalidad de hacerlo es a manera de juego para que no sea tedioso ni aburrido, ya que son personajes que les agradan tales como: la pantera rosa, angry birds, Pikachu, Ely (de pocoyo), Calamardo, don cangrejo, Garfield entre otros, "la psicología asociacionista consideraba la imagen como un prolongamiento de la percepción, y como un elemento del pensamiento, porque éste no consistía sino en asociar sensaciones e imágenes" (Piaget y Barbel, 1997, p 74).

Algunas de las actividades lúdicas se realizan en alumnos de cuarto grado con la aplicación Microsoft Word, son la creación de sopas de letras insertando pequeñas tablas de 5 columnas por 5 filas, para identificar la palabra y resaltarla se colorean las celdas con la cubeta de relleno de forma con colores diferentes. De tarea se deja que hagan un ejercicio similar y que lo impriman para que a la siguiente clase se las den a sus compañeros y las resuelvan.

También se les pide que las imágenes sean sin color para que el otro compañero las pueda colorear, en este ejercicio se enseña a los alumnos a copiar y pegar imágenes de internet, ajustar el tamaño de la imagen para que tengan determinado tamaño y no descompongan el tamaño de la tabla, además deben ponerlas delante o detrás del texto para manejarlas de una manera más fácil, se indica que la fuente tenga determinado tamaño y sea de un tipo de letra específico, además las letras deben ser de colores para que se vea colorido el ejercicio y sea interesante para los alumnos.

Lo anterior con base en la teoría de Ausubel, que establece que el sujeto aprende y construye con base en su concepción de la realidad, la cual debe despertar un interés significativo en los alumnos "la teoría del aprendizaje significativo aborda todos y cada uno de los elementos, factores, condiciones y tipos que garantizan la adquisición, la asimilación y retención del contenido que la escuela ofrece al alumnado de modo que adquiera significado para el mismo" (Rodríguez, 2008, p. 8).

En cuarto grado también se realizan sopas de letras pero en la aplicación Microsoft Excel de manera sencilla, algunas de estas son de 8 columnas por 8 filas o inclusive de 15 por 15, también se les enseñan crucigramas educativos referentes a la clase de computación, los alumnos de forma gradual adquieren conocimientos más complejos como desaparecer los bordes de la cuadrícula y que queden lo más parecido posible.

En este caso se les indica que la fuente debe tener ciertas características como las mencionadas con anterioridad, pero la diferencia radica en que el manejo de Microsoft Excel es más complejo y en esta aplicación los alumnos aprenden a modificar el alto de filas y el ancho de columnas de cierto tamaño para que queden cuadrículas perfectas y sea más fácil realizar la actividad, así como ocultar y mostrar las líneas de cuadrícula.

Otra actividad lúdica y que resulta interesante para los alumnos es manejar operaciones aritméticas simples, para realizar actividades de cuadro mágico en el cual al ingresar números del 1 al 9 debe dar como resultado la suma de 15 de manera vertical, horizontal y diagonal. Se pide que de tarea investiguen el cuadro mágico de 5 por 5 y que con números del 1 al 25 les dé como resultado 65 en todas las filas, columnas y diagonales; para después realizarlo en el aula de computación. Se considera que lo anteriormente descrito es bueno para la construcción del aprendizaje de los alumnos ya que, según Ausubel el concepto de aprendizaje planteado en la teoría del aprendizaje significativo por recepción, establece que el aprendizaje ocurre cuando el material es presentado terminado, con lo cual se relacionan los conocimientos adquiridos con anterioridad en los alumnos, esto permite formar una relación entre lo aprendido y lo construido.

El lenguaje es un facilitador importante del aprendizaje significativo basado en la recepción y en el descubrimiento. Al aumentar la capacidad de manipulación de los conceptos y de las proposiciones por medio de las propiedades representacionales de las palabras… surgen en el aprendizaje significativo basado en la recepción y en el descubrimiento, clarifica estos significados y los hace más precisos y transferibles. (Ausubel, 2002, pp. 31- 32).

## **2.3.4 Las páginas Web y el juego como recurso didáctico**

Implementar el manejo de páginas web a lo largo del ciclo escolar es un recurso necesario para construir el aprendizaje en los alumnos de nivel primaria dentro del taller de cómputo, una vez por mes se organiza una clase para enseñar a los alumnos a ingresar a páginas web, con la finalidad desarrollar habilidades intelectuales que permitan a los alumnos el aprendizaje por medio del juego.

Utilizar algunas sesiones a lo largo del ciclo para que los alumnos ingresen y aprendan a manejar estas páginas web, son un recurso didáctico y lúdico, ya que dichas páginas contienen juegos muy divertidos y de fácil uso, con contenidos educativos que ayudan a mejorar la comprensión de contenidos de diversas asignaturas escolares.

Dichas páginas ya se han utilizado con anterioridad, por ello no resultan ajenas para los alumnos y van adecuándose a sus contenidos y funcionamiento, se considera tomar un lapso para explorarlas y jugar con ellas, debido a que el tiempo es relativamente corto para conocer las plataformas por completo, aunque resultan de gran interés debido a que contienen exclusivamente juegos didácticos para el aprendizaje de los alumnos, a continuación se mencionan dichas páginas:

- Mundo primaria.com
- **Árbol ABC.com**
- Pipo club.com
- Educanave.com
- Educa lab.es

Dentro de esas páginas web, la coordinación para entrar a las plataformas de juegos que utilizamos se realiza por medio del proyector, indicando la forma en la que deben entrar y dando indicaciones de los sitios web a los que podemos ingresar, posteriormente después de haber explorado la página y su contenido, los alumnos seleccionan el juego, su funcionamiento y los temas educativos con que cuentan.

En las plataformas anteriormente mencionadas podemos encontrar juegos interactivos que permiten a los alumnos adquirir conocimientos nuevos de asignaturas como: matemáticas, español, geografía e historia entre otras; en algunas de ellas se resuelven preguntas de opción múltiple y preguntas abiertas, tal es el caso de juegos matemáticos en los cuales los alumnos deben escribir números directamente del teclado, además resuelven crucigramas, sopas de letras y arman rompecabezas online. (ver anexo 6)

# **2.3.5 El desarrollo intelectual de los alumnos**

Los alumnos de cuarto grado se encuentran en la etapa de las operaciones concretas en la cual los niños durante este periodo hacen su construcción del aprendizaje de manera lógica, al realizar ejercicios en la computadora los alumnos desarrollan y construyen el conocimiento por medio de operaciones y deducciones de juicio propio, por ello los alumnos de cuarto utilizan las demás aplicaciones de la paquetería de Microsoft Office tales como Word, Power Point y Excel.

Algunos ejercicios que se realizan en el taller de cómputo y que tienen como objetivo la construcción de estos conocimientos en español y matemáticas, se basan principalmente en sucesiones de números, dictados de palabras, investigaciones de internet y exposiciones.

Lo anterior también se practica con alumnos de sexto grado, pero además crean videos con Windows Movie Maker, los cuales contienen temas educativos que pueden fortalecer el conocimiento de los alumnos tales como la hidrografía, el ciclo del agua, la guerra de independencia, la revolución mexicana entre otros temas.

## **Capítulo 3. Descripción de la actividad profesional**

Las bases teóricas han servido para sustentar el presente trabajo a continuación, se describe cómo los antecedentes teóricos mencionados han sido de mucha utilidad para el correcto desempeño en el campo laboral.

La actividad profesional que se desarrolla como docente, se describe a continuación de manera sintética, por ello se considera importante la intervención pedagógica que se lleva a cabo al ser profesor de computación en la Escuela Primaria 20 de noviembre, enfatizando la construcción de la ortografía y el cálculo mental en alumnos de cuarto grado, los cuales tienen una edad de entre 9 y 10 años.

#### **3.1. Actividad profesional en la Escuela Primaria 20 de noviembre**

La Escuela Primaria 20 de noviembre tiene 16 grupos de primero a sexto grado, presta servicios educativos a alumnos de la colonia Revolución desde hace 41 años, es una escuela pública que aparte de impartir las asignaturas establecidas por la SEP ha implementado dos talleres extracurriculares, uno de inglés y uno de computación, con la finalidad de innovar los conocimientos de los alumnos y proporcionar herramientas que les permitan a los alumnos apropiarse de una educación de calidad para su desarrollo educativo.

En el ciclo escolar 2015-2016 me encontraba cursando octavo semestre de la licenciatura en Pedagogía en el sistema universitario abierto y educación a distancia de la UNAM, lo cual me permitió desarrollar actividades de manera articulada con bases teóricas y métodos pedagógicos de manera profesional aprendidos en la carrera, por ello se diseñó un programa educativo para el taller de computación, el cuál sigue vigente hasta el presente ciclo escolar (2019-2020).

Como ya se había descrito anteriormente las clases se imparten a alumnos de 1° a 6° de primaria, pero se ha seleccionado al grupo de 4° C en el cual se ha observado una gran evolución en la corrección de la ortografía en sus trabajos y en operaciones básicas, así mismo las problemáticas y alternativas para solucionar los problemas ortográficos y de cálculo mental se adecuan más a este grado escolar, según resultados consultados en el sistema de alerta temprana (SISAT) del ciclo escolar 2019-2020. (ver anexos 7 y 8)

Los grupos de cuarto grado tienen alrededor de 30 alumnos, el 4° C turno matutino cuenta con 30 alumnos los cuales 16 son hombres y 14 mujeres de entre 9 y 10 años de edad, es un grupo de cantidad regular considerando la capacidad de las aulas, el taller de computación cuenta con 30 equipos de cómputo funcionales con internet y paquetería básica de Office.

La capacidad del taller permite que los alumnos de los grupos abarquen una computadora por alumno, en grupos con mayor cantidad de alumnos se sientan en pareja, se turnan, se apoyan y trabajan en conjunto para el uso de la computadora "lo que los niños pueden hacer con ayuda de otros, en cierto sentido, es más indicativo de su desarrollo mental que lo que pueden hacer por sí solos" (Vigotsky, 1979, p. 133).

Las actividades realizadas en el taller de cómputo son desarrolladas por el profesor en un proyector con el que cuenta el taller, si existen algunas dudas durante el desarrollo de las actividades, se aclaran en el proyector para dar una mayor claridad al tema mencionado y así mejorar el conocimiento en los alumnos, aquí se desarrollan las tres formas de aprendizaje (visual, auditivo y kinestésico).

Los alumnos de 4° grado cuentan ya con una comprensión lectora mejor establecida, con bases suficientes de escritura, conocimiento del alfabeto y manejo suficiente de cálculo mental, aunque considero que la experiencia es fundamental en el manejo de una computadora, debido a que manejar frecuentemente una de ellas fortalece los conocimientos en los programas de la misma, por ello es necesario conjugar la teoría y la práctica para hacer un conocimiento sólido.

Cuando los alumnos ingresan al aula, los maestros de grupo deben llevar a los alumnos al taller y al término de la clase deben llevarlos de regreso a su salón, para que no ocurran accidentes en el trayecto del salón al taller y viceversa, el docente debe quedarse dentro de la clase para apoyar al maestro de cómputo y ayudarle a que los alumnos realicen su trabajo y las actividades del taller.

Al inicio de las clases se explica el trabajo a realizar, se les da el material que contiene la actividad, generalmente es un texto impreso o se utilizan lecturas del libro de texto de español y matemáticas; en la actividad se pide a los alumnos que realicen varias actividades en la computadora, mientras los alumnos escriben el texto y el docente de grupo apoya en observar que los alumnos realicen la actividad.

En la computadora del profesor de computación se abre una hoja de cálculo la cual está diseñada como una lista de cotejo ya que tiene dos apartados por clase, un apartado es para la tarea que se revisa en la carpeta de evidencias o en el cuaderno designado para la materia y en el otro apartado se registra la calificación obtenida respecto al desarrollo de la práctica.

Se pide a los alumnos que la actividad realizada en clase la guarden en la computadora, se pide que realicen de tarea una actividad parecida, la impriman y la coloquen en el portafolio de evidencias, de igual forma se dejan tareas como investigaciones escritas en el cuaderno para su revisión en la siguiente clase. (ver anexo 9)

El tiempo de revisión de tarea va de los 10 a 15 minutos, debido a que se debe revisar la ortografía de los alumnos y el desarrollo de la actividad, lo cual consiste en la inserción de imágenes, construcción de tablas, diagramas y gráficos en caso de que lo requiera.

Se les da un lapso de 25 o 30 minutos a los alumnos para escribir el texto y realizar los diagramas, si alguien termina antes debe entrar a internet para descargar imágenes que vayan a utilizar, cambiar el tipo, color y estilo de letra según sea lo indicado, si al desarrollar lo anterior un alumno tiene dificultades se le debe apoyar para que no se rezague al realizar sus actividades; si por alguna situación no hay internet debe elegir imágenes de la galería y utilizarlas.

Después de realizar las actividades, cuando se haya cumplido el tiempo establecido para el desarrollo, se inicia la evaluación de la práctica y se escribe en la lista de asistencia y evaluación, se califica la presentación del trabajo es decir; que cumpla con las características establecidas, si el documento es de Microsoft Word debe tener márgenes establecidos, bordes de página y color de fondo que se haya pedido. (ver anexo 10)

También se evalúan las alineaciones del texto (centrado y negritas en los títulos, alineado a la izquierda, derecha o justificado según sea el caso), tamaños, colores ya sean establecidos o personalizados, inserción de imágenes, tablas y gráficos Smart Art o gráficos de columnas, circular, áreas entre otros.

En el caso de Power Point ya que los alumnos de cuarto grado también manejan esta aplicación, se revisan los mismos aspectos a diferencia que tengan otras indicaciones como transición de diapositivas, agregar efectos de entrada, énfasis o salida según sea el caso y presentación en vista presentación con diapositivas (vista pantalla completa).

Existen también unos compendios de actividades que se implementaron en el ciclo escolar 2015-2016, pero se descontinuaron porque la problemática era la adquisición del material por falta de recursos y apoyo de algunos padres de familia, otra problemática que se presentaba con frecuencia era el olvido y pérdida del compendio en los alumnos y resultaba difícil impartir las clases por medio de estos.

#### **3.2. La función del docente de computación en el aprendizaje**

En la actualidad el uso de las computadoras y celulares han abierto una gran puerta al conocimiento si se utilizan adecuadamente, la gran apertura a los sitios de internet y las compañías que proporcionan el servicio, han ampliado coberturas y velocidades para la mejora de los usuarios, esto resulta de gran ventaja para los temas educativos, cualquier usuario puede acceder a sitios de interés con facilidad "la reducción de la brecha consiste en fomentar la capacidad de la ciudadanía para utilizar de manera crítica la información que se puede utilizar de forma libre" (García, 2017, p. 68).

Una iniciativa de apertura de un espacio público para la conectividad, acceso y uso de las TIC, impulsada por el estado en concertación con instancias estatales y municipales, con la participación del sector privado y de la sociedad civil y con diversas modalidades de funcionamiento. (Mochi, 2012, pp. 190-191)

El papel del docente ante esta nueva etapa tecnológica debe ser orientar a los alumnos para el manejo adecuado de páginas y sitios que permitan la mejora educativa, como docentes debemos dar una orientación consciente a los alumnos para que accedan a los sitios educativos y se apoderen del conocimiento que en ellas se transmite es decir; ayudar a los niños para que desarrollen habilidades que les permitan diferenciar entre páginas web que sean útiles, educativas y que enriquezcan su aprendizaje escolar.

Para impartir las clases de computación se crea un temario con los contenidos que se verán las 39 semanas de clases activas que se impartirán a lo largo del ciclo escolar, es una planeación de autoría propia que se aplica de manera progresiva, aunque cabe mencionar que en los alumnos de primer grado es diseñada con objetivos que parten desde los conocimientos más básicos e iniciales, los cuales van desde la definición de las partes de la computadora en la parte teórica, mientras que en la parte práctica se inicia con conocimientos elementales desde como tomar el mouse, como trazar una figura al dar clic y arrastrar, colorear las formas y realizar dibujos a partir de la unión de varias figuras básicas.

La función del docente en la construcción del conocimiento es importante ya que se considera como un guía que apoya y orienta a los alumnos, en alumnos de segundo grado, se practica la escritura copiando algunas lecturas pequeñas de los libros de texto, durante las clases de computación el docente apoya a los alumnos para realizar su trabajo, revisando que las palabras se encuentren escritas correctamente, que lleven signos de puntuación y se orienta para insertar imágenes de la galería de Office. En cuanto al cálculo mental con apoyo del libro de texto se realizan operaciones básicas sencillas por ejemplo, sumas y restas de objetos o cosas.

En el caso de los alumnos de tercer grado, se procede a hacer dictados cortos de palabras, construcción de tablas sencillas y contenidos, también se copian textos no tan extensos; en estos alumnos es importante supervisar el uso de signos de puntuación. En el caso del cálculo mental las actividades del libro tienen un mayor grado de complejidad debido a que se realizan operaciones que requieren el dominio de las tablas de multiplicar, se indica a los alumnos que las operaciones las hagan de manera mental sin el uso de la calculadora, al final se resuelven los problemas y se explica porqué es correcto dicho resultado.

En los alumnos de cuarto grado los textos son más extensos, esto implica que las lecturas incluyan signos ortográficos que indican expresiones dentro de las lecturas por ejemplo, signos de interrogación, admiración, paréntesis, moneda entre otros, se explica a los alumnos que tan importante es el uso de los signos y cómo es que suena una oración con signos y como suena si no los escriben.

La construcción de tablas con valores que incluyan el uso de caracteres especiales es necesaria, en cuanto al cálculo mental existen actividades de los libros de texto que incluyen operaciones por ejemplo, el desafío matemático de los camiones con frutas. En el cual requieren un dominio las tablas de multiplicar para realizar sumas, restas, multiplicaciones y divisiones de manera mental. En estas actividades la resolución debe ser de manera mental sin uso de la calculadora, el docente orienta a los alumnos por medio del proyector para resolver las actividades y permite a los alumnos razonar el resultado. (ver anexo 11)

También se realizan investigaciones en internet con un tema educativo, en este tipo de actividades el docente explica a los alumnos como deben acceder a páginas web, copiar y pegar información e imágenes, además se les pide que lean la información y solo incluyan lo más importante desarrollando una habilidad de síntesis.

Se realizan presentaciones en Microsoft Power Point agregando efectos de entrada, énfasis y salida; se insertan imágenes, esquemas, y gráficos representativos (circular, barras, columnas, áreas etc.). Se da una breve introducción al manejo de Excel por medio de la inserción de los gráficos, ya que al insertar un gráfico en Word o Power Point se abre automáticamente una hoja de cálculo de Excel.

Cuando los alumnos de segundo, tercero y cuarto grado terminan sus actividades deben guardarlas en su carpeta personal que crearon en la computadora, el papel del docente es importante, porque debe apoyar a los alumnos para que guarden correctamente su trabajo en la carpeta que corresponde, si por alguna circunstancia la carpeta es removida, el docente ayuda y orienta al alumno para que aprenda a buscarla, ya que si en otra ocasión se extravía; el alumno deberá buscarla y restaurarla al lugar correspondiente si no pueden hacerlo el docente lo apoya.

En los alumnos de quinto y sexto grado se manejan contenidos parecidos, ya que los alumnos de estos grados tienen un mejor domino de la paquetería básica de office, saben insertar tablas, gráficos, comandos de office (copiar y pegar, buscar, seleccionar, etcétera); dominan el manejo de Power Point creando presentaciones con imágenes, efectos, tipos y estilos de fuente, propiedades de las fuentes, fondos de diapositivas, efectos, transiciones y archivos multimedia.

Los alumnos de cuarto grado aprenden a manejar Microsoft Excel, realizan ejercicios en los que crean tablas, aplican bordes y relleno, manejan cantidades con decimales, signos de moneda, combinación de celdas, alineaciones de texto, ajuste de texto, diversos tipos de bordes y relleno.

La función del docente en el caso de los grados que manejan Excel es supervisar que las actividades que se indican se realicen de manera adecuada, se orienta a los alumnos a realizar las actividades de manera correcta y se aclaran dudas que puedan surgir, cabe mencionar que el manejo de Microsoft Excel en nivel primaria no es complejo, pero existen propiedades del programa que en ocasiones los alumnos desconocen, por ello es necesaria la intervención del docente.

Cuando los alumnos han terminado de realizar sus actividades el docente las califica considerando algunos criterios a evaluar, los alumnos deben guardar en sus carpetas personales su trabajo, posteriormente se pide que se envíen por correo electrónico al docente y después de la revisión se retroalimenta por esta misma vía las observaciones que el docente crea convenientes.

Para los alumnos de sexto grado teóricamente son muy parecidos los contenidos que se desarrollan con alumnos de quinto grado, pero se implementa el manejo de otras aplicaciones adicionales como Photoshop y Movie maker; con la finalidad de que los alumnos construyan el aprendizaje por medio de otros programas que son diferentes a la paquetería de Office. Estos programas permiten al alumno modificar imágenes, crear y editar video; con la finalidad de que aprendan a desarrollar exposiciones o presentar información por medio de un video, el papel del docente es importante ya que los alumnos desconocen el manejo de estos programas, pero son de mucha ayuda para crear exposiciones o líneas del tiempo insertando imágenes y archivos de audio o multimedia.

Para lo anteriormente descrito se diseña un programa anual de autoría propia que solo se actualiza a partir de los conocimientos adquiridos en el ciclo escolar anterior y la progresión en el ciclo escolar actual, dicha planeación se estructura para fortalecer los conocimientos y adquirir nuevos aprendizajes a partir de una computadora, orientado a asignaturas del salón de clases, realizando prácticas en el taller de cómputo con contenidos de los libros de texto y del uso de computadoras y la tecnología.

Del programa diseñado que se menciona anteriormente se realizan planeaciones por semana, las cuales desarrollan los temas que se verán con los respectivos grupos, así como una explicación breve de lo que se llevará a cabo y cuáles son los aprendizajes de los que se apropiarán los alumnos a partir de dicha práctica, también se explican los beneficios que tiene para la formación académica y observaciones que se obtienen de dicho desarrollo de la práctica.

## **3.2.1 Temario del taller de computación cuarto grado**

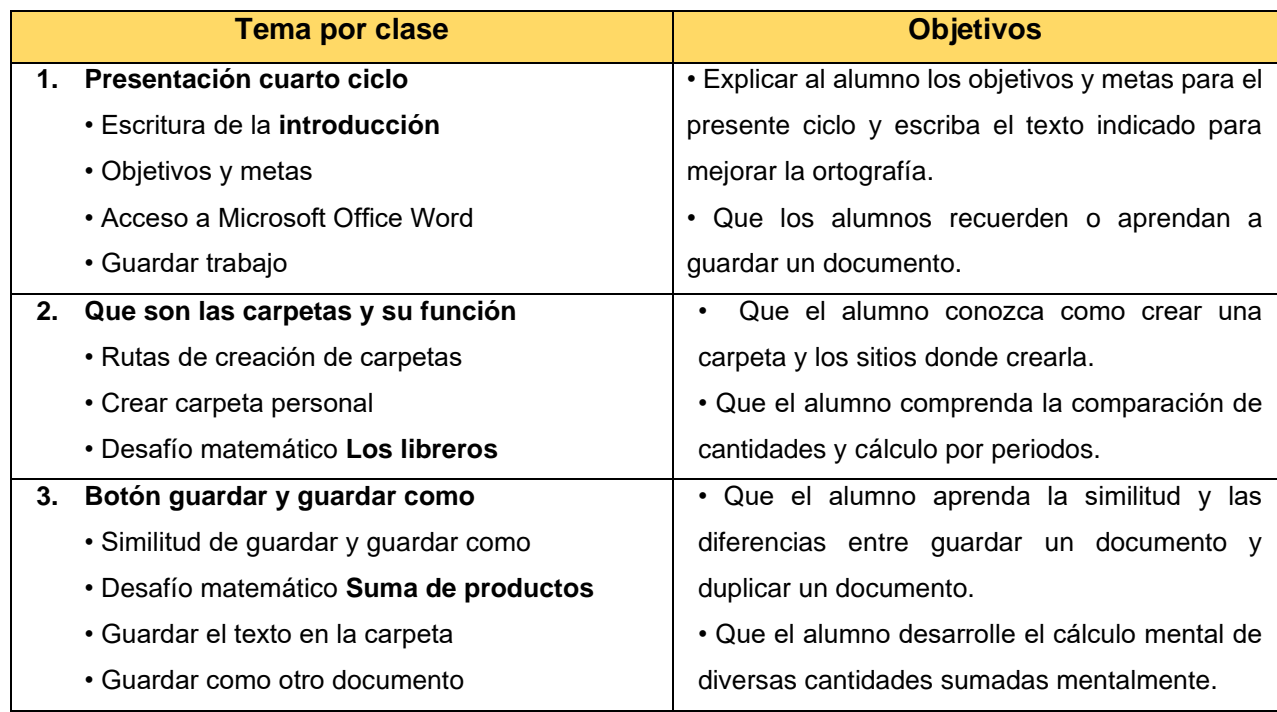

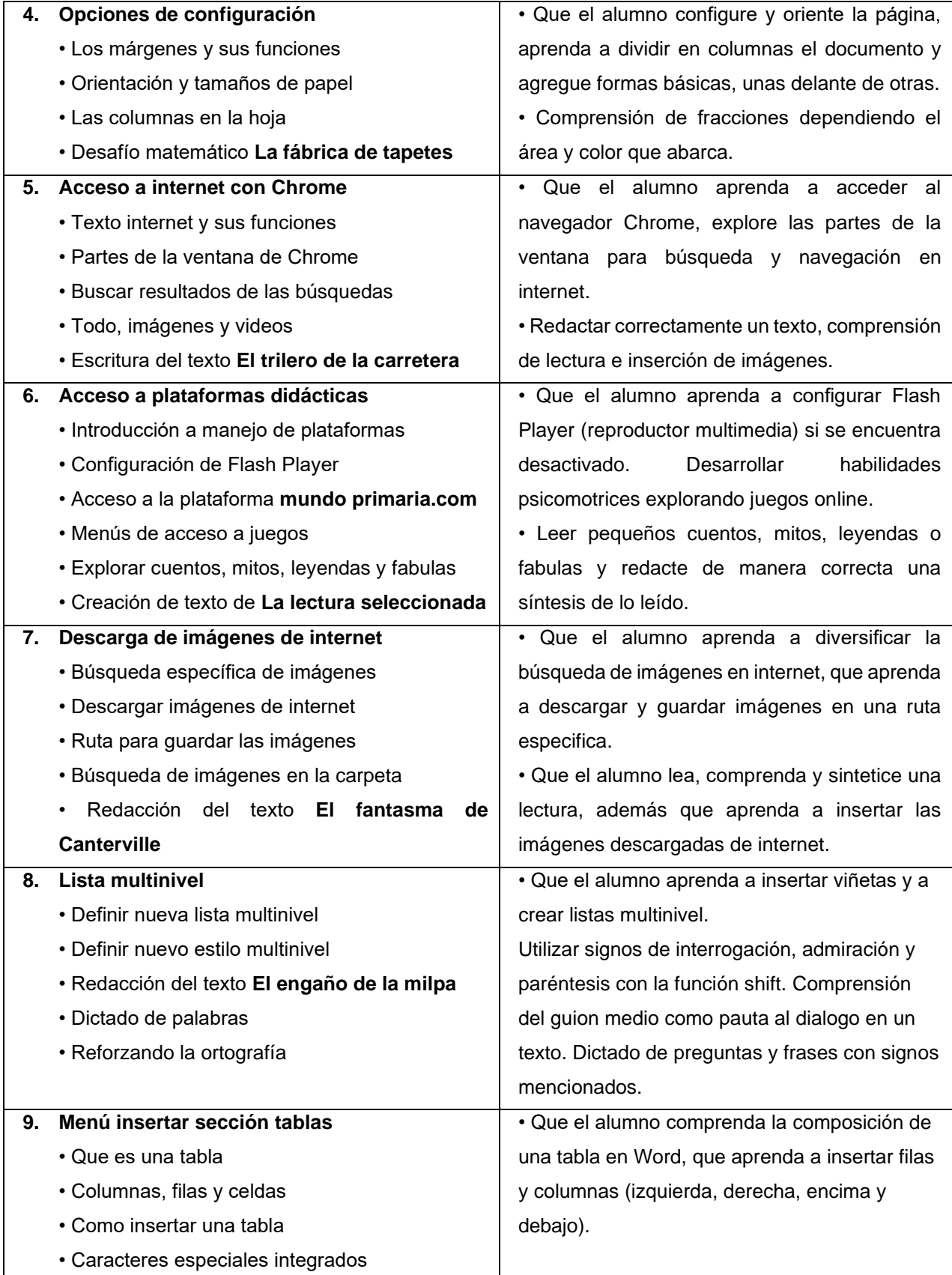

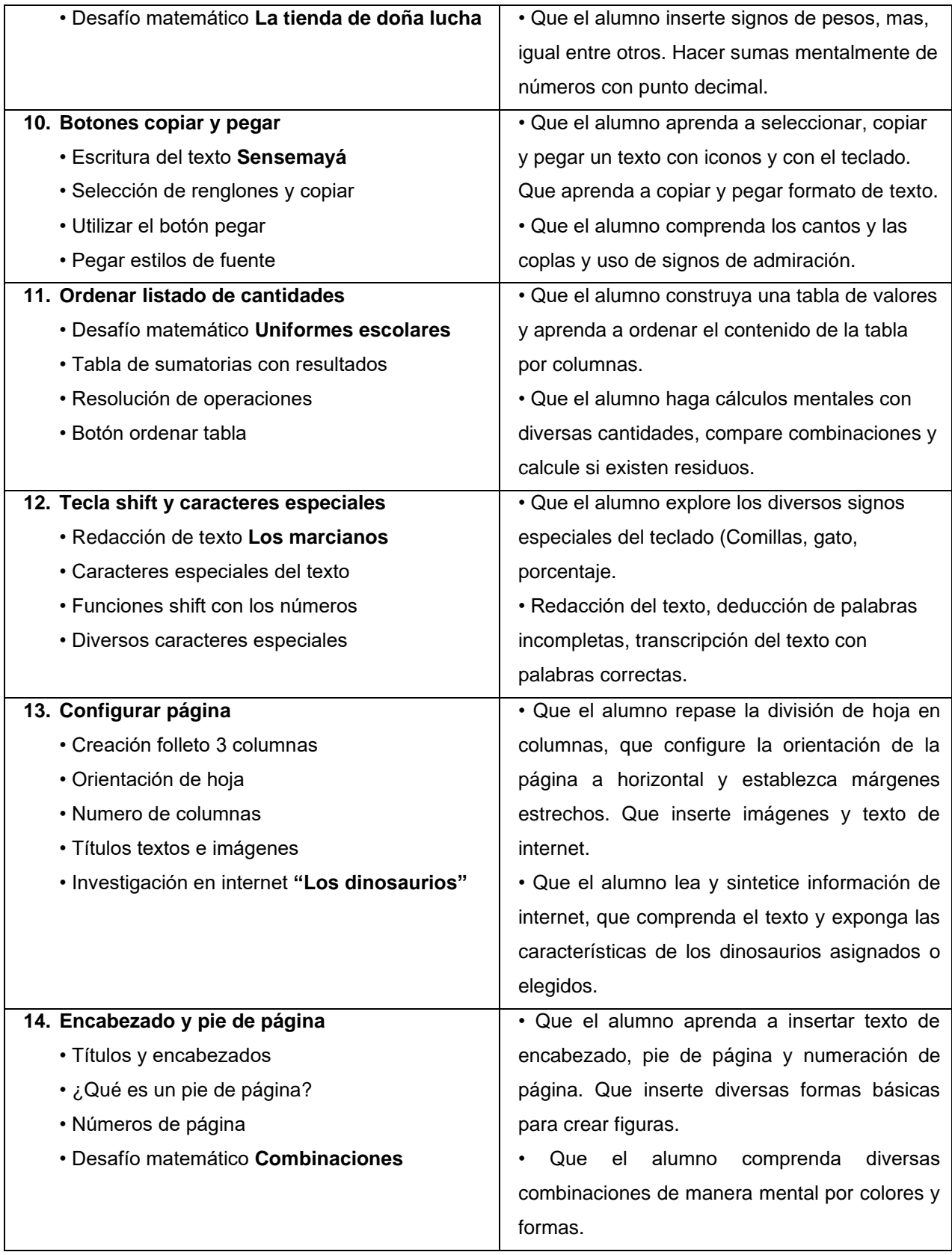

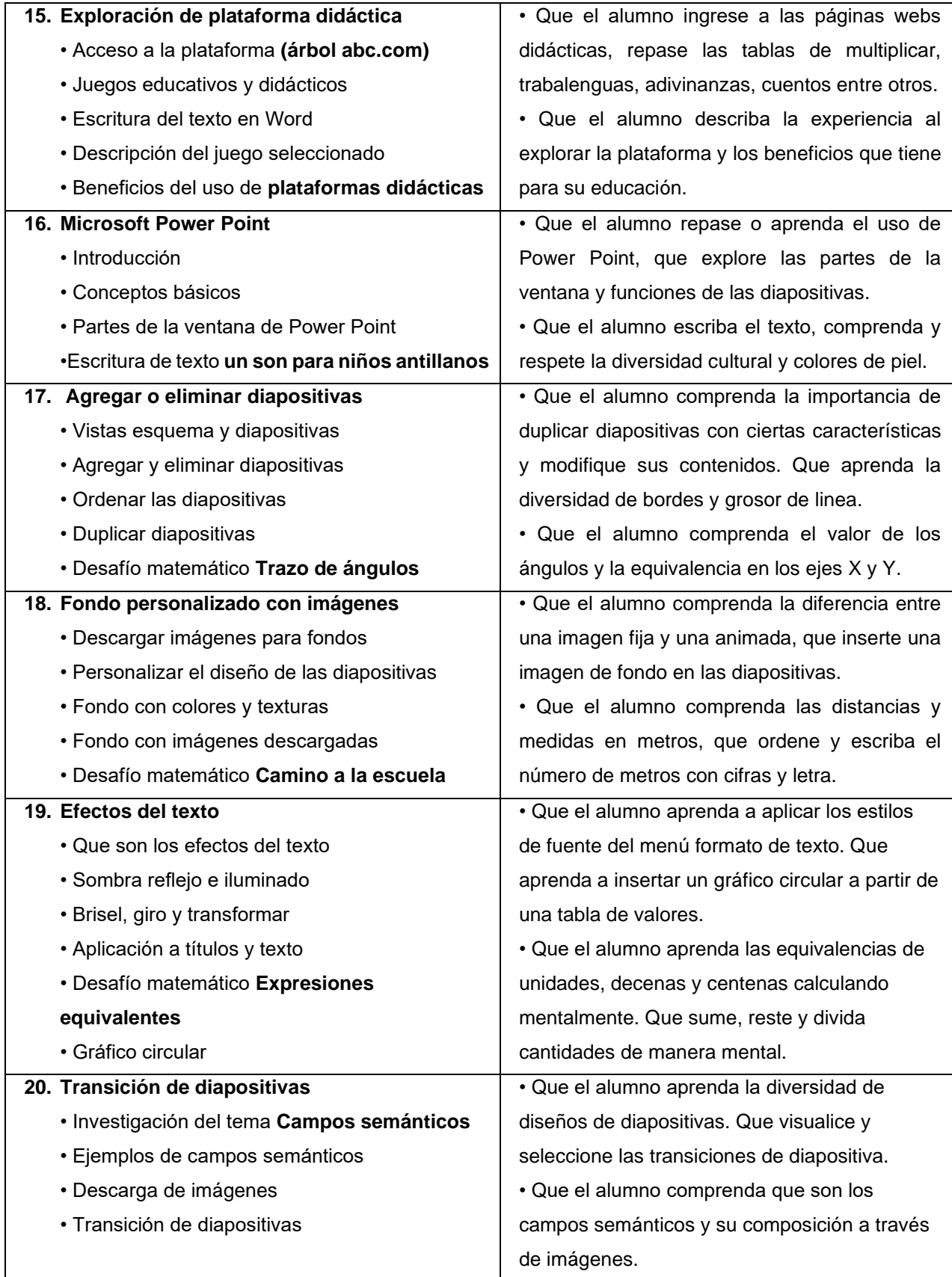

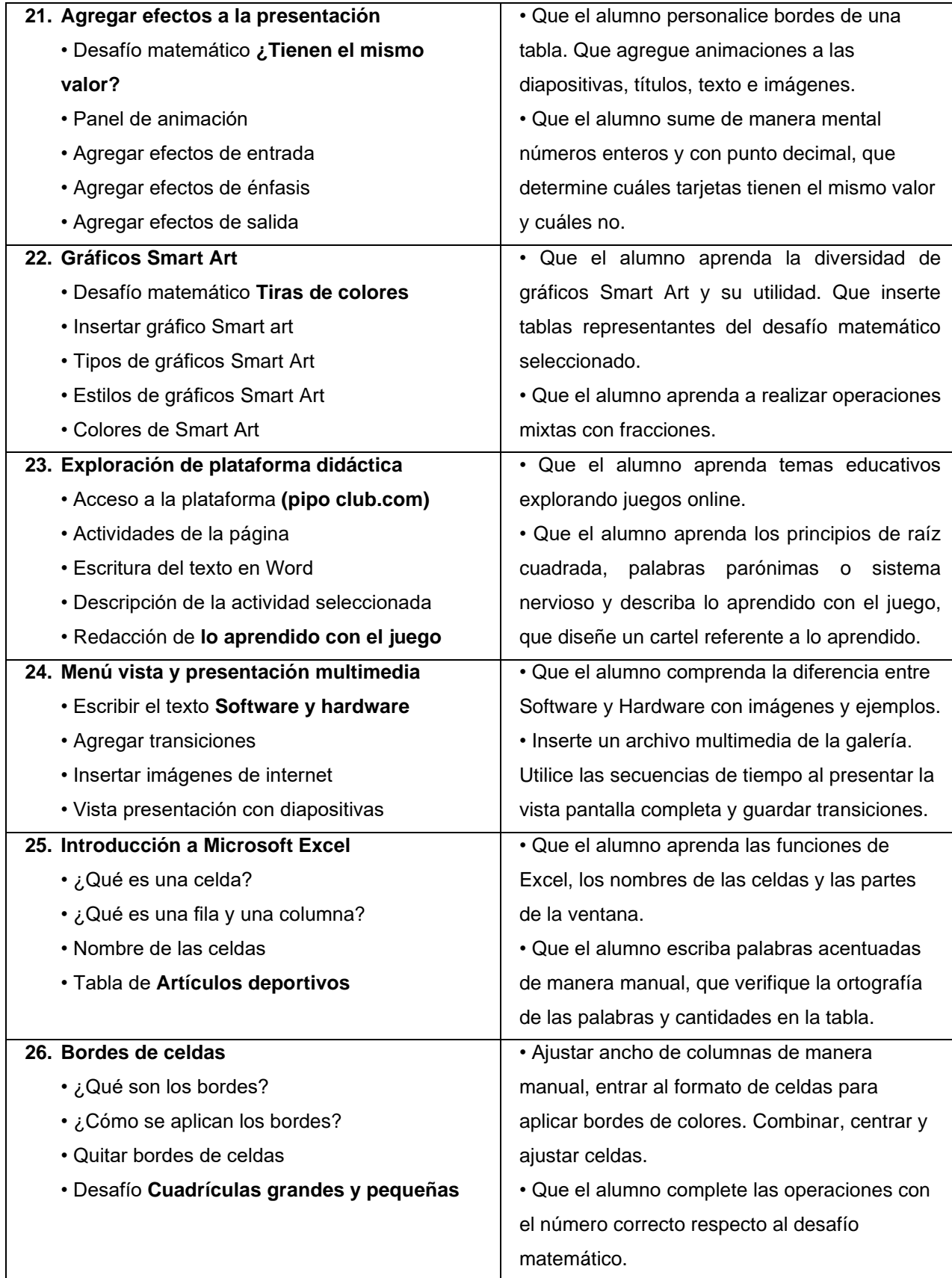

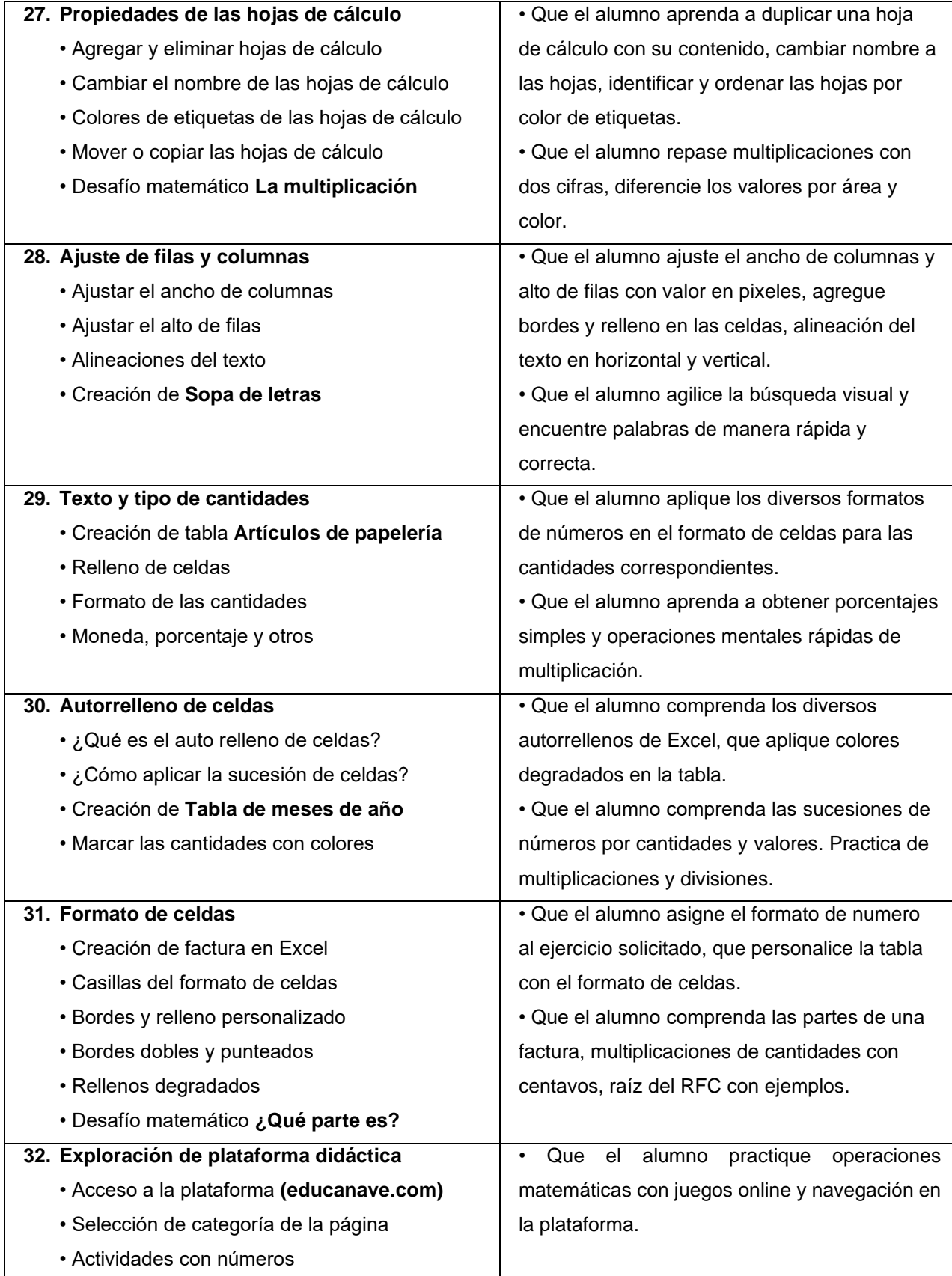

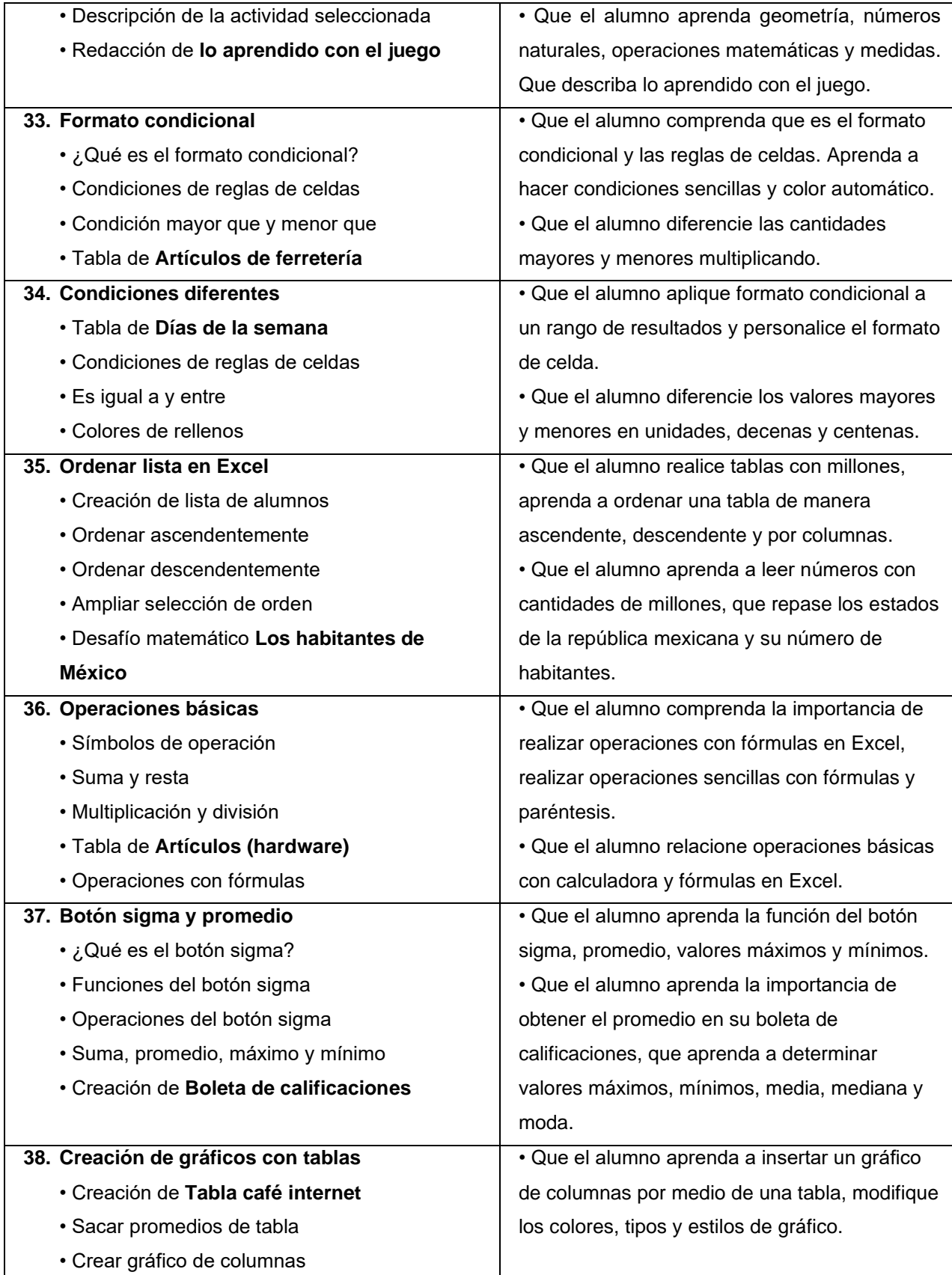

a l

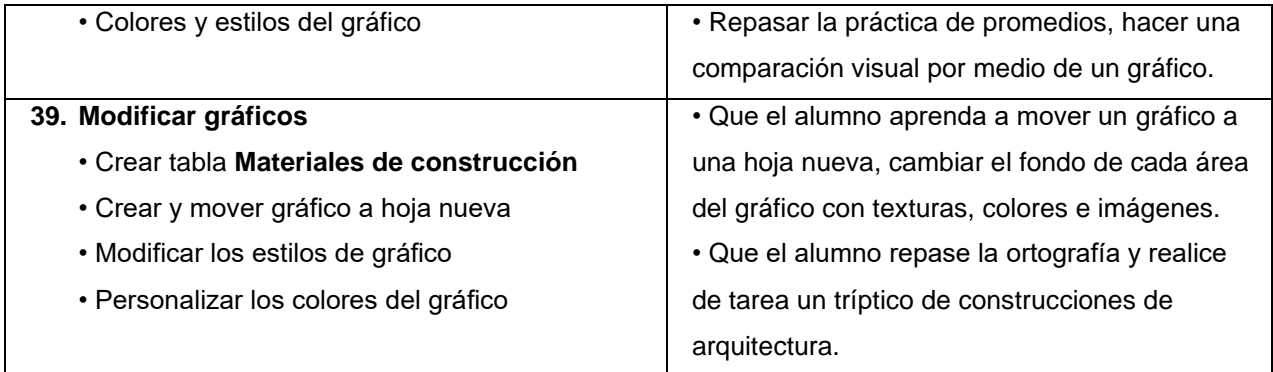

El desglose del contenido del programa anual y los temas son un diseño de autoría propia, basada en principios metodológicos adquiridos en la carrera de pedagogía aunado a la experiencia de impartir este taller por 10 años en la institución, con el objetivo de enriquecer el conocimiento de los alumnos en las diversas asignaturas del aula.

Construir el conocimiento por medio del uso de la computadora y partiendo de las asignaturas de español y matemáticas es necesario pues ningún organismo del gobierno ha formalizado el taller de computación como una materia obligatoria y no se han preocupado por hacer algún programa que permita a las escuelas implementarlo de manera curricular o permita llevar un seguimiento de este.

# **3.3. Las computadoras como recurso didáctico en el aprendizaje**

Las clases de computación son un recurso didáctico educativo que la Escuela Primaria 20 de noviembre ofrece para impartir una educación más completa, los alumnos utilizan la computadora como recurso para fortalecer el aprendizaje y los conocimientos en asignaturas de español y matemáticas, en el caso de alumnos de 1°, 2° y 3° se pretende ayudarlos a mejorar la lectura y escritura.

En alumnos de 4° el objetivo es fortalecer la ortografía y el cálculo mental, ya que en este grado es necesario aprender las operaciones básicas, las tablas de multiplicar, tener una lectura fluida, comprender los contenidos de los textos, hacer resúmenes y síntesis de textos; así mismo es necesario tener conocimientos para hacer investigaciones por medio del uso de internet, además analizar operaciones matemáticas complejas y cálculo mental.

En alumnos de 5° y 6° además de todo lo anterior deben aprender a manejar el correo electrónico, utilizar de mejor manera las aplicaciones de Microsoft Office y utilizar otros programas que complementen su formación educativa y manejo de páginas web con contenidos educativos.

Los procesos de aprendizaje basados en el manejo de una computadora, consisten en adquirir habilidades que permitan abordar ciertas temáticas curriculares que los alumnos trabajan en el aula y tienen la finalidad de ayudar en su aprendizaje, cabe mencionar que las actividades realizadas en las clases de cómputo no solo son útiles para que el alumno aprenda a manejar una computadora y utilice la tecnología, sino también para desarrollar capacidades visomotoras y psicomotoras, así como lo mencionan los estándares ISTE para estudiantes "los estudiantes articulan y establecen metas personales, desarrollan estrategias en las que aprovechan la tecnología para lograrlas y reflexionan sobre el proceso que siguen al aprender, con el fin de mejorar sus resultados".

(https://www.iste.org/es/standards/for-students)

# **3.3.1 Las páginas web y juegos en línea**

Las páginas web educativas y juegos en línea se aplican una vez al mes para ayudar a los alumnos a desarrollar la etapa de operaciones concretas, estimulando su capacidad de realizar operaciones y cálculo mental de manera hábil, desarrollando la autonomía al utilizar una computadora de manera personal.

Los alumnos de 4° utilizan en su mayoría Word, Excel y Power Point debido a que con esta última pueden agregar efectos en las presentaciones que permiten mejorar el aprendizaje de manera visual, además pueden usar internet como recurso didáctico que les permite obtener información rápida para las investigaciones y ejercicios debido a que el tiempo es limitado y duran muy poco las clases. De esta manera incorporar las TIC permite a los alumnos adquirir las habilidades necesarias para realizar sus trabajos y tareas.

Introducir dosificadamente las páginas web y juegos educativos en línea, permiten al docente unir los aportes pedagógicos y el uso de tecnologías basándose en la experiencia profesional como una herramienta de aprendizaje, ya que el aprendizaje en los alumnos por medio del juego muchas veces tiene resultados favorables y positivos.

## **3.3.2 Actividades que permiten la mejora de ortografía en alumnos de 4°**

El uso de textos permite a los alumnos que al transcribirlos vayan adquiriendo conocimientos que les permiten mejorar la ortografía de manera gradual, también realizar dictado de palabras con características específicas como el acento ortográfico, les permite incorporar de manera adecuada palabras corrigiendo los problemas de ortografía.

Al copiar textos de internet se solicita a los alumnos que lean la información que hayan copiado y pegado de manera que vayan sintetizando el texto, además al leerlo varias veces se observa que cambian algunas palabras que permiten mejorar la síntesis y la gramática del texto manteniendo la idea principal y lo que se pretende transmitir. Con esto se establece una interacción entre la redacción, la ortografía y la gramática por medio de la computadora, además se construye un aprendizaje significativo.

Utilizar el libro de español lecturas y su relación con el manejo de una computadora tiene diversos beneficios en la asignatura de español, ya que al realizar prácticas con los textos se enriquece la producción de textos, cuando se realizan dictados de palabras los alumnos las memorizan al escribirlas.

La actividad anteriormente mencionada se realiza en una tabla, la cual está formada por 5 columnas y 10 filas; en la primera columna se dictan y escriben las palabras, en la segunda columna el docente orienta la forma correcta de escribirlas, posteriormente se muestra a los alumnos como copiar y pegar las palabras de la columna 2 a la columna 3; después se lee una lectura del libro de español y los alumnos deben escribir 10 palabras de la misma en la columna 4, finalmente se pide que copien y peguen dichas palabras en la columna 5.

Con lo anterior se entrelazan las actividades de la asignatura de español y a su vez se practica copiar y pegar información en un documento de Word, además se fortalece la ortografía al copiar palabras que contienen las lecturas, se corrige la escritura y se practican las funciones de una tabla.

Al realizar desafíos matemáticos del libro de matemáticas, se estructuran muchos aprendizajes tanto en el manejo de una computadora como el aprendizaje en la asignatura de matemáticas; un ejemplo de ello es la actividad de *"combinaciones",*  en dicha actividad se diseñan diversas casas con una variedad de techos, esto permite diseñar con formas básicas las casas y los techos. (ver anexo 12)

Se pide que de manera mental calculen cuantas combinaciones posibles pueden hacerse, con la finalidad de agilizar el cálculo mental, se pregunta cuantas combinaciones posibles pueden hacerse con dos techos y una casa, posteriormente con tres techos y dos casas y así sucesivamente van subiendo el número de casas y techos, con ello podemos fortalecer las operaciones de manera mental "El niño avanza esencialmente a través de la actividad lúdica. Sólo en este sentido puede considerarse al juego como una actividad conductora que determina la evolución del niño" (Vigotsky, 1988, p. 156).

Otro ejemplo significativo de la utilidad del taller de computación para los alumnos de la escuela, es crear folletos informativos, se realiza una práctica en la que los alumnos deben crear un tríptico investigando algún tema en específico, utilizando el internet como herramienta, pero no deben solo copiar y pegar información sino deben sintetizar y escribir con sus propias palabras la información que encuentran en internet, además deben pegar imágenes representativas de la información que contiene el folleto o tríptico.

Realizar folletos, trípticos o carteles en la computadora permite a los alumnos conocer la diferencia que existe entre estos, las partes de cada uno y su función, con ello se desarrolla la capacidad de sintetizar información con frases cortas y concretas, también permite expresar información por medio de algunas imágenes, frases o ideas principales.

Aprender a realizar carteles y folletos les sirve a los alumnos para complementar el conocimiento que adquieren en las clases sobre estos, existen actividades en las que los alumnos deben realizar carteles y folletos para dar información en el interior de la institución y lo aprendido en el taller de computación es bastante útil.

Al realizar esta práctica se instruye a los alumnos para configurar la página con tres columnas, en las cuales se contendrá la información y se explica que la primera columna no será la parte inicial del tríptico, sino la última y que la última será la primera, porque al realizar el doblez tomaran su posición cada columna.

De igual manera se explica que la segunda hoja será la parte interior del folleto y que la información de esa parte, tomará el orden correspondiente de cada columna ya que, al imprimirlo en la otra cara de la hoja tomará la forma de un tríptico.

Hay algunas otras clases la cuales se ajustan para crear gráficos, aunque el libro de matemáticas o español no lo requiera, esto con la finalidad de cubrir ciertos aprendizajes que son necesarios para el avance de los alumnos.

En el desafío matemático *"Expresiones equivalentes"* del libro de matemáticas*,* se pide a los alumnos que con base en la tabla de la página 91, realicen una gráfica circular con los datos de la misma al finalizar las preguntas del desafío, para ello se muestra como deberán insertar el gráfico y se explica cómo las columnas "jugadores y canastas" funcionan para crear el gráfico en el documento.

Utilizar Mircosoft Office Power Point permite a los alumnos aprender a diseñar exposiciones de manera visual, con lo anterior adquieren habilidades que les permiten un mejor manejo de la computadora y a su vez, desarrollan estrategias para que por medio de esquemas y diagramas expongan un tema educativo o de interés propio. Esto sirve para que puedan crear sus propias exposiciones de algunos temas en el salón de clases y ayuda a mejorar su expresión oral.

Crear sopa de letras en Excel permite a los alumnos aprender a configurar el ancho de columna y alto de fila, aplicar bordes a la cuadricula que se necesitara para escribir los caracteres y crear la sopa de letras, además al encontrar las palabras y colorear las celdas permite al alumno desarrollar habilidades de rapidez visual.

Trabajar con Excel es menos complicado para los alumnos ya que muchas de las bases prácticas que se necesitan se han visto en clase y teóricamente es parecido a trabajar con una tabla de Word. Diseñar actividades de operaciones básicas en Excel es muy favorable para fortalecer el cálculo mental, debido a que se diseña la actividad y primero se responde de manera oral, calculando mentalmente los resultados.

Una vez que se han respondido de manera oral, se procede a indicar como se harán las fórmulas en Excel para obtener los resultados de manera correcta "de todos los factores que influyen en el aprendizaje, el más importante consiste en lo que el alumno ya sabe" (Ausubel, 1976, p. 36).

De igual forma en las tablas de sumatorias deben obtenerse los resultados haciendo manualmente la fórmula para sumar cantidad más cantidad y así obtener el resultado en la casilla total, no se utiliza el botón autosuma ni el botón promedio respectivamente, hasta después de cierto tiempo ya que se espera que los alumnos aprendan a hacer fórmulas en Excel de manera correcta.

Las operaciones mixtas son complicadas al realizarse de manera mental, por ello se diseña una actividad que permite realizar en Excel operaciones mixtas, las cuales se componen de sumas, restas, multiplicaciones y divisiones; para ello se explica a los alumnos como se componen las operaciones mixtas en Excel y el orden de los paréntesis para que no haya errores de fórmulas al llevar a cabo estos ejercicios. (ver anexo 13)

Algunos ejercicios que resultan interesantes son las tablas de promedios, ya que al manejar tablas en Excel por lo regular no hacemos autorelleno sino hasta finales de ciclo escolar, debido a que la idea principal es que los alumnos aprendan como obtener un promedio a través de operaciones básicas, ya que es algo fundamental para los alumnos de cuarto grado.

Por ello al hacer tablas en las cuales debemos obtener promedios, se indican las celdas que se sumaran y entre que cantidad se dividirán para obtener el promedio por ejemplo, si la tabla es de 10 filas tendrán que obtener el promedio 10 veces y con ello quedara claro que operaciones deben realizar para obtener un promedio en una tabla.

También existen algunas prácticas en las que se aplica el formato condicional y sirve para diferenciar cantidades por ejemplo, en la práctica de boletas de calificaciones se diseña una boleta de calificaciones para un alumno y se capturan calificaciones especificas en una tabla de valores.

La práctica anteriormente mencionada consiste en obtener el promedio y aplicar formato condicional para que los números que se encuentren entre 5 y 6 se coloren de relleno rojo claro con texto rojo oscuro, los números entre 7 y 8 se coloren de relleno amarillo claro con texto amarillo oscuro y finalmente los números entre 9 y 10 se coloren con texto verde claro con texto verde oscuro.

Con ello el aprendizaje es significativo ya que según el SISAT (sistema de alerta temprana) los alumnos que requieren apoyo tienen calificaciones de 5 y 6, los alumnos en desarrollo tienen 7 y 8, los alumnos con nivel esperado tienen 9 y 10; por ello se les explica que según su promedio se encontraran en algún nivel y se les motiva para esforzarse y mejorar sus calificaciones.

Se ha considerado que el uso de las computadoras ha revolucionado en gran medida el aprendizaje de los alumnos, ya que son una herramienta por medio de las cuales se adquiere el aprendizaje de manera significativa, además motiva a los alumnos a realizar de manera gráfica y representativa sus trabajos y tareas; algunos alumnos llegan con satisfacción a compartir sus experiencias que tienen a lo largo de la semana, al realizar sus tareas no solo del taller de cómputo sino de asignaturas en general del aula.

La participación de los padres es fundamental cuando apoyan a sus hijos en sus tareas, también aprenden cosas relacionadas al manejo de las computadoras, aplicaciones que se utilizan en las clases y la manera en que sus hijos adquieren el conocimiento por medio de los ejercicios que se hacen en el taller de cómputo, algunos padres me han comentado que desconocen el manejo de estas y se ven en la necesidad de investigar o preguntar para apoyarlos.

De igual manera a algunos alumnos les van surgiendo dudas cuando realizan sus tareas en casa, al momento de apoyarlos en el aula de cómputo se hace de manera grupal en el proyector, esta manera de transmitirlo resuelve dudas que varios alumnos tienen y con la explicación les queda más claro.

Tomando en cuenta lo anterior se concluye que cuando un alumno formula una pregunta es porque su aprendizaje se encuentra en proceso, al analizar y exponer dicha duda su desarrollo de aprendizaje se complementa al adquirir el nuevo aprendizaje de manera correcta.

Cuando se solicita a los alumnos que realicen de manera particular un ejercicio similar al que ya han realizado, se observa el avance evolutivo del conocimiento que tienen con las actividades realizadas es decir; se percibe el aprendizaje que se ha obtenido del uso de la computadora.

Ocurre lo mismo en la ortografía, gramática y cálculo mental; al implementar las lecturas del libro de texto se va enriqueciendo la gramática, ya que aprenden a distinguir con facilidad las terminaciones singulares y plurales, esto les permite disminuir los errores de gramática.

En cuanto a la ortografía, leer lecturas de manera periódica permite mejorar los acentos en las palabras comunes y repetidas dentro de un texto por ejemplo: las terminaciones *ción,* palabras en copretérito que terminan en *ía* y las de pospretérito que terminan en *ría*; los alumnos identifican en qué vocal lleva el acento, de igual forma las palabras que se repiten con frecuencia como *más, también* entre otras; esto hace que el estudiante identifique dónde colocar el acento ortográfico en una palabra.

Por otra parte la asignatura de matemáticas es fundamental dentro de la formación educativa de un alumno, un ejemplo de cómo se realizan estas actividades con alumnos de cuarto grado son las tablas con cantidades, las cuales tienen un espacio vacío para que ellos escriban la cantidad correcta en el cuadro vacío; ya sea una sucesión de números, la resolución de una tabla con operaciones básicas o resolución de preguntas que plantean un problema matemático que necesita llevar a cabo un cálculo mental. (ver anexo 14)

El manejo de una computadora debe ser de manera responsable, cada alumno debe tener presente la capacidad, responsabilidad, buen manejo y los fines por los cuales utilizamos las computadoras y el beneficio para su aprendizaje, por ello se hace énfasis a los alumnos antes y durante la clase para que conserven los componentes de la computadora en buen estado y no maltraten sus equipos.

Al realizar las prácticas en el taller de computación se utilizan textos por lo general del libro de español lecturas, se toma como referencia a los alumnos de 4° C turno matutino, debido a que las aplicaciones que utilizamos con frecuencia en este grado son Word, Excel y Power Point, por ello se considera que los textos son adecuados para dichas aplicaciones, al inicio cuando se explica en qué consiste la práctica se presenta como deberá quedar el trabajo terminado y se indica cómo deben realizarse cada uno de los pasos para terminar la actividad de manera adecuada.

Los docentes debemos asesorar y orientar a los alumnos, por ello se toma algún tiempo para hablar con ellos y hacerles notar que el internet y las redes sociales son muy buenas si se utilizan adecuadamente, se les aconseja que si tienen alguna dificultad en casa al realizar su tarea y si algún miembro de la familia no puede o no sabe cómo ayudarlos se apoyen en tutoriales de youtube, ya que existen tutoriales muy buenos que sirven para despejar dudas. Hoy en día la red está llena de personas que ofrecen sus conocimientos y habilidades en sus canales a cambio de suscribirse o dar like, algunos tutoriales son muy buenos y están muy bien explicados.

En alumnos de 4° a 6° se realizan evaluaciones de manera directa en la computadora con formularios de Google Drive los cuales son un diseño y creación de autoría propia, esto permite que cada alumno realice su examen de manera individual ya que las preguntas se ordenan de manera aleatoria en cada computadora y los resultados se obtienen de manera controlada debido a que al enviar las respuestas se exportan a una hoja de cálculo de Drive y permite realizar los promedios de manera precisa.

#### **3.4. Funciones desarrolladas dentro del campo administrativo**

Otras funciones que se desarrollan dentro de la institución y que permiten mantener el funcionamiento del taller y seguir aportando conocimientos en el aprendizaje de los alumnos para tener una educación completa en la institución son: el ensamble, reparación y mantenimiento de equipos de cómputo lo cual se hace en horarios extra clase (cambio de turno, actos cívicos o festivales), reparando averías de equipos de cómputo tanto en el taller como en las oficinas administrativas de la institución, esto permite tener un buen funcionamiento ya que si las computadoras están averiadas disminuyen en número y causa conflicto.

## **3.4.1 Plataforma electrónica SIASE Control Escolar**

El Sistema Integral de Administración de la Secretaria de Educación (SIASE), es una plataforma digital implementada en escuelas que pertenecen a la Secretaria de Educación Pública (SEP). Como docente de computación las habilidades en el manejo de computadoras me han permitido brindar apoyo en el manejo de plataformas electrónicas que el gobierno implementa para tener una mejor administración de la educación, con la finalidad de llevar un control adecuado de cada alumno.

La plataforma SIASE concentra a todos los alumnos del Estado de México, el programa asigna una clave personal a cada alumno debido a que en ella se encuentran concentradas todas las escuelas y alumnos del Estado de México, por ello no permite la duplicidad de alumnos o que los padres de familia quieran inscribir a un alumno que no aprobó de grado en una escuela y pretendan inscribirlo en otra escuela al grado siguiente.

En esta misma plataforma se capturan todas las calificaciones de cada asignatura, inasistencias y observaciones, en la actualidad es de manera bimestral. También se concentran los datos de cada alumno tales como: dirección, teléfono, talla, peso y calificaciones de grados anteriores.

Cuando termina el ciclo escolar se generan las cartillas (boletas) de evaluación y se imprimen de manera electrónica, lo cual facilita tener un respaldo de cada cartilla y un control de evaluación de los alumnos que pasan al grado siguiente, no así en los certificados que pertenecen a los alumnos que egresan de sexto grado, ya que llegan de supervisión escolar de manera independiente, firmados y sellados.

## **3.4.2 Plataforma SISER WEB**

El Sistema Automatizado para la Entrega y Recepción de las Unidades Administrativas (SISER web) es la plataforma que concentra la información de bienes muebles e inmuebles que se encuentran bajo resguardo de la institución, los cuales se ingresan en esta plataforma para tener un control del mobiliario y todos los datos administrativos de la institución los cuales están respaldados por el gobierno, si algún bien mueble se daña y queda inservible debe darse de baja en la ciudad de Toluca.

En esta plataforma se almacenan los archivos en concentración y en trámite de la institución, los cuales son todos aquellos archivos que se manejan durante el ciclo escolar tales como: la plantilla docente, el registro de asistencia, comunicados, circulares que emite el gobierno, oficios, comunicados y circulares internos de la institución que emite dirección escolar.

El acervo bibliográfico, hemerográfico, bibliotecas áulicas y biblioteca escolar de la institución también se encuentran concentrados en esta plataforma electrónica, cada libro de la biblioteca se encuentra capturado con un número de serie, título, autor y observaciones en caso de que las requiera; todo esto con la finalidad de conocer el total de libros y cuantos ejemplares de cada uno tiene la institución.
Así mismo se registran las actividades que se realizarán en la institución durante los próximos 90 días, estas actividades consisten en agendas que se realizan con anticipación por parte de los directivos con indicaciones de supervisión escolar; estos datos se ingresan por fecha, actividad que se realizará, descripción de la actividad, hora de inicio, hora de término y lugar; dentro del SISER WEB este apartado debe actualizarse mensualmente durante los primeros 5 días hábiles de cada mes.

Cuando un director va a jubilarse o cambiar de escuela debe entregar el SISER WEB con puntos que son obligatorios para realizar su trámite, el docente de computación ha ayudado a algunos directivos a capturar estos puntos para diversos fines. De igual manera se ha orientado a directivos de otras zonas para que realicen su captura de manera correcta y puedan continuar con diversos tramites tales como cambio de plantel, cambio de adscripción o jubilarse.

La función del docente de computación en el manejo de las plataformas electrónicas, es explorarlas para que así pueda capacitar a las secretarias y docentes de grupo para su manejo, dar soporte técnico en caso de que se presenten dudas o problemas al momento de la captura y comunicarse con la autoridad correspondiente para exponer problemáticas o pedir ayuda en caso de tener alguna dificultad.

De igual forma a lo largo del ciclo escolar se abren encuestas que el gobierno propone realizar a las instituciones educativas, la directora comunica al profesor de computación que se debe ingresar a dicha página y explorar el cuestionario o encuesta, después se debe informar a los directivos y docentes para que estos lo realicen con sus alumnos o padres de familia.

### **Capítulo 4. Valoración crítica de la práctica profesional**

El taller de computación en la Escuela Primaria 20 de noviembre, es una herramienta educativa que ha ayudado a los alumnos a mejorar el desarrollo de sus capacidades intelectuales, también ha contribuido para la mejora de la lectura, escritura y cálculo mental, es notable el avance que los alumnos muestran al inicio del ciclo escolar y al finalizar el mismo, se identifica de manera clara la corrección de ortografía, la mejora en la redacción de textos y habilidades en operaciones matemáticas y cálculo mental.

### **4.1. Logros y alcances del taller en el aprendizaje en los alumnos**

Los logros destacados del taller de computación son notables principalmente en el manejo de aplicaciones de la paquetería básica de Office, debido a que los alumnos aprenden a crear diversos tipos de trabajos que son benéficos para su educación, realizar tareas y redactar textos son parte de los objetivos que se establecen en el taller.

Que los alumnos aprendan el manejo de Microsoft Office Excel es importante, debido a que esta aplicación es de gran importancia en empleos de diversa índole, en la hoja de cálculo pueden hacerse balances, administración de personal, controles de nómina, entre otros; si se desarrolla a profundidad puede ser una herramienta muy útil en la vida laboral de los alumnos.

Las clases de computación son importantes porque ayudan a los alumnos a desarrollar seguridad y confianza, cuando los alumnos desarrollan su trabajo no solo aprenden a manejar una computadora, también es considerado por ellos como un instrumento de motivación personal, cuando realizan los ejercicios planteados por el profesor es notable la evolución que adquieren a lo largo de las prácticas se muestran entusiasmados, con confianza y seguridad.

Cuando los alumnos presentan sus tareas impresas, comentan la forma en que lo desarrollaron, explican qué fue lo que más se les dificultó y hacen comentarios tales como: no acordarse de ciertas cosas y después comentan cómo lo realizaron de manera correcta, se cuestiona si alguien en casa pudo ayudarlos o cómo solucionaron el problema en la actividad.

### **4.2. Factores que obstruyen el aprendizaje al usar una computadora**

Se considera que el factor principal que aminora el aprendizaje adecuado en los alumnos es el tiempo, sin lugar a dudas impartir clase una hora a la semana que equivale a 4 horas al mes, es muy poco para mostrar el manejo de una computadora de manera completa; por lo cual no se puede profundizar en los temas tanto de las asignaturas curriculares como del taller de computación.

Se considera que si el tiempo fuera mayor podría ser mejor y más evolutivo en los alumnos, debido a que se podría profundizar más en las reglas gramaticales y en problemas ortográficos con los alumnos, además realizar prácticas que les permitan habilidad en el cálculo mental.

Algunos grupos cuentan con una matrícula mayor a 30 alumnos y resulta un poco complicado, se tiene como uno de los principales problemas que el espacio o aula de cómputo no es tan amplia puesto que mide alrededor de 6 metros de ancho por 8 metros de largo y en este espacio se distribuyen 6 filas de equipos de cómputo con alrededor de 5 equipos por fila, además las sillas ocupan espacio en ambos lados de la distribución eléctrica, quedando dos pasillos de entre 60 y 70 centímetros.

Otro factor que se considera importante es la antigüedad de los equipos de cómputo con características que son bajas, ya que la mayoría de los procesadores con los que operan las máquinas son de 32 bits y tienen una velocidad promedio de 1.6 a 2.0 Ghz, memoria RAM de entre 0.5 y 2 GB como máximo, discos duros no mayores a 100 GB. En cuanto a la resolución gráfica la mayoría de los monitores son de pantalla plana 15 pulgadas, tienen por lo general una definición de 1024 x 768 pixeles, lo cual es considerado como un nivel bajo.

Las características de los equipos de cómputo anteriormente mencionadas son un factor importante ya que las funciones son básicas, considerándose limitantes para que puedan utilizarse paqueterías y sistemas operativos actuales, por ello los equipos de cómputo trabajan con sistema operativo Windows 7 y Microsoft Office 2007.

Tanto paquetería como sistema operativo son obsoletos en la actualidad ya que Microsoft dejó de ofrecer soporte para ambos y aunque se ha intentado actualizar los equipos, debido al uso de todos estos años se encuentran deteriorados y funcionan lentos o algunos equipos se traban al utilizar las paqueterías o programas actuales.

Como se explicó con anterioridad el taller de computación no se encuentra asignado como una materia o taller obligatorio, no pertenece a las materias curriculares designadas por la SEP, inclusive no todas las escuelas cuentan con aula de cómputo para mejorar los conocimientos y complementar la educación en los alumnos.

En el caso de la Escuela Primaria 20 de noviembre, el aula de cómputo inició con 6 equipos donados por el gobierno municipal y se adaptó la biblioteca escolar, posteriormente se construyó el aula y se donaron 10 equipos más en campañas políticas y por gestiones administrativas se obtuvieron 10 equipos más con la ayuda del municipio, finalmente se adquirieron con recursos que genera el taller 4 equipos más.

El taller de computación genera recursos, que sirven para el mantenimiento de los equipos, este recurso se obtiene por medio de los alumnos a quienes se les pide un pago por clase que es voluntario es decir; se les invita a tomar clases de computación y no haciéndolo obligatorio, de este ingreso se genera el sueldo del maestro y se queda una pequeña cantidad de fondo para solventar los daños que surjan en los equipos o comprar piezas para reparar las computadoras que se descomponen por el uso constante.

Una problemática que se presenta es que al no ser un taller o asignatura obligatoria y por el pago que se solicita, no todos los alumnos de la institución ingresan a tomar clases, pero sí se considera que el 90% o 95% de los alumnos lo hacen, mientras que el resto de los alumnos son de escasos recursos y asisten con irregularidad a sus clases siendo un obstáculo en tiempo, debido a que a esos alumnos se debe explicarles nuevamente las bases teóricas que se explicaron en clases anteriores perdiendo tiempo y desconociendo el aprendizaje construido, ya que pierden la secuencia de las clases aprendiendo por partes.

Las suspensiones de clases son otro factor importante que impide de manera correcta la secuencia de contenidos y el avance en los alumnos, debido a que existen fechas en el calendario escolar en las cuales deben suspenderse labores y son obligatorias, además de las suspensiones por *consejo técnico escolar* (CTE) que se llevan a cabo una vez por mes; también se deben considerar las fechas en las que se realizan festivales, convivios o kermés.

Aunque se hacen reposiciones de dichas clases en los espacios vacíos que existen en el horario de clases, no son suficientes para reponer todas las horas, lo cual hace que los alumnos se vayan retrasando en los contenidos o que un grupo de cierto grado asista a clase y otro grupo del mismo grado no, lo anterior genera que se retrasen en las prácticas grupos del mismo grado.

Todos estos factores afectan a los alumnos debido a que también algunos padres de familia se oponen a que sus hijos tomen dos clases por semana y ya no es posible reponer la clase. Para solucionar estas situaciones, algunas veces debemos ver dos contenidos en una clase o ir retrasando los contenidos de una semana, esto también afecta a los grupos y la planeación de las clases, ya que alumnos del mismo grado no llevan los mismos contenidos vistos y se encuentran en diferente ritmo de aprendizaje en el taller.

### **4.3. Recomendaciones para mejorar**

Para mejorar el aprendizaje y el manejo de un equipo de cómputo de manera adecuada se considera principalmente conjuntar de manera periódica las planeaciones de las diversas asignaturas impartidas a nivel primaria, en el aspecto didáctico con fundamento en lo aprendido en la carrera y en la asignatura de didáctica y psicología educativa, se considera necesario replantear las actividades de manera alternativa de modo que el aprendizaje de todas las asignaturas en los alumnos sea significativo y permanente.

La carrera en pedagogía enriqueció mi formación profesional para redactar el presente escrito, la organización educativa me permitió alcanzar y gestionar objetivos generales de la institución y objetivos particulares del taller de computación, ya que aportar educación de calidad en los alumnos que a su vez aportaran y prestaran sus servicios a la sociedad es importante.

Un aspecto considerable es renovar los equipos de cómputo para acceder a los sistemas operativos y programas actuales, esto permitirá aprender con paqueterías nuevas y actualizadas de office, ayudando a mejorar el aprendizaje en el taller de cómputo de manera óptima, si bien todas las paqueterías de Microsoft Office tienen cierto grado de similitud, conforme se van actualizando los programas y diseños existen diferencias que optimizan sus funciones y usos.

Una alternativa considerable que se ha analizado aunque no es aprobada, es ampliar el tiempo de clases anticipándose a las suspensiones marcadas en el calendario escolar para dar los contenidos que se verán en los días de suspensión de labores, pero implicaría aumentar el costo de las clases lo cual mencionan las autoridades escolares, generaría un problema con los padres en desacuerdo por la diferencia de costos en los grupos.

También se ha propuesto ofrecer cursos sabatinos para ampliar el conocimiento y dar más amplitud a resolver dudas de los alumnos para mejorar el aprendizaje,

aunque se ha analizado aún no se ha resuelto que tan viable puede ser la propuesta, ya que algunos alumnos viven en cuadras aledañas a la escuela y podría ser favorable, mientras que otros viven a distancias considerables, se les dificulta y puede ser peligroso.

Aumentar equipos de cómputo en el taller de computación es una opción necesaria, ya que la demanda escolar y el aumento de matrícula en alumnos va creciendo, esto genera que al ingresar a tomar clases de computación los alumnos deben compartir el equipo de cómputo y turnarse para manejar la computadora adecuadamente.

Se tiene presente que el siguiente paso debe ser ampliar el aula de cómputo e incrementar el número de computadoras para conseguir que cada alumno disponga individualmente de un equipo de cómputo, así cuando entren a tomar sus clases se podrán explorar de manera más detallada las funciones de la computadora respecto a la práctica y al ejercicio establecido por el profesor.

### **4.4. Líneas futuras para el aprendizaje en el taller de cómputo**

Aunque ya se han establecido estrategias con los docentes de grupo para mejorar el aprendizaje tales como hacer trípticos, tablas, carteles, mirar videos que vienen en los libros para posteriormente redactar textos etcétera, en la actualidad la tecnología ha alcanzado espacios que antes parecían inalcanzables, las TIC ahora van de la mano con los aprendizajes del aula.

El uso de las computadoras en la actualidad nos sirve para diagnosticar a alumnos con rezago educativo por medio de test, además existen diversos sitios web de consulta que nos permiten implementar mejoras en el campo educativo al interior de la institución, con estrategias pedagógicas que permiten mejorar el aprendizaje y los contenidos de las diversas asignaturas curriculares.

Un punto importante es considerar que el organismo gubernamental encargado de la educación, debería hacer obligatorio y gratuito el taller para que todos alumnos puedan acceder a este tipo de educación sin limitantes, garantizar la estabilidad laboral y económica del docente; lo cual permitirá trabajar, reestructurar y adecuar las planeaciones pedagógicas para la mejora educativa de los alumnos.

Si el taller de computación es una parte obligatoria y apoyada por el gobierno, las escuelas en su totalidad contarán con este servicio y las redes de conocimiento tendrán amplitud y un gran impacto de manera social y educativa; modernizando la manera de aprender y ofreciendo una mejor calidad educativa de las instituciones.

De igual forma la amplitud de las tecnologías por medio del gobierno permitiría la comunicación entre docentes y alumnos fuera de horas de clases, ofreciendo al alumno un apoyo del docente de manera virtual; además los conocimientos podrían tener una mayor amplitud por medio de blogs de consulta creado por los docentes o por parte del gobierno en el cual tenga contenidos de los libros de texto y ejercicios para mejorar la calidad educativa, creando enciclopedias virtuales clases en línea a distancia y retroalimentación de los docentes hacia los alumnos con contenidos educativos por parte del gobierno para las instituciones.

### **Conclusiones**

La rápida evolución de la tecnología ha realizado cambios en el entorno social, educativo y psicológico de cada individuo, modificando todo lo que hay alrededor nuestro y transformando los hábitos de vida de cada persona, cada uno de nosotros hemos sido participe de este gran avance de las tecnologías para la vida humana.

Esto también implica retos y dificultades que debemos enfrentar para que con ello podamos implementar estrategias y soluciones a problemas que son derivados de los malos hábitos y usos de los aparatos tecnológicos. En el campo laboral debemos adecuar las estrategias de enseñanza planteadas al inicio del ciclo escolar que nos permitan encaminar a los alumnos a tener un uso adecuado de la tecnología y aprender a manejar una computadora.

Dentro de las clases se pretende proyectar a los alumnos las funciones de los aparatos tecnológicos en beneficio de su proceso educativo, se espera que el uso de las computadoras sirva para que puedan mejorar su ortografía y corregir errores de redacción en el aula, así como desarrollar la habilidad de hacer cálculos mentales de manera más rápida, aunque lo ideal sería abarcar todas las asignaturas curriculares establecidas por la SEP.

Al mencionar reiteradamente a los alumnos que el trabajo realizado y las investigaciones por internet no solo consisten en copiar y pegar, sino en leer y analizar la información, podemos ayudar a los alumnos a enriquecer la lectura para que sea fluida y rápida, así mismo plantear prácticas que incluyan procesos matemáticos permitirá a los alumnos desarrollar la capacidad de hacer cálculos mentales de manera rápida y con menos márgenes de error.

Ser docente en esta área del conocimiento brinda gran satisfacción de manera colectiva con compañeros maestros y de manera personal, ya que haber estudiado la licenciatura en pedagogía ha permitido complementar la parte teórica con la práctica educativa, además de proporcionar bases y fundamentos teóricos, didácticos, psicológicos y filosóficos.

Al estudiar la licenciatura en pedagogía se enriqueció el desarrollo de métodos y técnicas de investigación, que han servido para hacer un análisis de las problemáticas que ocurren con los alumnos de la institución y plantear posibles soluciones educativas con la finalidad de mejorar el proceso de enseñanza y aprendizaje.

Los años laborando como profesor de computación, han brindado experiencia en el campo educativo, permitiendo desarrollar diversas capacidades que se han empleado con la finalidad de mejorar la actividad laboral, por ello el trato con alumnos, la manera de expresar las ideas y objetivos de los aprendizajes que se persiguen en el taller de computación y en la institución son factibles de transmitir.

Cabe mencionar que los conocimientos adquiridos en la carrera de pedagogía en el SUAyED realmente complementaron la formación profesional propia, debido a que la teoría guarda conocimientos que al emplearlos de manera correcta me enriquecen como persona y como profesionista, también permiten desarrollar actividades basadas en la lúdica, aprendizaje significativo e implementar estrategias y soluciones adecuadas a la planeación semanal para mejorar la educación en los alumnos.

El manejo de las computadoras en alumnos de grados iniciales en nivel primaria es fundamental ya que han ingresado alumnos de otras instituciones que no llevaban computación y se les dificulta aprender a manejar una computadora al inicio, por ello las estrategias de aprendizaje deben adecuarse en el taller y a su vez relacionar las asignaturas de español y matemáticas, con ello se conseguirá nivelar a los alumnos que ingresan sin conocimientos o conocimientos muy limitados en computación y con ello corrigen las faltas de ortografía, problemas gramaticales y de cálculo mental.

Establecer los conocimientos que se impartirán en cada clase, plasmarlo en la planeación semanal que se entrega a dirección y considerar los aspectos de evaluación del desempeño de cada alumno, no es tarea fácil ya que se deben tener presentes las problemáticas de aprendizaje de cada grado.

Lo mencionado anteriormente son características que se adquieren a lo largo de los años y permiten plantear soluciones a dificultades que los alumnos muestran en las clases, por ello se han ido modificando las formas de impartir y explicar las clases para mejorar el aprendizaje de los alumnos.

Aprender a tener paciencia y saber expresarse con los alumnos es una parte fundamental que debemos tener como docentes de una institución, dirigirse de manera respetuosa y afectiva para que los alumnos tengan la confianza de pedir ayuda en caso de necesitarlo, junto con los conocimientos necesarios para hacer de la educación un arte es el objetivo que debemos plantearnos como docentes.

El estrecho lazo que la tecnología y la educación tienen es importante en la actualidad, las clases de computación en una institución se consideran necesarias ya que la mayoría de la información se almacena en una computadora, por ello es necesario que la asignatura de computación tome la importancia que debe tener dentro de las materias curriculares y no dejarse como una materia aislada y sin importancia en las instituciones educativas tanto públicas como privadas.

La importancia del taller de computación en apoyo al aprendizaje en las asignaturas establecidas por la SEP debe considerarse necesario ya que, si se implementan estrategias de aprendizaje adecuadas, pueden potencializarse considerablemente los aprendizajes de los alumnos.

El desarrollo emocional de los alumnos de nivel primaria es importante para la psicología educativa, el taller de computación contribuye al desarrollo emocional de los alumnos ya que por medio de actividades lúdicas se adquiere un aprendizaje afectivo emocional. Es importante que las instituciones tengan un enfoque humanístico y no solo instrumental de estas clases así se puede mejorar el ambiente escolar entre los alumnos.

### **Referencias**

Ausubel, D. P. (1976). *Psicología educativa*. Un punto de vista cognoscitivo. Ed. Trillas, México.

Ausubel, D. P. (2002). *Adquisición y retención del conocimiento*. Una perspectiva cognitiva. Barcelona: Ed. Paidós.

Baquero, R. (1997). *Vigotsky y el aprendizaje escolar* (2ª ed.). Recuperado de [https://www.academia.edu/33638171/Vigotsky\\_y\\_El\\_Aprendizaje\\_Escolar](https://www.academia.edu/33638171/Vigotsky_y_El_Aprendizaje_Escolar)

Bouzas, P. (2004). *El Constructivismo de Vigotsky.* Ciudad Autónoma de Buenos Aires, Argentina: Longseller

Carrera, B. y Mazzarella C. (2001, abril-junio). *Vygotsky: enfoque sociocultural.*  Educere, volumen (5), pp. 41-44

Departamento Administrativo Nacional de Estadísticas. (2012). Tecnologías de la información y las comunicaciones. Recuperado de: http://www.dane.gov.cod

Escuela Primaria 20 de noviembre, dirección escolar. (2016). *Plan estratégico de transformación escolar (PETE).* (Informe no. 1). Chicoloapan, Estado de México.

García Madruga, J. A, Gutiérrez Martínez, F. Y Carriedo López, N. (2002). *Psicología Evolutiva II. Desarrollo cognitivo y lingüístico* (volumen 1). Madrid, UNED.

García, S. (2017). Alfabetización Digital. *Razón y Palabra*, 21(98),66-81. https://www.redalyc.org/articulo.oa?id=199553113006

Meneses, M. y Monge M. (2001). El juego en los niños: enfoque teórico. Revista Educación, 25(2),113-124.<https://www.redalyc.org/articulo.oa?id=44025210>

Mochi, P. (2012). Programas para la inclusión digital y la concertación de actores en procesos de desarrollo territorial. Scielo, Volumen 8 (2594-0686), 177 – 212. http://www.scielo.org.mx/pdf/polis/v8n1/v8n1a7.pdf

Ortiz, D. (2015). El constructivismo como teoría y método de enseñanza*. Sophia, Colección de Filosofía de la Educación,* (19), 93-110. https://www.redalyc.org/articulo.oa?id=441846096005

Piaget, J. (1991). *Seis estudios de psicología,* Barcelona, Editorial Morata.

Piaget, J. (1997). *La representación del mundo en el niño,* Madrid, Editorial Morata.

Piaget, J. (1997). *Psicología del niño,* Madrid, Editorial Morata.

Piaget, J. y Inhelder, B. (1972). *Psicología de la inteligencia,* Buenos Aires, Editorial Psique.

Rodríguez Palomero, Ma. Luz (2004). *La teoría del aprendizaje significativo en la perspectiva de la psicología cognitiva,* Barcelona, Editorial Octaedro.

Secretaría de educación (2016). *Comunidad de inglés y computación para todos en el Estado de México*. Toluca de Lerdo México: Gaceta del gobierno, Recuperado de:

[https://legislacion.edomex.gob.mx/sites/legislacion.edomex.gob.mx/files/files/pdf/g](https://legislacion.edomex.gob.mx/sites/legislacion.edomex.gob.mx/files/files/pdf/gct/2016/ago167.pdf) [ct/2016/ago167.pdf](https://legislacion.edomex.gob.mx/sites/legislacion.edomex.gob.mx/files/files/pdf/gct/2016/ago167.pdf)

Sociedad Internacional de Tecnología en Educación. (2021). *Estándares ISTE para estudiantes*. (https://www.iste.org/es/standards/for-students)

Teoría del desarrollo cognitivo de Piaget. (2012, Septiembre 18). Recuperado de https://www.terapia-cognitiva.mx/wp-content/uploads/2015/11/Teoria-Del-Desarrollo-Cognitivo-de-Piaget.pdf

Vygotsky, L. (1979). *El desarrollo de los procesos psicológicos superiores*. Buenos Aires: Editorial Grijalbo

Vigotsky, L. (1982). *Obras escogidas II*. Moscú: Editorial pedagógica.

Vigotsky, L. (1987). *Historia del desarrollo de las funciones psíquicas superiores*. La Habana: Editorial científico-técnica.

Vigotsky, L. (1988). *El desarrollo de los procesos psicológicos superiores*. [título original: Mind in society: The development of higher psycholgical processes]. México: Grijalbo.

Vigotsky, L. (2009). *El desarrollo de os procesos psicológicos superiores,* Barcelona, España: Editorial Crítica.

### **Anexos**

### **Anexo 1: encuesta aplicada a padres de familia**

### Encuesta a padres de familia

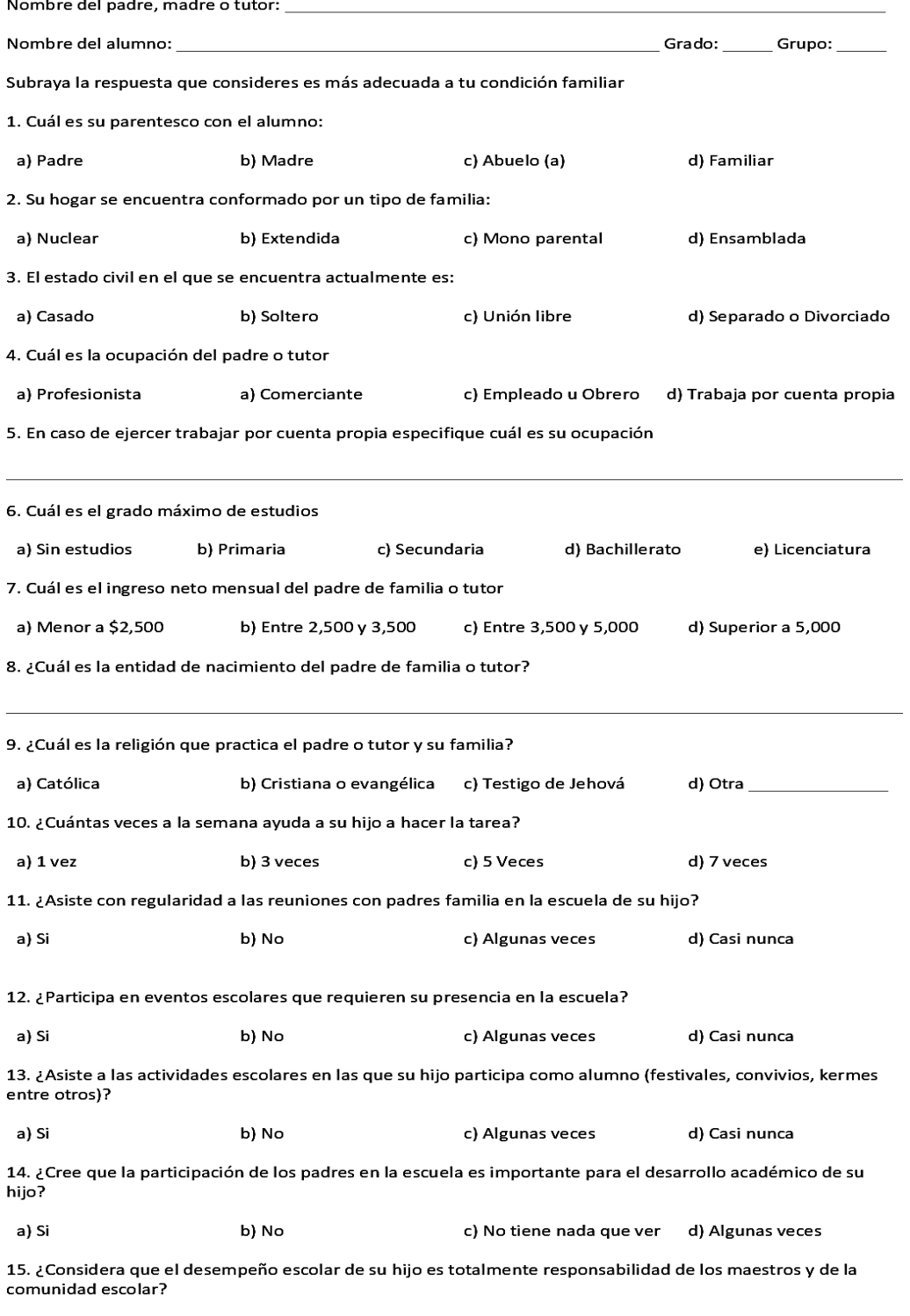

a) Si b) No c) No tiene nada que ver d) Algunas veces

### **Anexo 2: encuesta aplicada a alumnos de la institución**

### Encuesta a alumnos de la institución

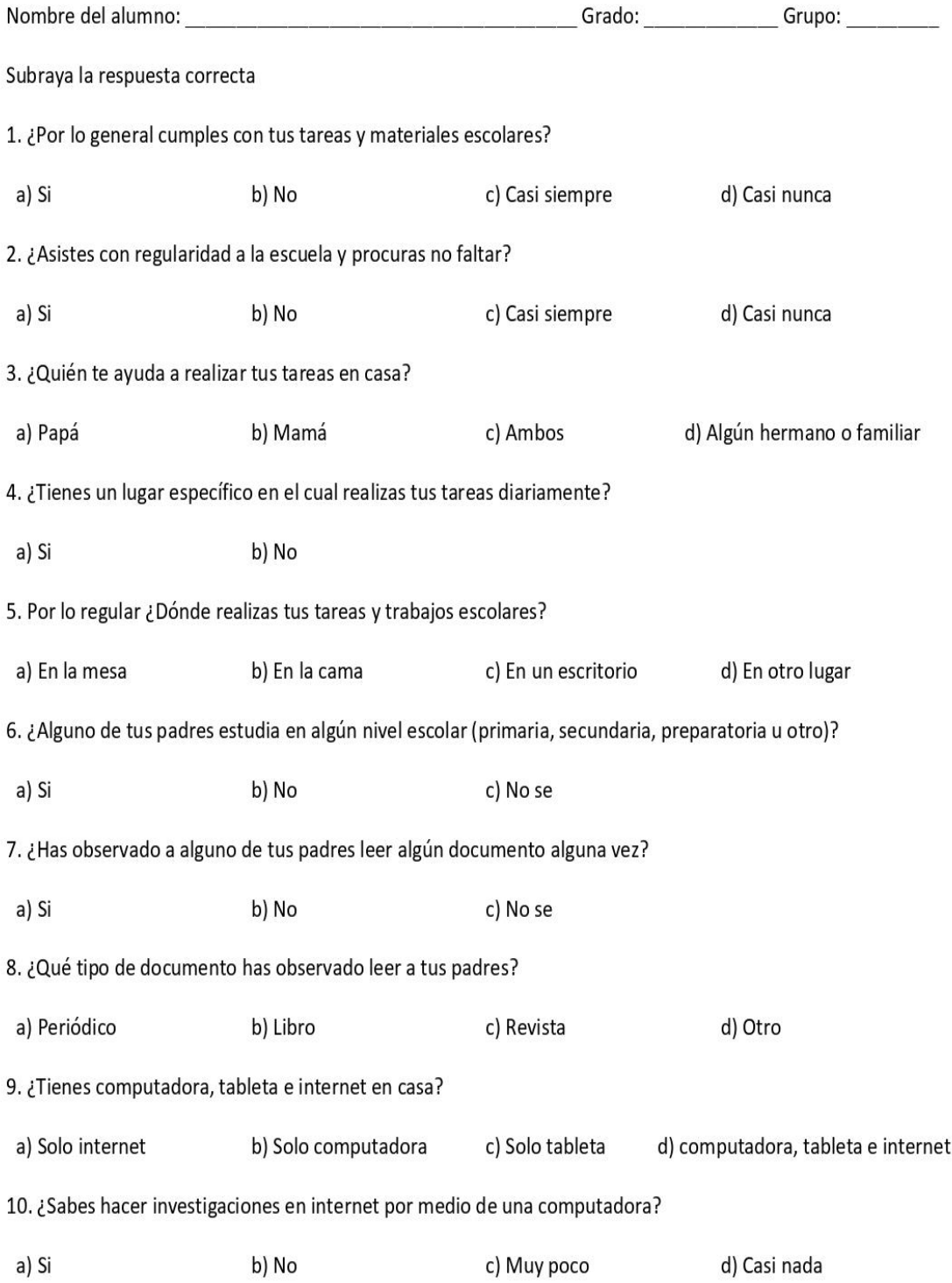

87

### **Anexo 3: trípticos y carteles**

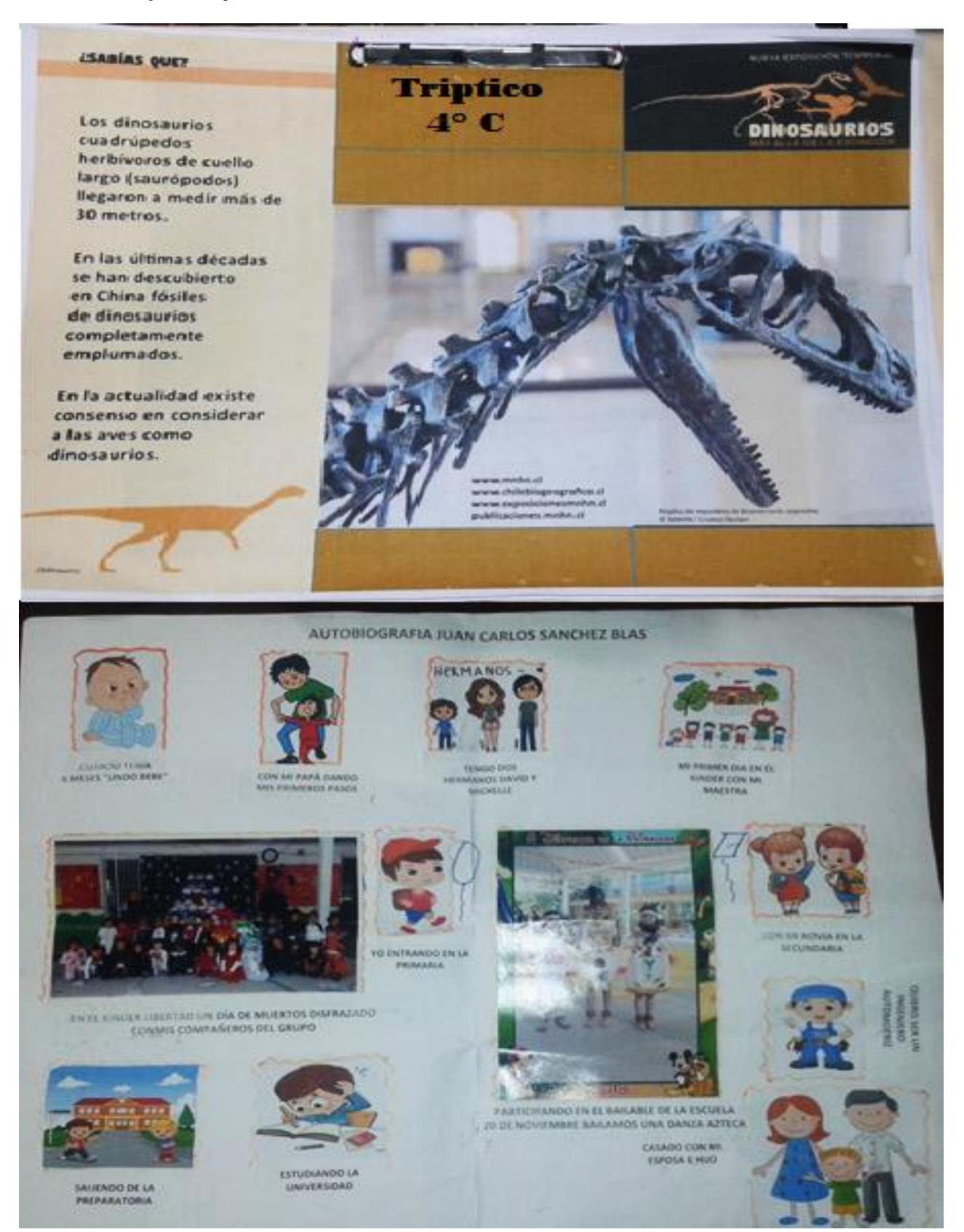

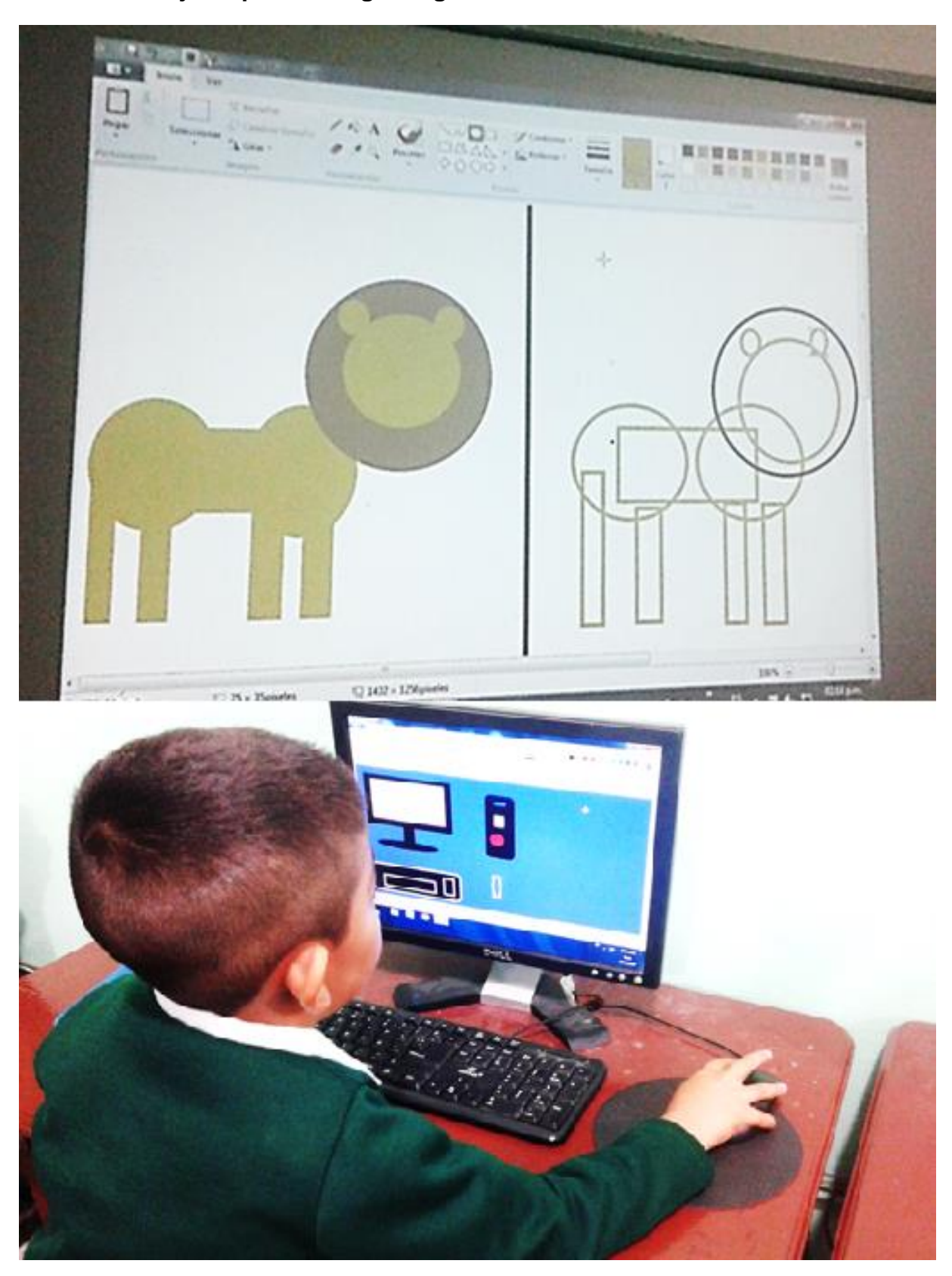

**Anexo 4: dibujos a partir de figuras geométricas**

### **Anexo 5: personajes de caricaturas**

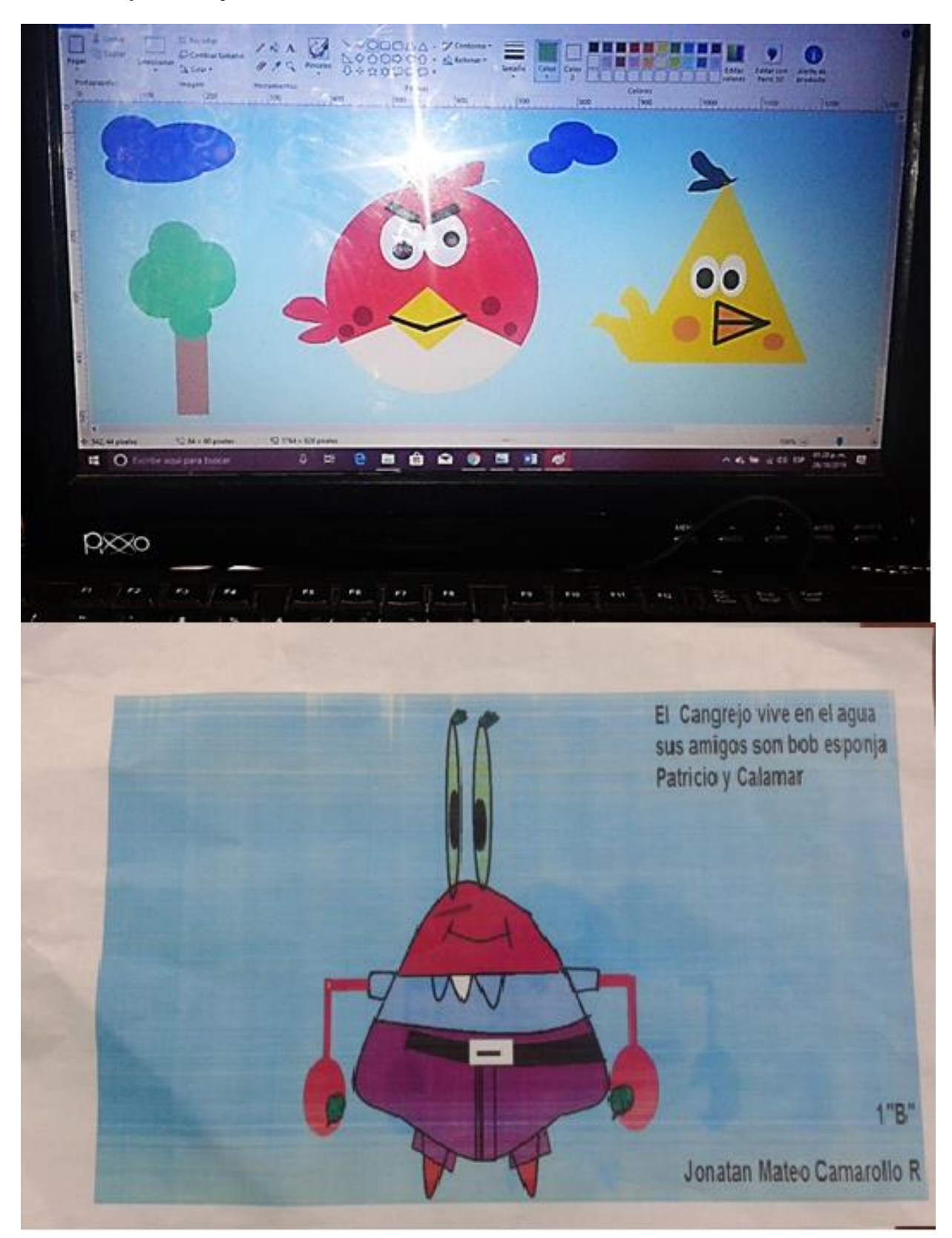

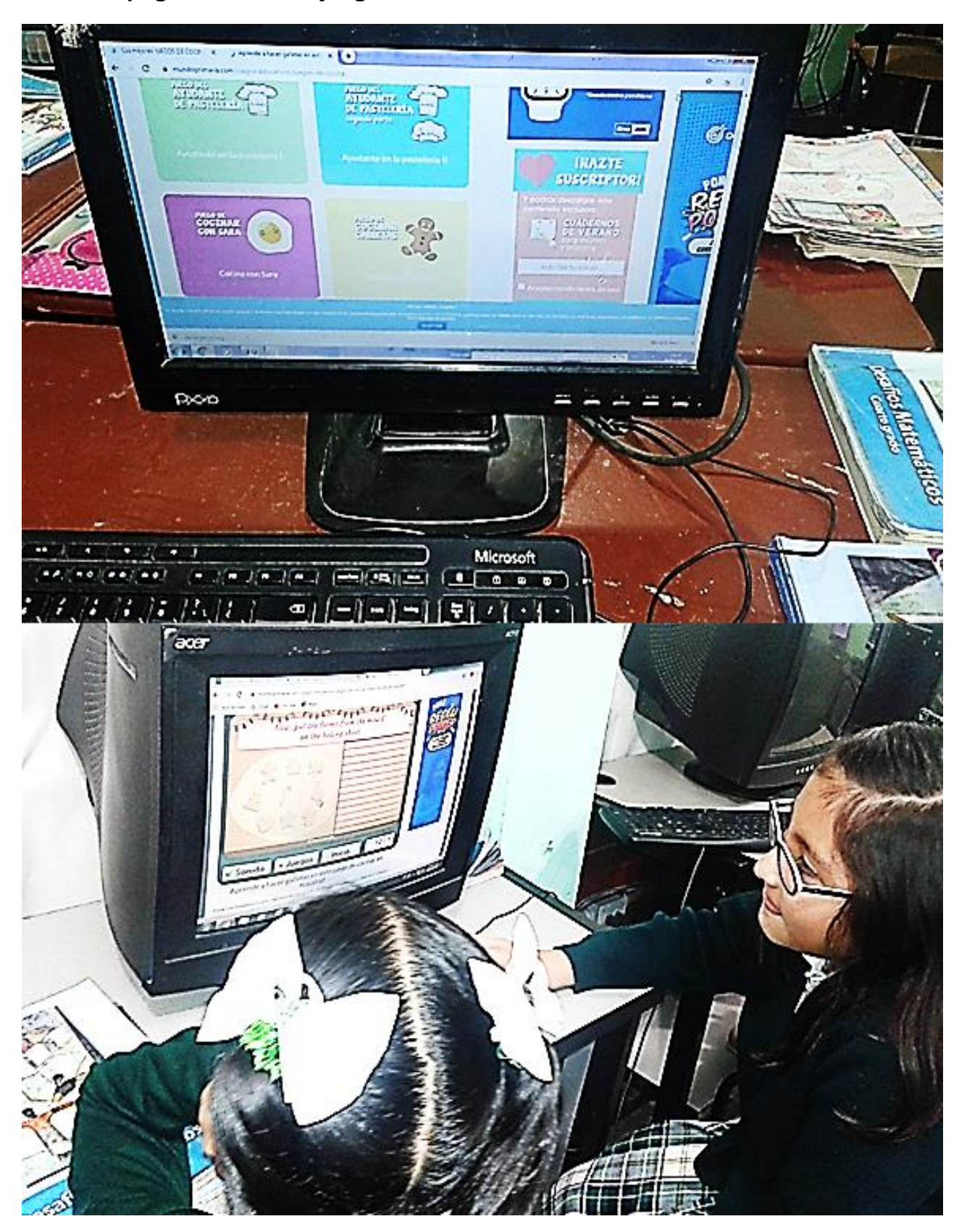

**Anexo 6: páginas web con juegos educativos**

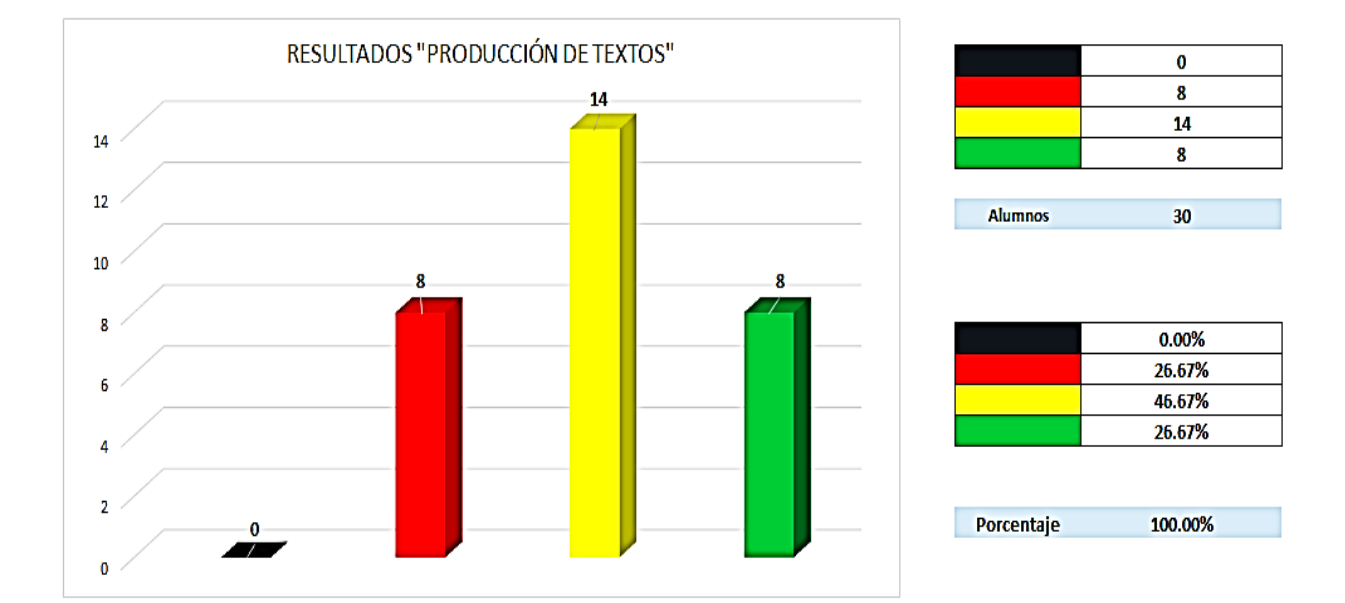

# Producción de textos "Evaluación inicial"

### Producción-de-textos "Evaluación-final"

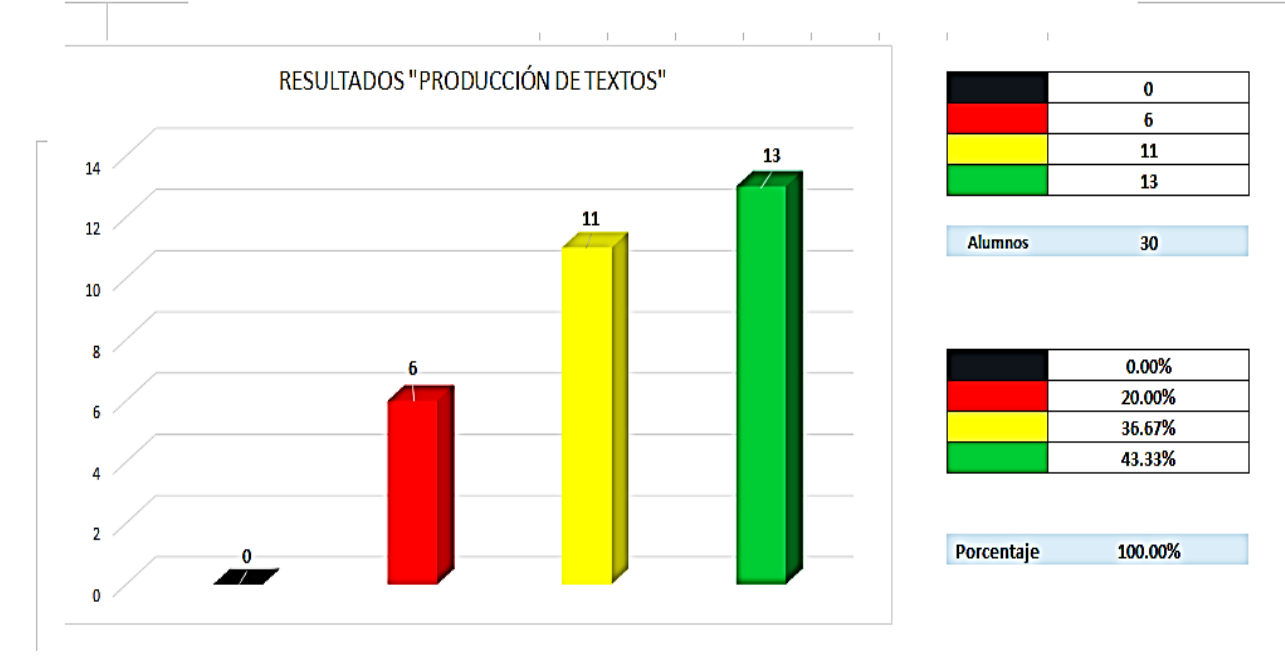

**Anexo 8: evaluación de cálculo mental de textos SISAT**

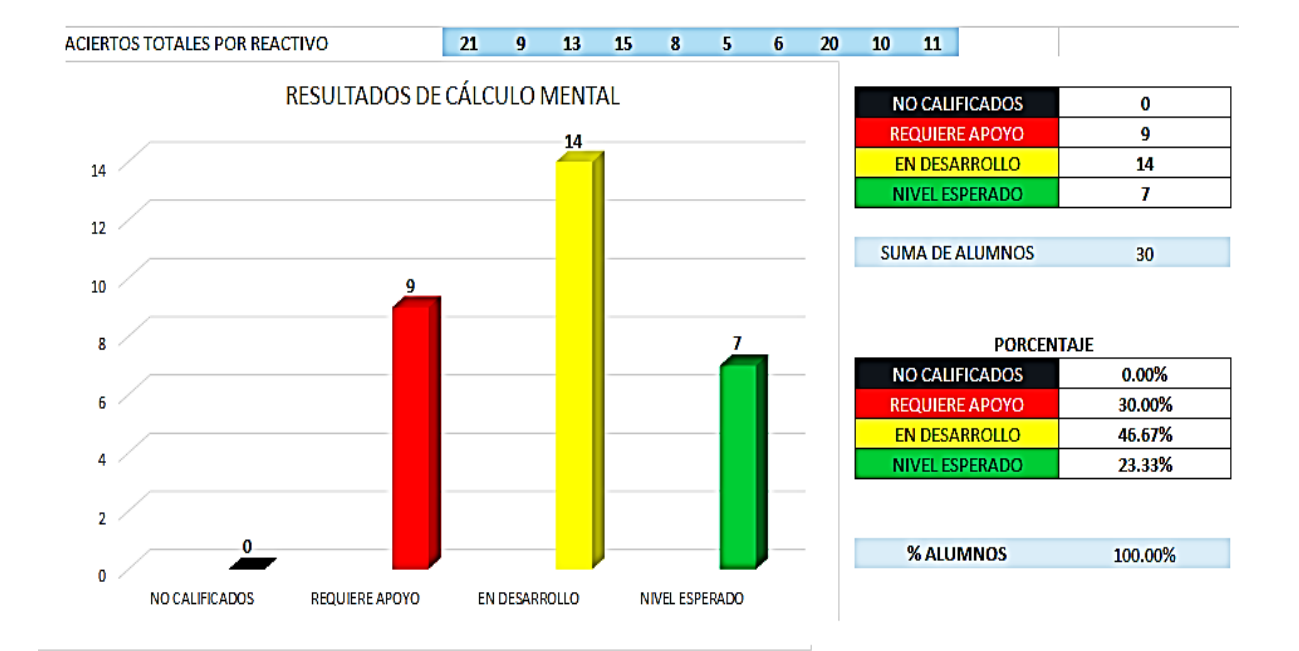

### **Cálculo mental "evaluación inicial"**

## **Cálculo mental "evaluación final"**

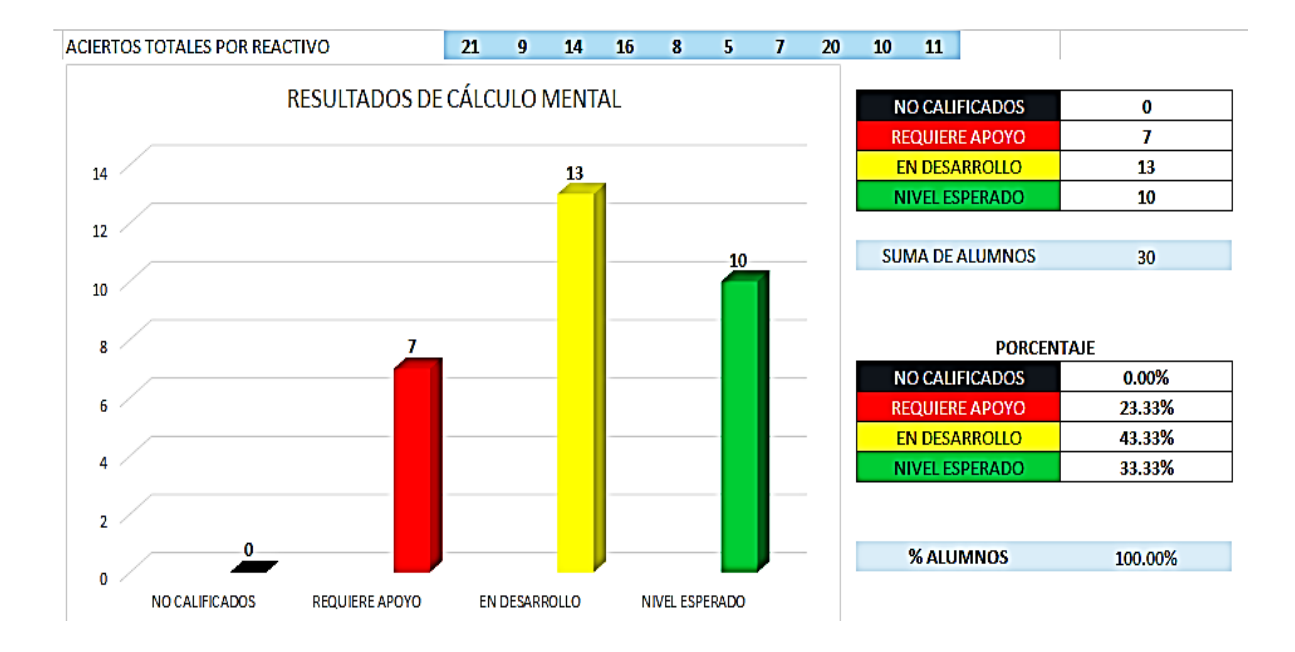

### **Anexo 9: carpeta de evidencias**

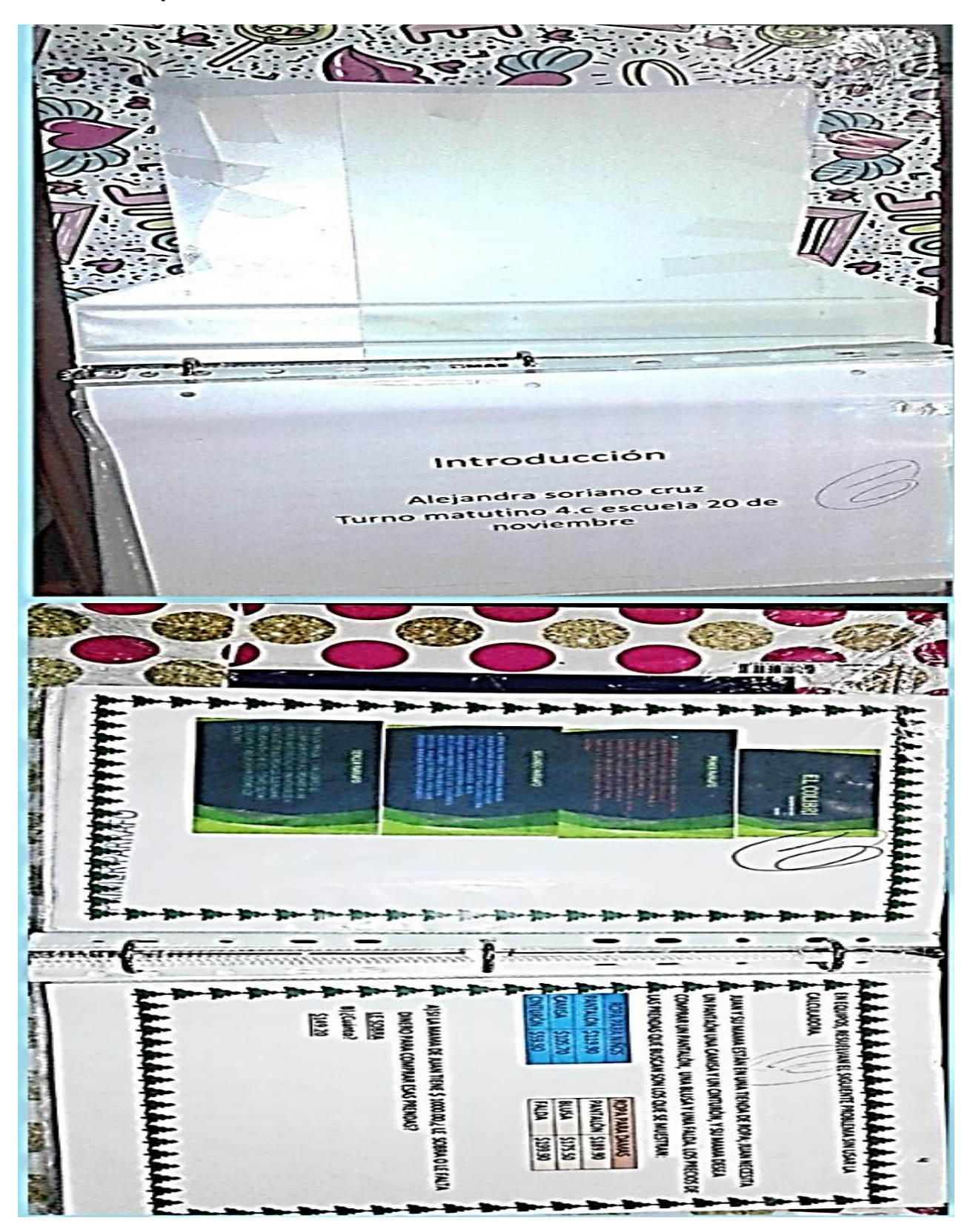

# ESCUELA PRIMARIA 20 DE NOVIEMBRE TURNO MATUTINO

REGISTRO DE ASISTENCIA Y CALIFICACIONES COMPUTACION 2019-2020 4°C

# PROFR. JOSE ADAN AGUILAR NOLBERTO

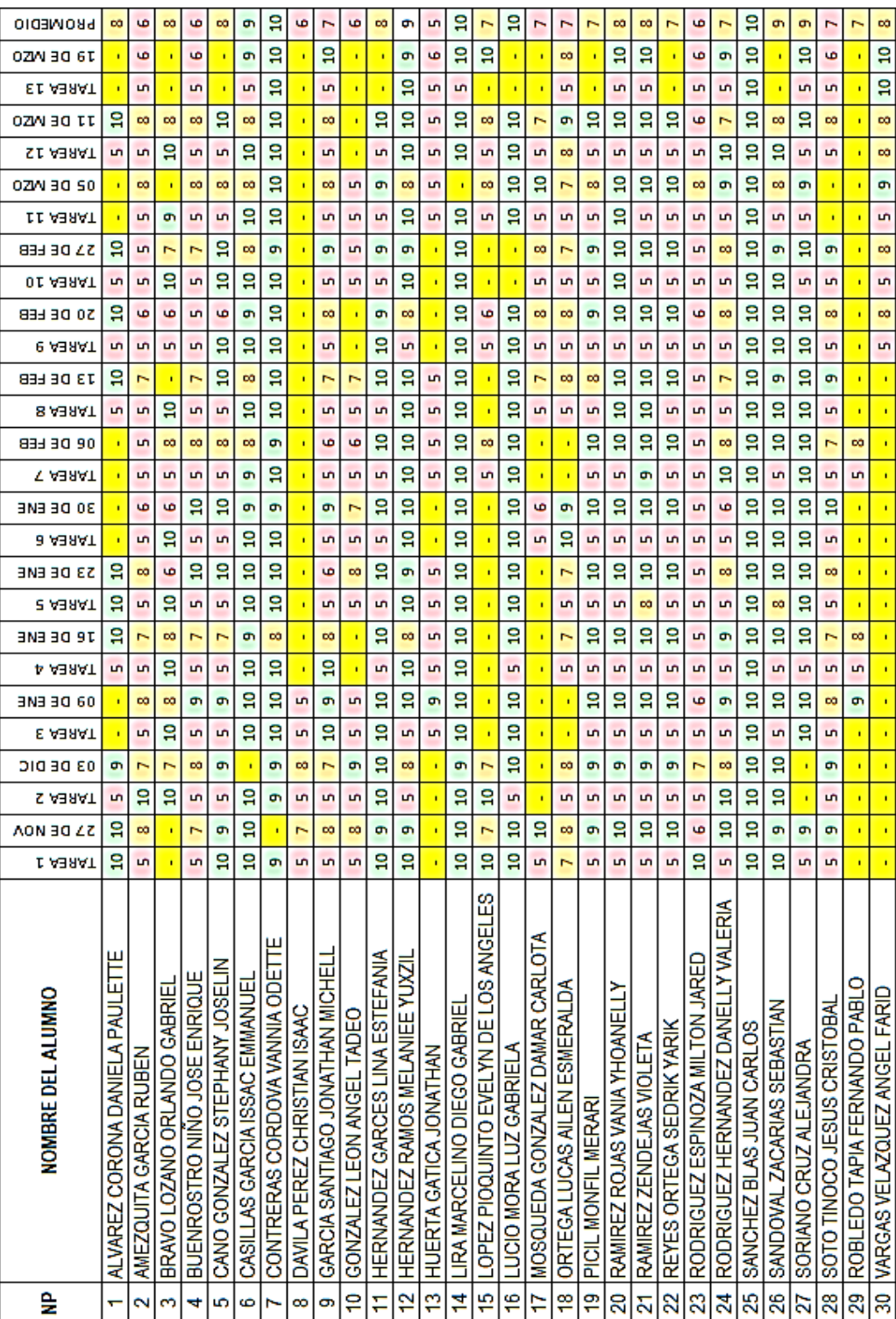

### **Anexo 10: registro de asistencia y calificación**

т ┰ ┰

Г

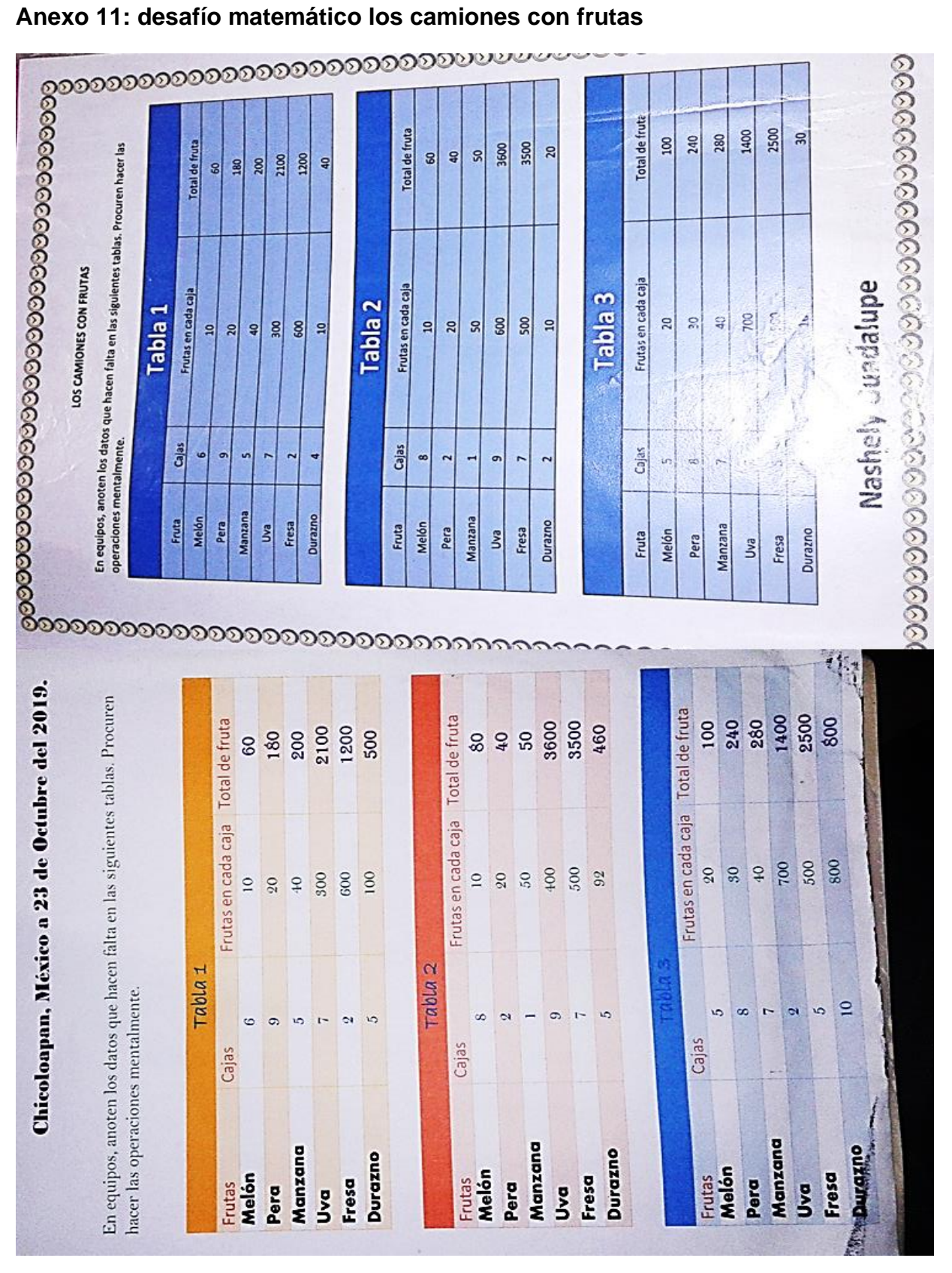

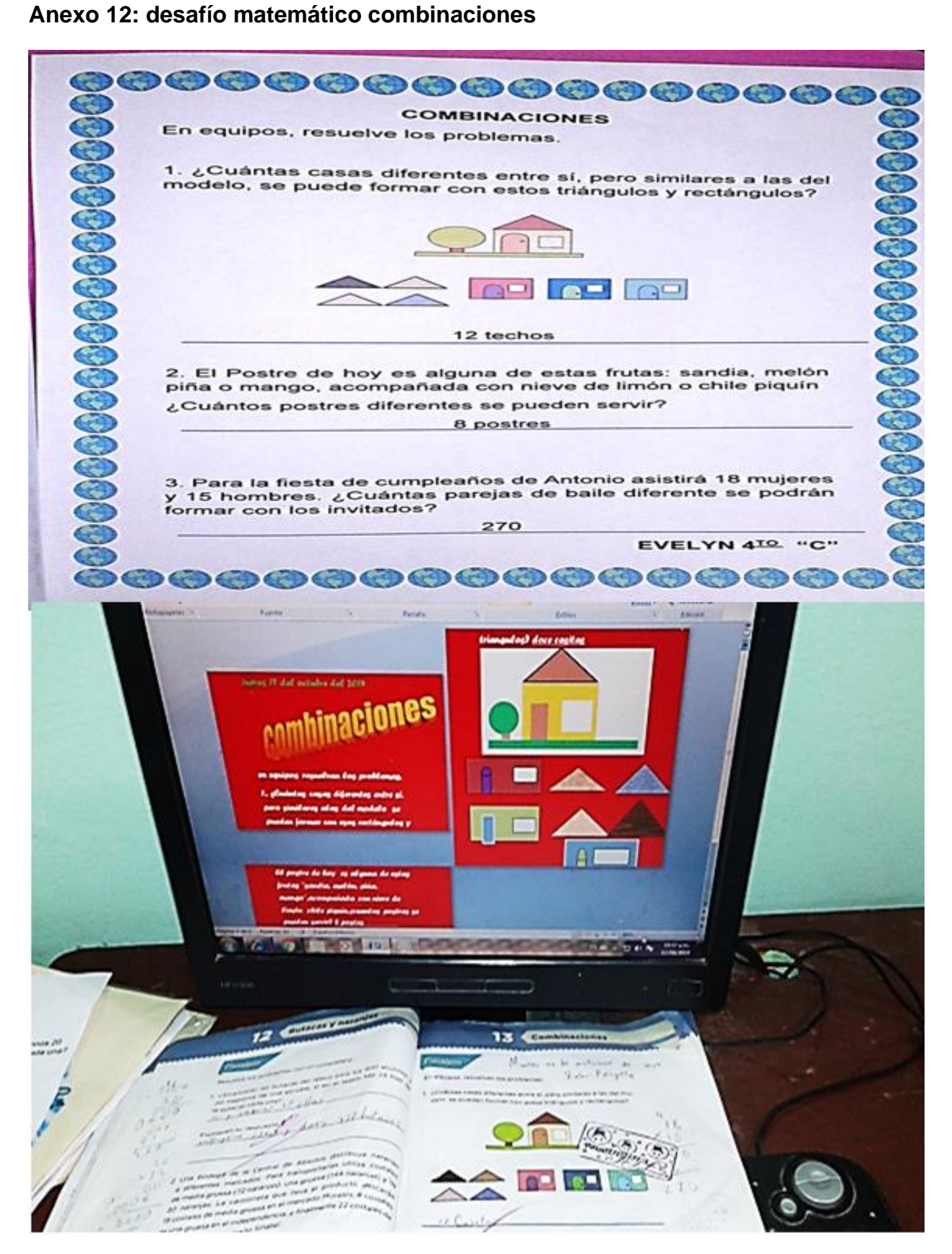

**Anexo 14: operaciones mixtas en Excel** 

|                                                                                                    | <b>MARKET</b><br>Se G<br><b>DISENO DE PÁCINA</b><br>FORMULAS                                                                                                    |                            |                   |                 |                |                   | <b>DATOS</b><br><b>RIVSAR</b>                                                                                                    | <b>Libro 1 - Lucel</b><br><b>VSTA</b> |                     |                              |                                            |                                        |                                      |  |
|----------------------------------------------------------------------------------------------------|----------------------------------------------------------------------------------------------------|----------------------------|-------------------|-----------------|----------------|-------------------|----------------------------------------------------------------------------------------------------|---------------------------------------|---------------------|------------------------------|--------------------------------------------|----------------------------------------|--------------------------------------|--|
|                                                                                                    | <b>China</b>                                                                                                    | 前 東 落っ                     |                   | $-10 - (X - 1)$ | $P_{\ell}$     | Avelar bodo       |                                                                                                    | Canaral                               | o                   | Ш                            |                                            |                                        |                                      |  |
|                                                                                                    |                                                                                                    | Fuente                     |                   | 松               |                | Alicin acides     | S . 2 . A . BER K . BContemptor .                                                                                                    |                                       | - 5                 | Formula<br><b>CONSCIONAL</b> | Der Feinmation<br>corna Cabla * Ceida *    |                                        |                                      |  |
| $\sigma_{\rm m}$<br><b><i><u>California</u></i></b><br>Exhies<br><b>COM</b><br>×<br>1. 48707474747<br>$\sim$ |                                                                                                    |                            |                   |                 |                |                   |                                                                                                    |                                       |                     |                              |                                            |                                        |                                      |  |
|                                                                                                    |                                                                                                    |                            |                   | ٥               | ε              | ×                 | G<br>RESURVE EL SIGUIENTE DE SAFIO MATEMATICO REALIZANDO OPERACIONES DE MANERA MENTAL                                                                             | H.                                    |                     |                              | ×                                          | <b>Colla</b>                           | м                                    |  |
|                                                                                                    |                                                                                                    |                            |                   |                 |                |                   | COLDCANDO EL NUMERO QUE HACE FALTA EN LA CASILLA INDICADA PARA QUE EL RESULTADO SEA<br>EL CORRECTO DE MANERA QUE LA TABLA QUEDE LLENA CORRECTAMENTE CON LOS DATOS |                                       |                     |                              |                                            |                                        |                                      |  |
|                                                                                                    |                                                                                                    |                            |                   |                 |                |                   | UNA EMPRESA DE PRESTAMOS REGISTRO LOS SIGUIENTES PAGOS A LO LARGO DEL AÑO                                                                                         |                                       |                     |                              |                                            |                                        |                                      |  |
| <b>COLS</b>                                                                                                  | <b>DISRO</b>                                                                                                    | <b>LUPITA</b><br>B         | <b>SIGNO</b><br>× | CARMEN<br>35    | SIGNO<br>٠     | <b>LLNS</b><br>34 | SIGNO                                                                                                    | EVELYN<br>34                          | <b>SIGNO</b><br>- - | <b>ADRIANA</b><br>٠          | <b>SIGNO</b>                               | <b>TOTAL</b>                           |                                      |  |
|                                                                                                    | <b>CARDIAN</b><br><b>MARZO</b>                                                                                                    | z<br>٠                     | ×<br>×            | 12<br>20        | ٠<br>٠         | 20<br>26          | $\sim$<br>$\sim$                                                                                                    | $_{\rm{II}}$<br>38                    | - 4                 | z                            | ٠<br>$\alpha$                              | 102<br>$\mathcal{V} \mathbf{L}$        |                                      |  |
|                                                                                                    | <b>ASAK</b><br><b>MATO</b>                                                                                                    | э<br>e.                    | ×<br>×            | 14<br>10        | ٠              | 28                |                                                                                                    | 27                                    | ÷                   | 4<br>s.                      | ٠<br>$\bullet$                             | 164<br>56                              |                                      |  |
|                                                                                                    | <b>JUNIO</b>                                                                                                    | ×                          | ×                 | 11              | ۰<br>٠         | 29<br>27          | i al<br><b>Sec</b>                                                                                                    | 33<br>m                               | <br>$\sim$          | s<br>٠                       | ٠<br>$\sim$                                | 31<br>23                               |                                      |  |
|                                                                                                    | <b>AUGO</b><br><b>AGOSTO</b>                                                                                                    | в<br>7                     | ×<br>×            | 15<br>15        | ٠<br>٠         | 36<br>34          | $\overline{a}$<br>G.                                                                                                    | 34<br>36                              | $\sim$              | ٠<br>$\overline{ }$          | $\sim$<br>٠                                | 11)<br>114                             |                                      |  |
|                                                                                                    | <b><i>SEPTIEMBAR</i></b><br><b>OCTUBEL</b>                                                                                                    | ×<br>п                     | ×<br>×            | 11<br>10        | ٠<br>۰         | 22<br>25          | ÷                                                                                                    | 35<br>33                              |                     | s<br>,                       | $\blacksquare$<br>$\overline{\phantom{a}}$ | $\mathbf{H}$<br>$^{20}$                |                                      |  |
|                                                                                                    | NOVIEWARE<br><b><i><u>OKCIEWARE</u></i></b>                                                                                                    | a<br>о                     | ×<br>×            | 13<br>18        | ٠<br>٠         | 21<br>28          |                                                                                                    | 29<br>33                              |                     | $\bullet$<br>٠               | $\pi$                                      | ٠                                      |                                      |  |
|                                                                                                    |                                                                                                    |                            |                   |                 |                |                   |                                                                                                    |                                       |                     |                              |                                            | 32                                     |                                      |  |
|                                                                                                    |                                                                                                    |                            |                   |                 |                |                   |                                                                                                    |                                       |                     |                              |                                            |                                        |                                      |  |
|                                                                                                    |                                                                                                    |                            |                   |                 | $\ddot{\circ}$ |                   |                                                                                                    |                                       |                     |                              |                                            |                                        |                                      |  |
|                                                                                                    |                                                                                                    | A                          |                   |                 |                |                   |                                                                                                    |                                       |                     |                              |                                            |                                        |                                      |  |
|                                                                                                    |                                                                                                    |                            |                   |                 | B              |                   |                                                                                                    |                                       |                     |                              |                                            |                                        |                                      |  |
| $\overline{2}$                                                                                               |                                                                                                    |                            |                   |                 |                |                   |                                                                                                    |                                       |                     |                              |                                            |                                        |                                      |  |
| 3                                                                                                    | REALIZA LAS SIGUIENTES TABLAS Y CREA FORMULAS PARA OBTENER LOS RESULTADOS D<br><b>CUANDO CREAS UNA FORMULA DEBES LLEVAR AL INICIO EL SIGNO = SEGUIDO DE UN PI</b><br>RECUERDA QUE LAS FORMULAS VARIAN DEPENDIENDO LA FIGURA EN ESTE CASO CALC |                            |                   |                 |                |                   |                                                                                                    |                                       |                     |                              |                                            |                                        |                                      |  |
|                                                                                                    |                                                                                                    |                            |                   |                 |                |                   |                                                                                                    |                                       |                     |                              |                                            |                                        |                                      |  |
| 4                                                                                                    |                                                                                                    |                            |                   |                 |                |                   |                                                                                                    |                                       |                     |                              |                                            |                                        |                                      |  |
| 5                                                                                                    |                                                                                                    |                            |                   |                 |                |                   |                                                                                                    |                                       |                     |                              |                                            |                                        |                                      |  |
|                                                                                                    |                                                                                                    | <b>TABLA 1</b>             |                   |                 |                |                   |                                                                                                    |                                       |                     |                              |                                            |                                        |                                      |  |
| 6                                                                                                    |                                                                                                    | <b>FIGURAS</b>             |                   | <b>BASE</b>     |                |                   | <b>ALTURA</b>                                                                                                    |                                       | <b>RESULTADO</b>    |                              |                                            | <b>FIGURAS</b>                         |                                      |  |
| 7                                                                                                    |                                                                                                    | <b>TRIANGULO</b>           |                   |                 |                | 12                |                                                                                                    |                                       | $22 = 87*CI/2$      |                              |                                            |                                        | <b>TRIANGULO</b>                     |  |
| 8                                                                                                    |                                                                                                    | <b>TRIANGULO</b>           |                   |                 |                | 18                | o                                                                                                    | 15                                    |                     |                              |                                            |                                        | TRIANGULO                            |  |
| 9                                                                                                    |                                                                                                    | <b>TRIANGULO</b>           |                   |                 |                | 21                |                                                                                                    | 24                                    |                     |                              |                                            |                                        | <b>TRIANGULO</b>                     |  |
| 10                                                                                                    |                                                                                                    | <b>TRIANGULO</b>           |                   |                 | 35             |                   | 26                                                                                                    |                                       |                     |                              |                                            |                                        | <b>TRIANGULO</b><br><b>TRIANGULO</b> |  |
| 11                                                                                                    |                                                                                                    | <b>TRIANGULO</b>           |                   |                 |                | 69                |                                                                                                    | 35                                    |                     |                              |                                            |                                        |                                      |  |
| 12                                                                                                    |                                                                                                    | <b>RECTANGULO</b>          |                   |                 |                | 63                | 24                                                                                                    |                                       |                     |                              |                                            | <b>RECTANGULO</b><br><b>RECTANGULO</b> |                                      |  |
|                                                                                                    |                                                                                                    | <b>RECTANGULO</b>          |                   |                 |                | 15                |                                                                                                    |                                       |                     |                              |                                            | OCCTANCINO                             |                                      |  |
| 13                                                                                                    |                                                                                                    | DECTANCILLO                |                   |                 |                | 00                |                                                                                                    | 2 <sup>c</sup>                        |                     |                              |                                            |                                        | 30-15                                |  |
|                                                                                                    |                                                                                                    | 4 а м Норад Норад Норад Ф. |                   |                 |                |                   |                                                                                                    |                                       |                     |                              |                                            | <b>Birdana</b> U - D 6                 |                                      |  |
| 9 4<br><b>Introducir</b><br>$\bullet$<br><b>LEADER</b>                                                       |                                                                                                    |                            |                   |                 |                |                   |                                                                                                    |                                       |                     |                              |                                            |                                        |                                      |  |
|                                                                                                    |                                                                                                    |                            | XH                |                 |                |                   |                                                                                                    |                                       |                     |                              |                                            |                                        |                                      |  |

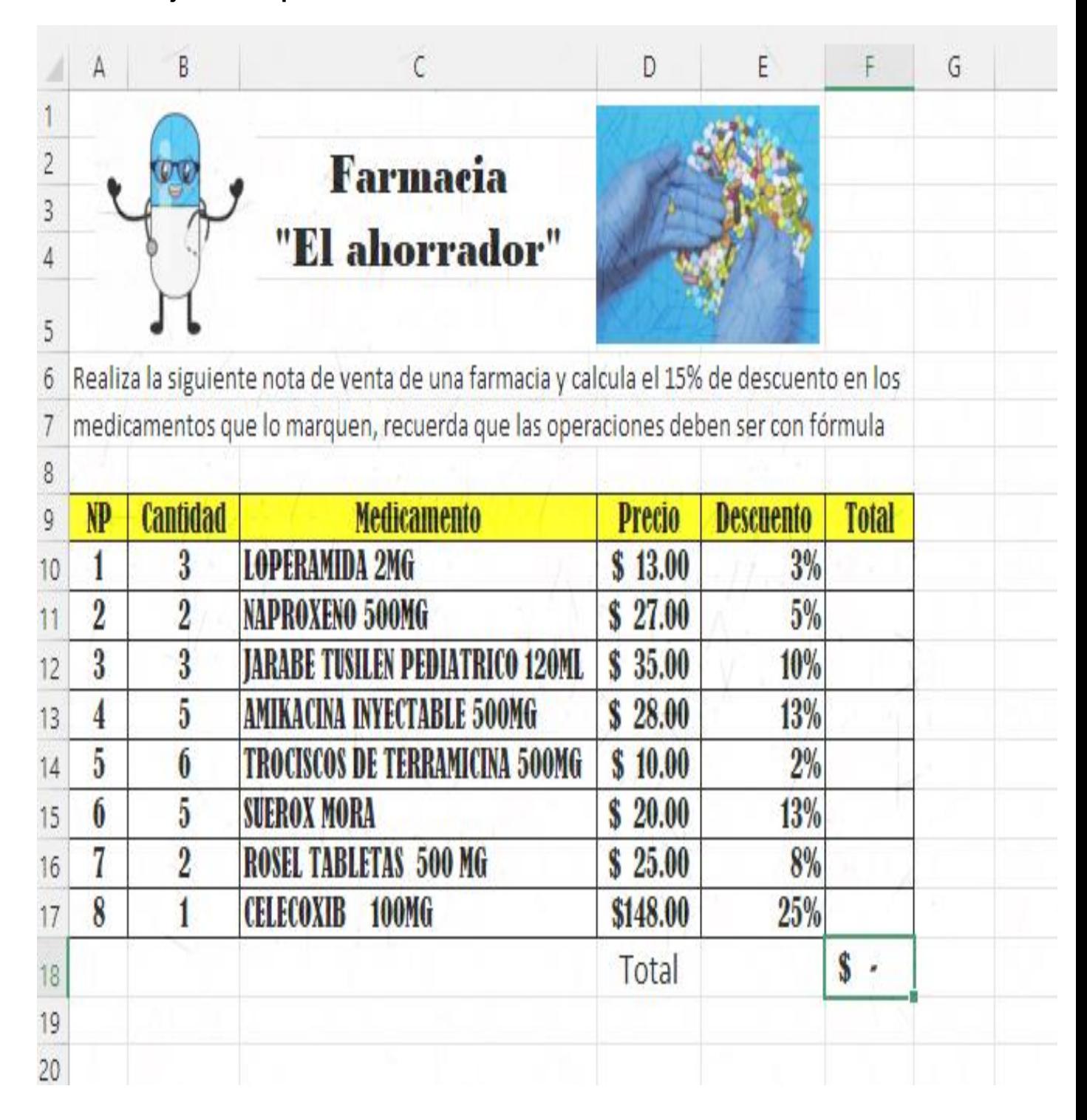

**Anexo 14: ejercicios que fortalecen el cálculo mental**